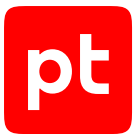

# **MaxPatrol VM версия 2.0**

Руководство разработчика

© Positive Technologies, 2023.

Настоящий документ является собственностью Positive Technologies и защищен законодательством Российской Федерации и международными соглашениями об авторских правах и интеллектуальной собственности.

Копирование документа либо его фрагментов в любой форме, распространение, в том числе в переводе, а также их передача третьим лицам возможны только с письменного разрешения Positive Technologies.

Документ может быть изменен без предварительного уведомления.

Товарные знаки, использованные в тексте, приведены исключительно в информационных целях, исключительные права на них принадлежат соответствующим правообладателям.

Дата редакции документа: 22.09.2023

# Содержание

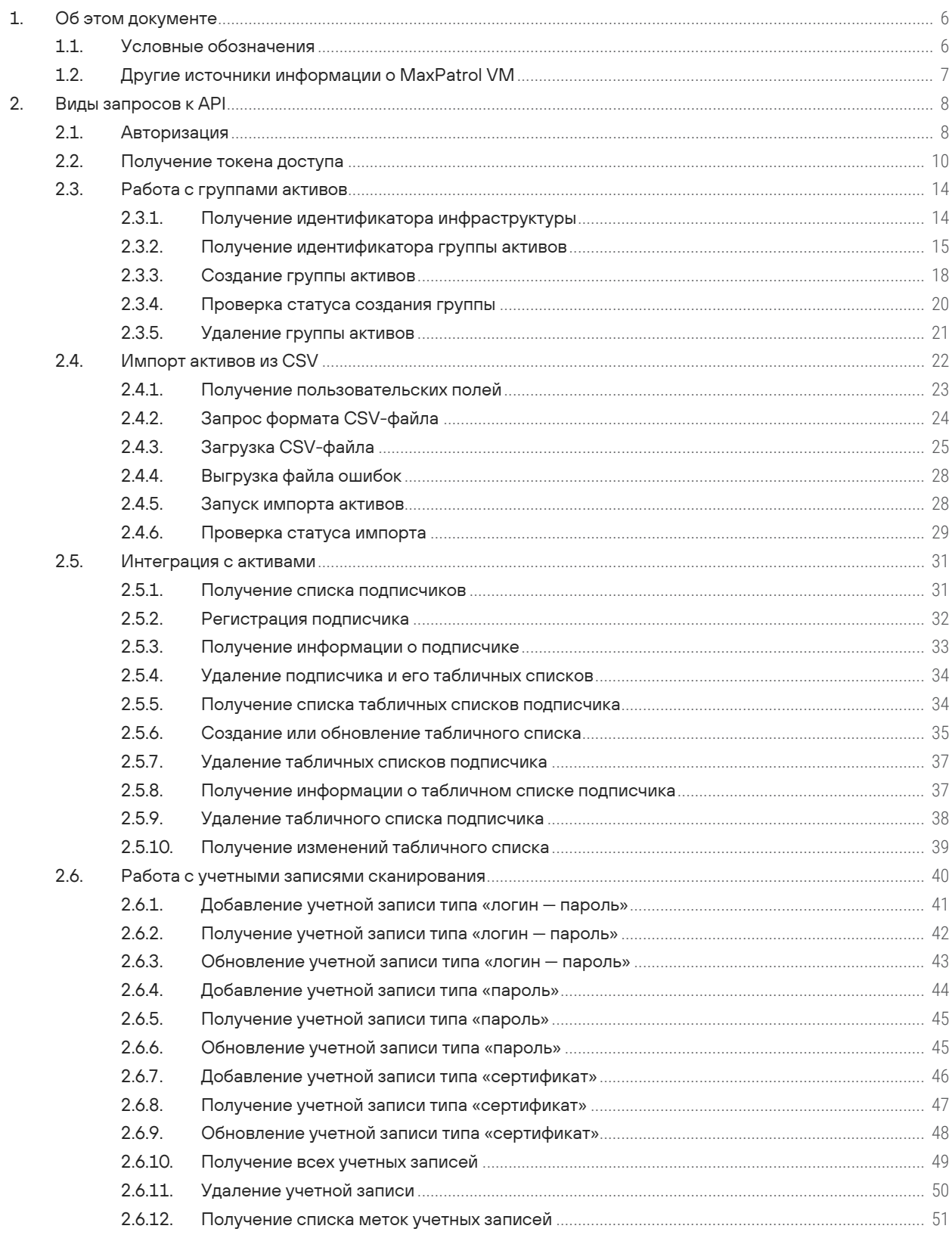

 $[pt]$ 

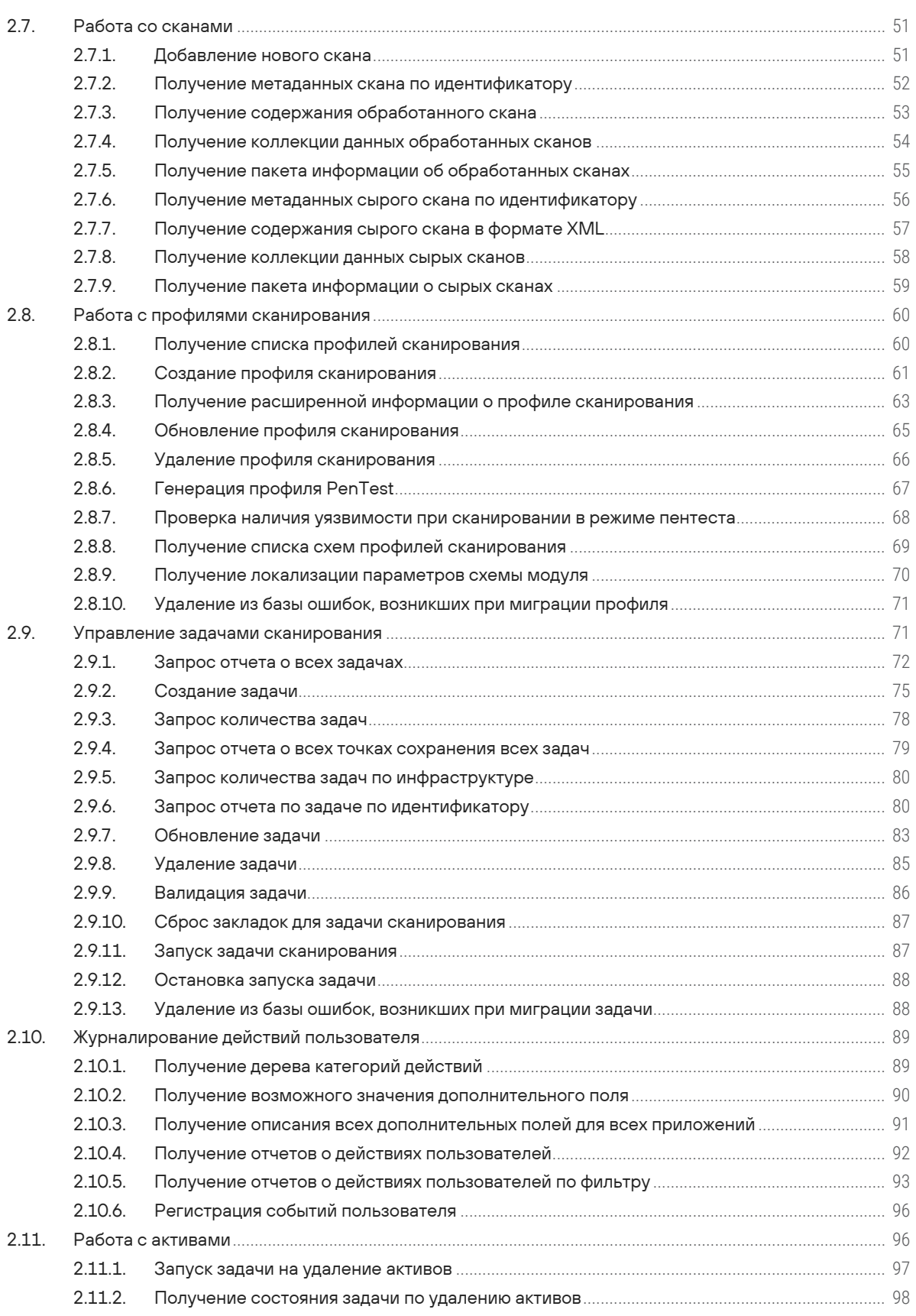

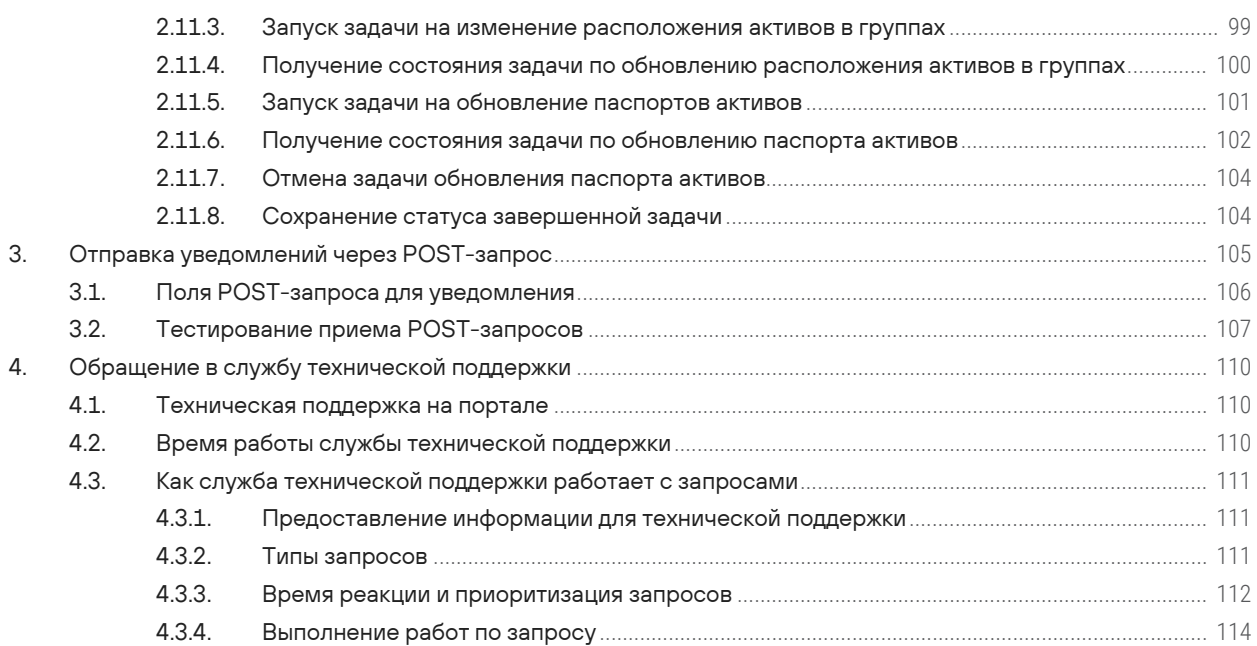

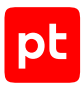

# <span id="page-5-0"></span>1. Об этом документе

Руководство разработчика содержит информацию о доступных в MaxPatrol VM функциях сервиса REST API.

Руководство адресовано разработчикам, выполняющим интеграцию MaxPatrol VM со сторонними приложениями.

Комплект документации MaxPatrol VM включает в себя следующие документы:

- Этот документ.
- Руководство по внедрению содержит информацию для внедрения продукта в инфраструктуре организации: от типовых схем развертывания до инструкций по установке, первоначальной настройке, обновлению и удалению продукта.
- Руководство администратора содержит справочную информацию и инструкции по настройке и администрированию продукта.
- Руководство оператора содержит сценарии использования продукта для управления информационными активами организации.
- Руководство по настройке источников содержит рекомендации по интеграции элементов IT-инфраструктуры организации с MaxPatrol VM для сбора событий с источников и аудита активов.
- Синтаксис языка запроса PDQL содержит справочную информацию и примеры синтаксиса, основных функций и операторов языка PDQL, используемых при работе с MaxPatrol VM.
- PDQL-запросы для анализа активов содержит информацию о стандартных запросах на языке PDQL, предназначенных для проверки конфигураций активов при работе в MaxPatrol VM

#### В этом разделе

Условные обозначения (см. раздел 1.1)

<span id="page-5-1"></span>Другие источники информации о MaxPatrol VM (см. раздел 1.2)

# 1.1. Условные обозначения

В документе приняты условные обозначения.

Таблица 1. Условные обозначения

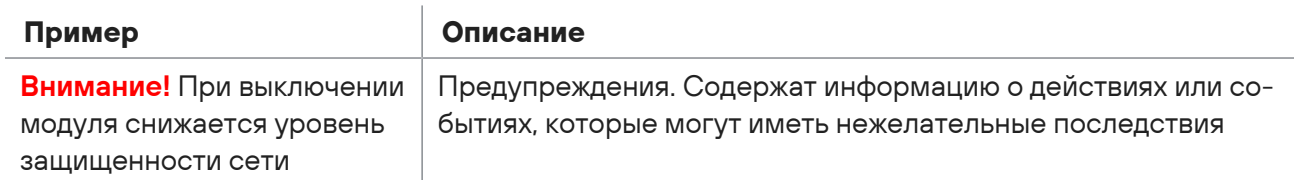

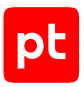

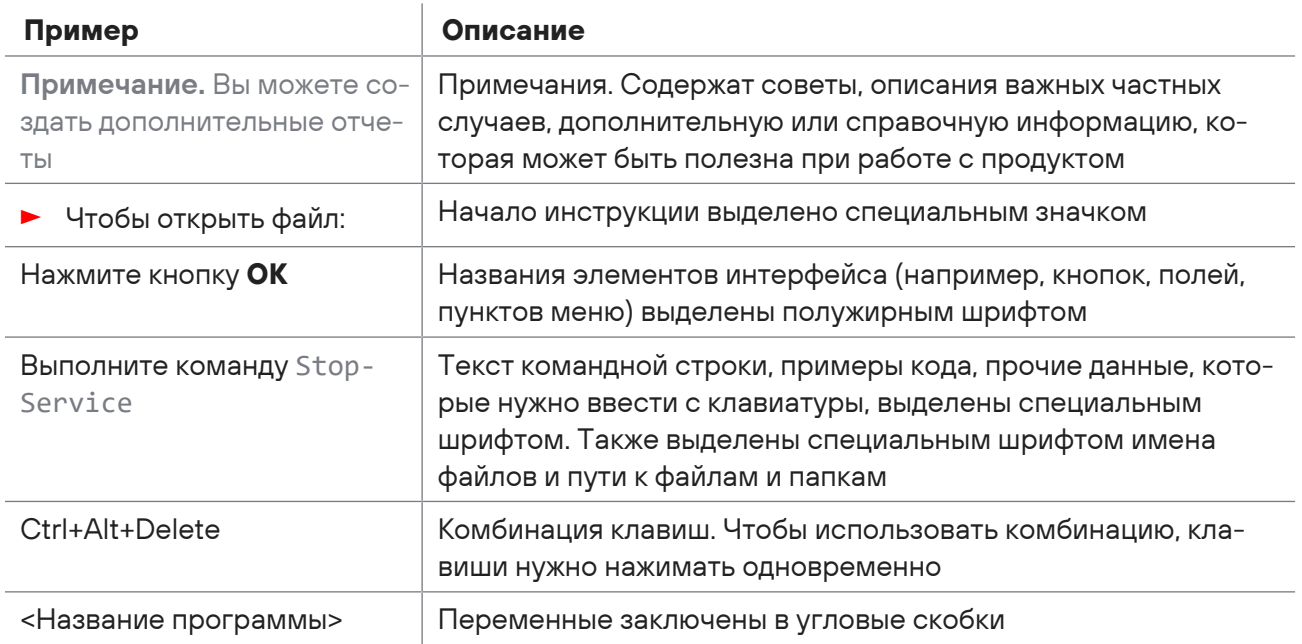

# <span id="page-6-0"></span>1.2. Другие источники информации о MaxPatrol VM

Вы можете найти дополнительную информацию о MaxPatrol VM на портале технической поддержки.

Портал содержит статьи базы знаний, новости обновлений продуктов Positive Technologies, ответы на часто задаваемые вопросы пользователей. Для доступа к базе знаний и всем новостям нужно создать на портале учетную запись.

Если вы не нашли нужную информацию или решение проблемы самостоятельно, обратитесь в службу технической поддержки (см. раздел 4).

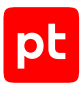

# <span id="page-7-0"></span>2. Виды запросов к API

Раздел содержит информацию о протоколе обмена данными между сторонними приложениями и MaxPatrol VM. Обмен данными производится через программный интерфейс продукта (REST API) по протоколу HTTPS.

#### **В этом разделе**

[Авторизация \(см. раздел 2.1\)](#page-7-1) [Получение токена доступа \(см. раздел 2.2\)](#page-9-0) [Работа с группами активов \(см. раздел 2.3\)](#page-13-0) [Импорт активов из CSV \(см. раздел 2.4\)](#page-21-0) [Интеграция с активами \(см. раздел 2.5\)](#page-30-0) [Работа с учетными записями сканирования \(см. раздел 2.6\)](#page-39-0) [Работа со сканами \(см. раздел 2.7\)](#page-50-1) [Работа с профилями сканирования \(см. раздел 2.8\)](#page-59-0) [Управление задачами сканирования \(см. раздел 2.9\)](#page-70-1) [Журналирование действий пользователя \(см. раздел 2.10\)](#page-88-0) [Работа с активами \(см. раздел 2.11\)](#page-95-1)

# <span id="page-7-1"></span>2.1. Авторизация

Запрос на авторизацию и получение кода.

Для выполнения запроса требуется аутентификация по протоколу OAuth с токеном доступа типа Bearer.

Метод и URL запроса:

GET <Корневой URL API>:3334/connect/authorize

Тело запроса может содержать параметры, описанные в таблице ниже.

Таблица 2. Параметры в теле запроса connect/authorize

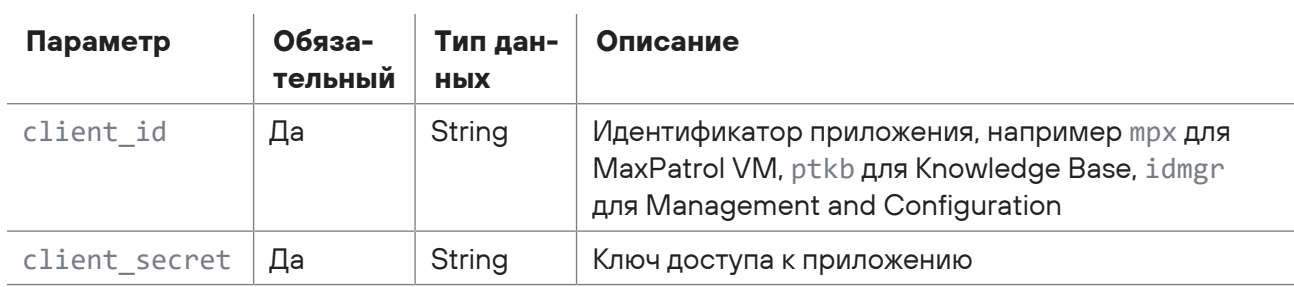

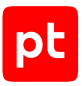

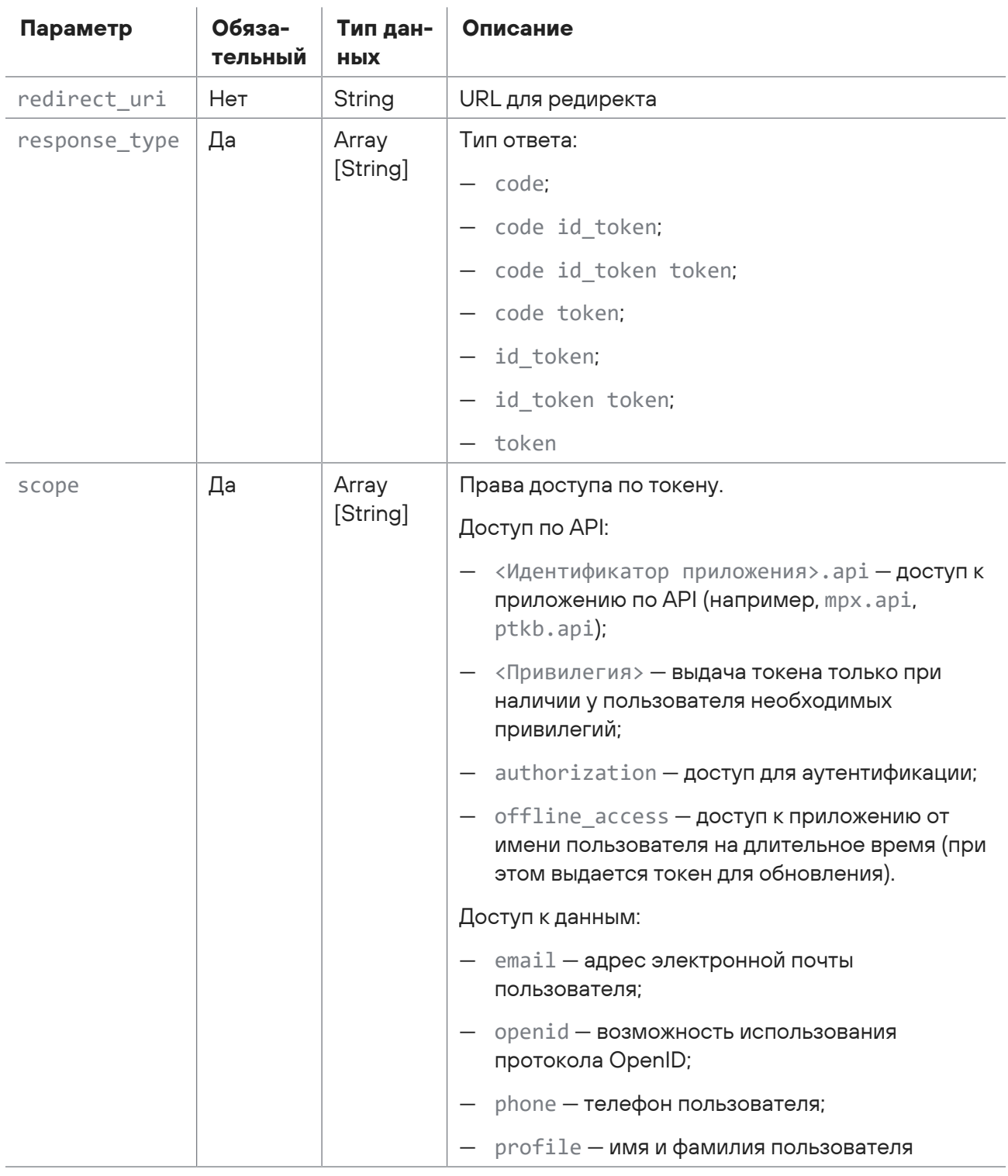

Значение параметра client\_secret вы можете получить в конфигурации соответствующего приложения.

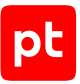

Для просмотра конфигурации приложений, установленных на Linux, вы можете использовать следующие команды:

- для приложения MaxPatrol VM: sudo grep ClientSecret /var/lib/deployer/ role instances/core\*/params.yaml
- для Management and Configuration: sudo grep ClientSecret /var/lib/deployer/ role\_instances/ma\*/params.yaml

## Ответ на запрос

В ответ на успешный запрос сервис возвращает код 302 (Redirect) и код авторизации.

Возможные коды ошибок и их значения:

<span id="page-9-0"></span>400 (Bad request) - синтаксическая ошибка в запросе.

# 2.2. Получение токена доступа

Запрос для получения и обновления токена доступа к приложениям, зарегистрированным в РТ МС. При аутентификации используется протокол OAuth. Для получения токена доступа необходимо указать учетные данные пользователя PT MC.

Время действия токена доступа ограничено. При наличии у токена прав offline access вы можете обновить его по токену для обновления (выдается вместе с токеном доступа).

Аутентификация для выполнения запроса не требуется.

Метод и URL запроса:

POST <Корневой URL API>:3334/connect/token

Тело запроса может содержать параметры, описанные в таблице ниже.

Внимание! Для передачи данных в теле запроса необходимо использовать формат application/x-www-form-urlencoded.

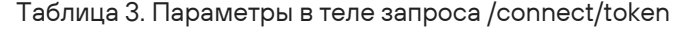

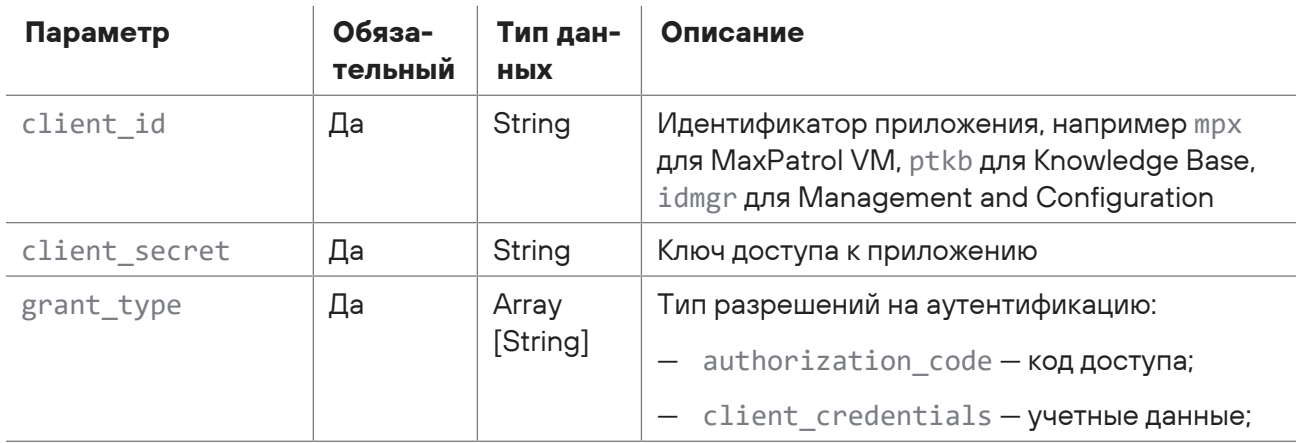

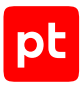

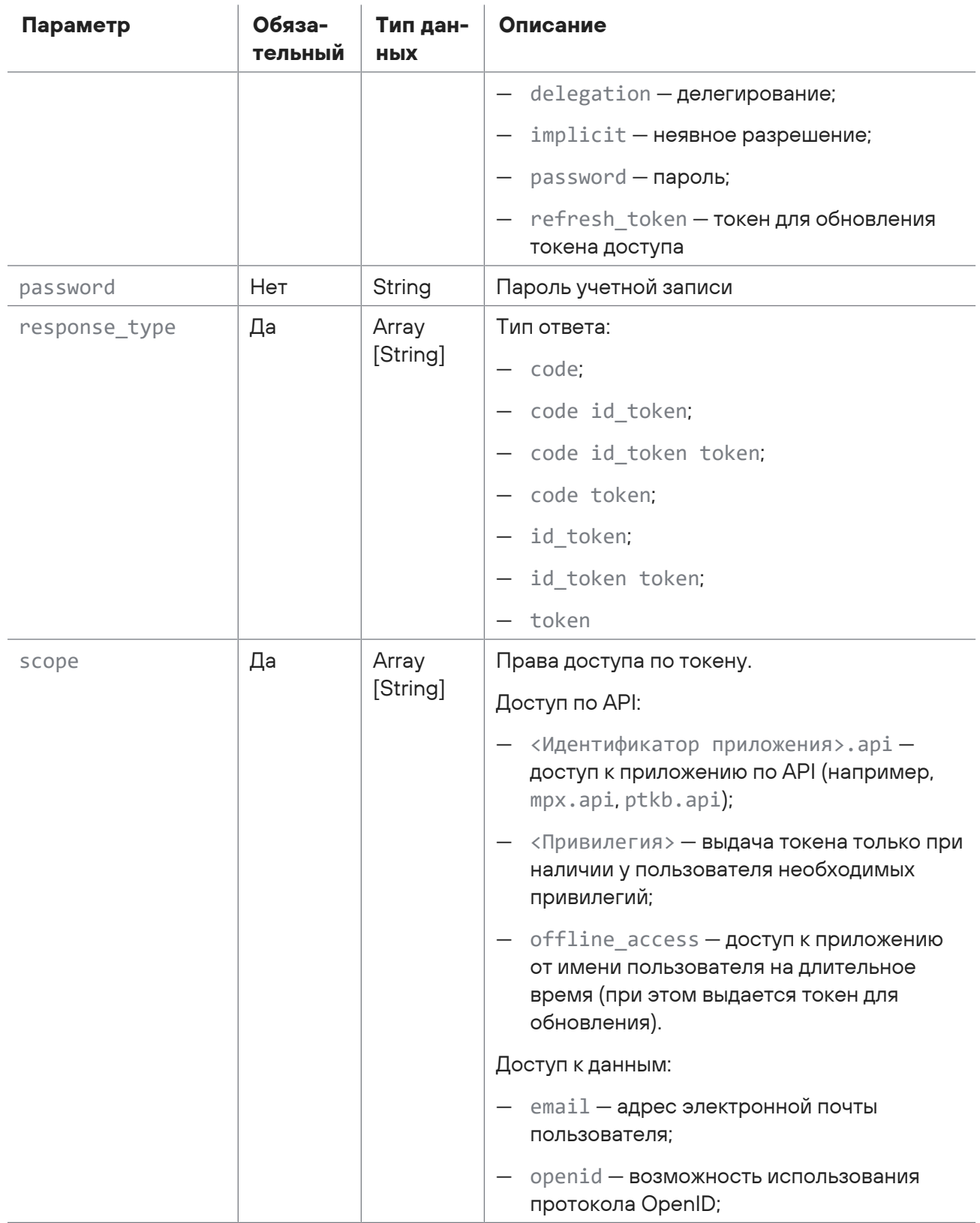

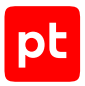

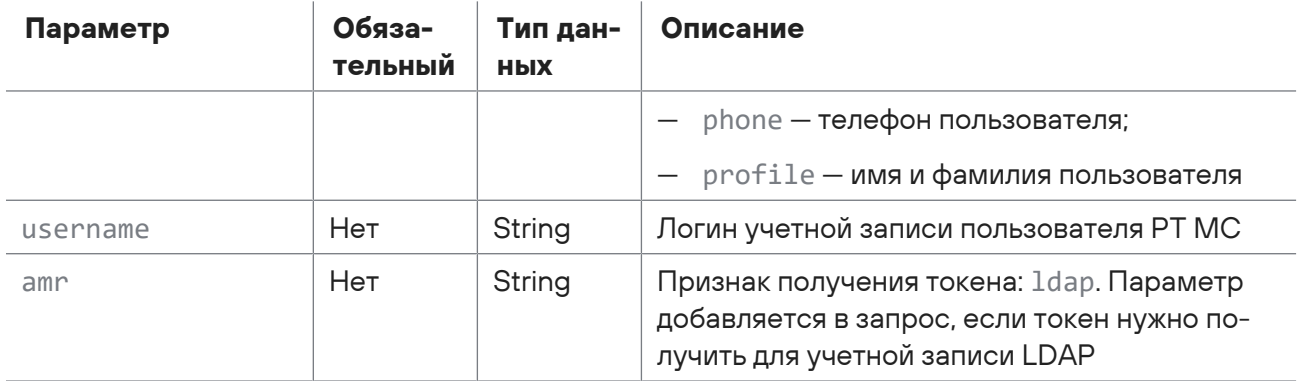

Значение параметра client secret вы можете получить в конфигурации соответствующего приложения.

Для просмотра конфигурации приложений, установленных на Linux, вы можете использовать следующие команды:

- для приложения MaxPatrol VM: sudo grep ClientSecret /var/lib/deployer/ role instances/core\*/params.yaml
- для Management and Configuration: sudo grep ClientSecret /var/lib/deployer/ role\_instances/ma\*/params.yaml

## Ответ на запрос

В ответ на успешный запрос сервис возвращает код 200 (ОК). Ответ может содержать поля, описанные в таблице ниже.

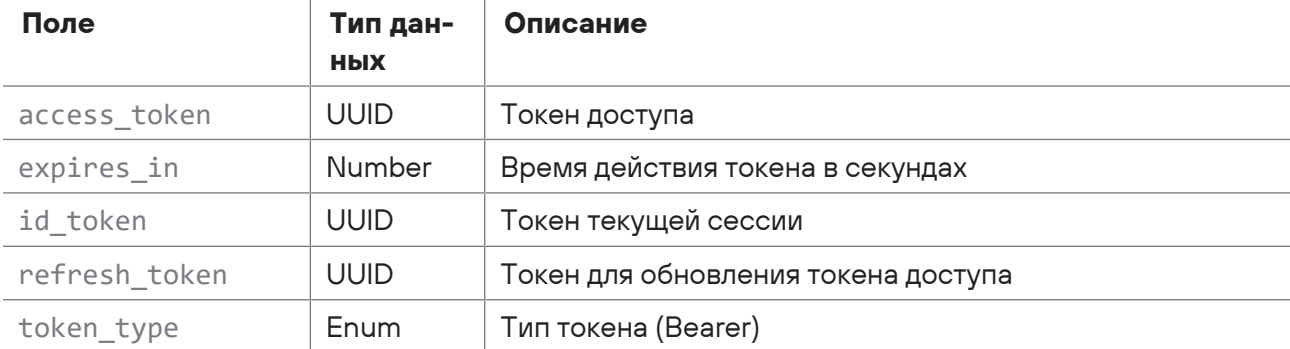

Таблица 4. Поля ответа на запрос /connect/token

Возможные коды ошибок и их значения:

- 400 (Bad request) - синтаксическая ошибка в запросе.

## **Пример получения токена**

#### Запрос:

```
POST https://localhost:3334/connect/token
username:Administrator
password:P@ssw0rd
client_id:mpx
client_secret:ela74298-ff88-3268-9734-51de0a2c8d5e
grant_type:password
response_type:code id_token
scope: offline access mpx.api ptkb.api
```
#### Ответ:

```
{
    "access_token": "999bcb24f71e0090bb10fab3ef99705f79dece3b41a538f3be967093e89d5c3e",
    "expires_in": 86400,
  "token type": "Bearer",
    "refresh_token": "68f2c0f5d0b37ad267a2c828dfe8c1ef7e012b7f83a0b47a58a117e99d41478f"
}
```
## **Пример обновления токена**

#### Запрос:

```
POST https://localhost:3334/connect/token
username:Administrator
password:P@ssw0rd
client_id:mpx
client_secret:ela74298-ff88-3268-9734-51de0a2c8d5e
grant_type:refresh_token
response_type:code id_token
refresh_token:68f2c0f5d0b37ad267a2c828dfe8c1ef7e012b7f83a0b47a58a117e99d41478f
```
#### Ответ:

```
{
    "id_token":
"eyJhbGciOiJSUzI1NiIsImtpZCI6ImdGcHZFcW1fS1hpOHh4alhHTnQtbnlhZUxWTSIsInR5cCI6IkpXVCIs
Ing1dCI6ImdGcHZFcW1fS1hpOHh4alhHTnQtbnlhZUxWTSJ9.eyJuYmYiOjE2MjY2ODIzOTQsImV4cCI6MTYy
NjY4MjY5NCwiaXNzIjoiaHR0cHM6Ly9tcHgtdHcyLnJkLnB0c2VjdXJpdHkucnU6MzMzNCIsImF1ZCI6Im1we
CIsImlhdCI6MTYyNjY4MjM5NCwiYXRfaGFzaCI6Ik5oRlFIektIeTFUTEo0UWFzUUZDMmciLCJzdWIiOiJiY2
ZhYzhhYy0zYzBlLTQwZDUtYTEzZS01NjI1MmI0ZTJkZDciLCJhdXRoX3RpbWUiOjE2MjY2ODIzNzcsImlkcCI
6ImxvY2FsIiwiYW1yIjpbInBhc3N3b3JkIl19.brh26LOPFG2GQ-
gX1RA4nvwdtaXdx3l48SrD8pmz67xjaoaQCAxLkAEXmHYi181ovaHJYVh49jt1gaPWyaAWMuEiLJVQcVsQauy
fyo3h0lRTMKpGPK203XBsmfF18UHw4rgHbEKtFBsNx_VTC00QVUlDsczOZ9oq3vJXyfkQJ6Sk8SDU71EyFv_K
sz1LeNLaqK93GmeKj5P3BMU0sH4-5_lEU2jOtgPT1z4CuPnOprAzwFb2_4-
T1CCkw2FQn7_KERzmH7IxcLxcoD-
WbZSVeayjlmjDHrbDteh7LezDxem-8WUpFOpRJ8RH__X0qmd00Xl3f5YNNYqoDAzbxzx0bA",
    "access_token": "db13c5e795cdd9f43366ea12101cd9432f65c3800fbff4d0c2876aa630b9b27f",
    "expires_in": 86400,
```
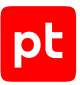

```
"token type": "Bearer",
    "refresh_token": "139c8b94705bf596cbe14d536268e70e92b2cf600fa5da2dc71349da6d4df2b1"
}
```
# <span id="page-13-0"></span>2.3. Работа с группами активов

С помощью запросов к API вы можете получить идентификаторы созданных в MaxPatrol VM пользовательских инфраструктур и групп активов. Также вы можете создавать и удалять группы активов.

#### **В этом разделе**

[Получение идентификатора инфраструктуры \(см. раздел 2.3.1\)](#page-13-1) [Получение идентификатора группы активов \(см. раздел 2.3.2\)](#page-14-0) [Создание группы активов \(см. раздел 2.3.3\)](#page-17-0) [Проверка статуса создания группы \(см. раздел 2.3.4\)](#page-19-0) [Удаление группы активов \(см. раздел 2.3.5\)](#page-20-0)

# <span id="page-13-1"></span>2.3.1. Получение идентификатора инфраструктуры

Запрос для получения идентификаторов созданных инфраструктур.

Для выполнения запроса требуется аутентификация по протоколу OAuth с токеном доступа типа Bearer.

Метод и URL запроса:

GET <Корневой URL API>/api/scopes/v2/scopes

Тело запроса может содержать параметры, описанные в таблице ниже.

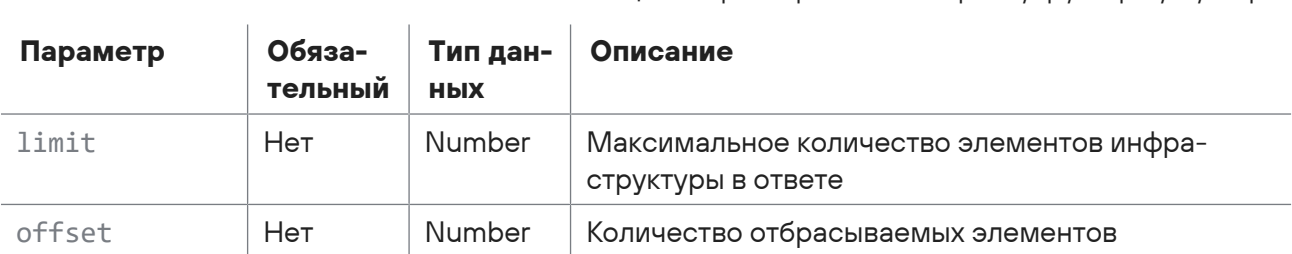

#### Таблица 5. Параметры в теле запроса /api/scopes/v2/scopes

## **Ответ на запрос**

В ответ на успешный запрос сервис возвращает код 200 (OK). Ответ может содержать поля, описанные в таблице ниже.

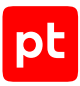

#### Таблица 6. Поля ответа на запрос /api/scopes/v2/scopes

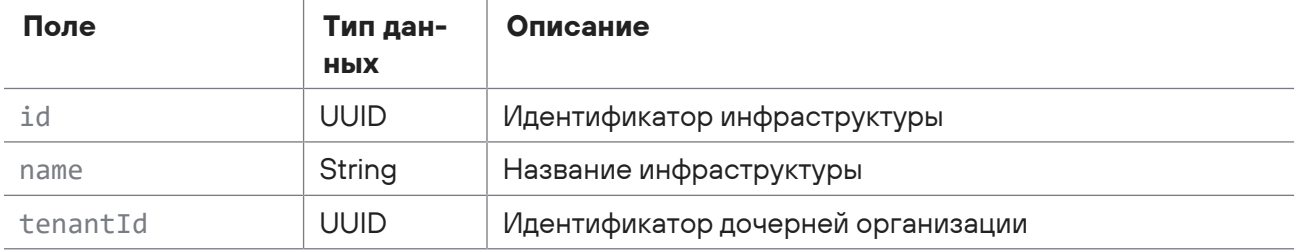

Возможные коды ошибок и их значения:

- 400 (Bad request) синтаксическая ошибка в запросе;
- 401 (Unauthorized) ошибка аутентификации.

## **Пример**

#### Запрос:

```
GET https://localhost/api/scopes/v2/scopes
```
#### Ответ:

```
\lceil  {
        "id": "00000000-0000-0000-0000-000000000005",
        "name": "Инфраструктура по умолчанию",
        "tenantId": "32b17948-5755-4905-b0f3-17db2402256a"
    }
]
```
# <span id="page-14-0"></span>2.3.2. Получение идентификатора группы активов

Запрос для получения идентификаторов групп активов.

Для выполнения запроса требуется аутентификация по протоколу OAuth с токеном доступа типа Bearer.

#### Метод и URL запроса:

GET <Корневой URL API>/api/assets\_temporal\_readmodel/v2/groups/hierarchy

Тело запроса может содержать параметры, описанные в таблице ниже.

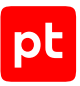

| Параметр | Обяза-<br>тельный | Тип дан-<br><b>НЫХ</b> | Описание                    |
|----------|-------------------|------------------------|-----------------------------|
| type     | Нет               | Enum                   | Тип группы:                 |
|          |                   |                        | — $all - nb60й;$            |
|          |                   |                        | $-$ static $-$ статическая; |
|          |                   |                        | - dynamic-динамическая      |
| groupId  | Нет               | <b>UUID</b>            | Идентификатор группы        |

Таблица 7. Параметры в теле запроса /api/assets\_temporal\_readmodel/v2/groups/hierarchy

#### Ответ на запрос

В ответ на успешный запрос сервис возвращает код 200 (ОК). Ответ может содержать поля, описанные в таблице ниже.

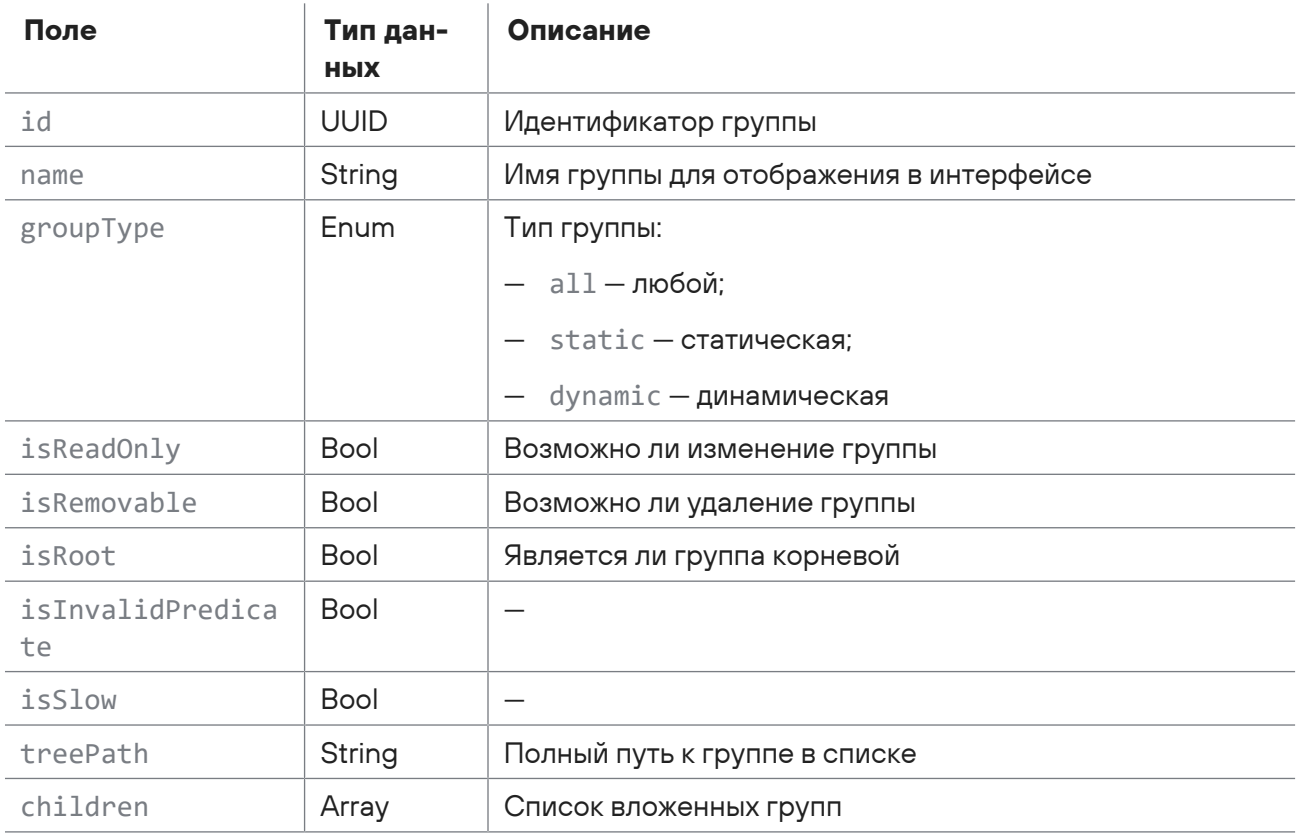

Таблица 8. Поля ответа на запрос /api/assets\_temporal\_readmodel/v2/groups/hierarchy

Возможные коды ошибок и их значения:

- 400 (Bad request) синтаксическая ошибка в запросе;
- 401 (Unauthorized) ошибка аутентификации.

## **Пример**

Запрос:

```
GET https://localhost/api/assets_temporal_readmodel/v2/groups/hierarchy
Ответ:
   \sqrt{2}  {
             "id": "00000000-0000-0000-0000-000000000002",
             "name": "Root",
             "groupType": "static",
             "isReadOnly": true,
             "isRemovable": false,
             "isRoot": true,
             "isInvalidPredicate": false,
             "isSlow": false,
             "treePath": "Root",
             "children": [
                 {
                      "id": "1685ce7c-e440-0001-0000-000000000005",
                      "name": "Import",
                      "groupType": "static",
                      "isReadOnly": false,
                      "isRemovable": true,
                      "isRoot": false,
                      "isInvalidPredicate": false,
                      "isSlow": false,
                      "treePath": "Import",
                      "children": []
                 },
                 {
                      "id": "1685cf07-70c0-0001-0000-000000000009",
                      "name": "Windows",
                      "groupType": "dynamic",
                      "isReadOnly": false,
                      "isRemovable": true,
                      "isRoot": false,
                      "isInvalidPredicate": false,
                      "isSlow": false,
                      "treePath": "Windows",
                      "children": []
                 },
                 {
                      "id": "00000000-0000-0000-0000-000000000003",
                      "name": "Unmanaged hosts",
                      "groupType": "dynamic",
```

```
"isReadOnly": true,
         "isRemovable": false,
         "isRoot": false,
         "isInvalidPredicate": false,
         "isSlow": false,
         "treePath": "Unmanaged hosts",
         "children": []
      \}\overline{1}\}\overline{1}
```
# <span id="page-17-0"></span>2.3.3. Создание группы активов

Запрос для создания группы активов.

Для выполнения запроса требуется аутентификация по протоколу OAuth с токеном доступа типа Bearer.

Метод и URL запроса:

POST <Корневой URL API>/api/assets\_processing/v2/groups

Тело запроса может содержать параметры, описанные в таблице ниже.

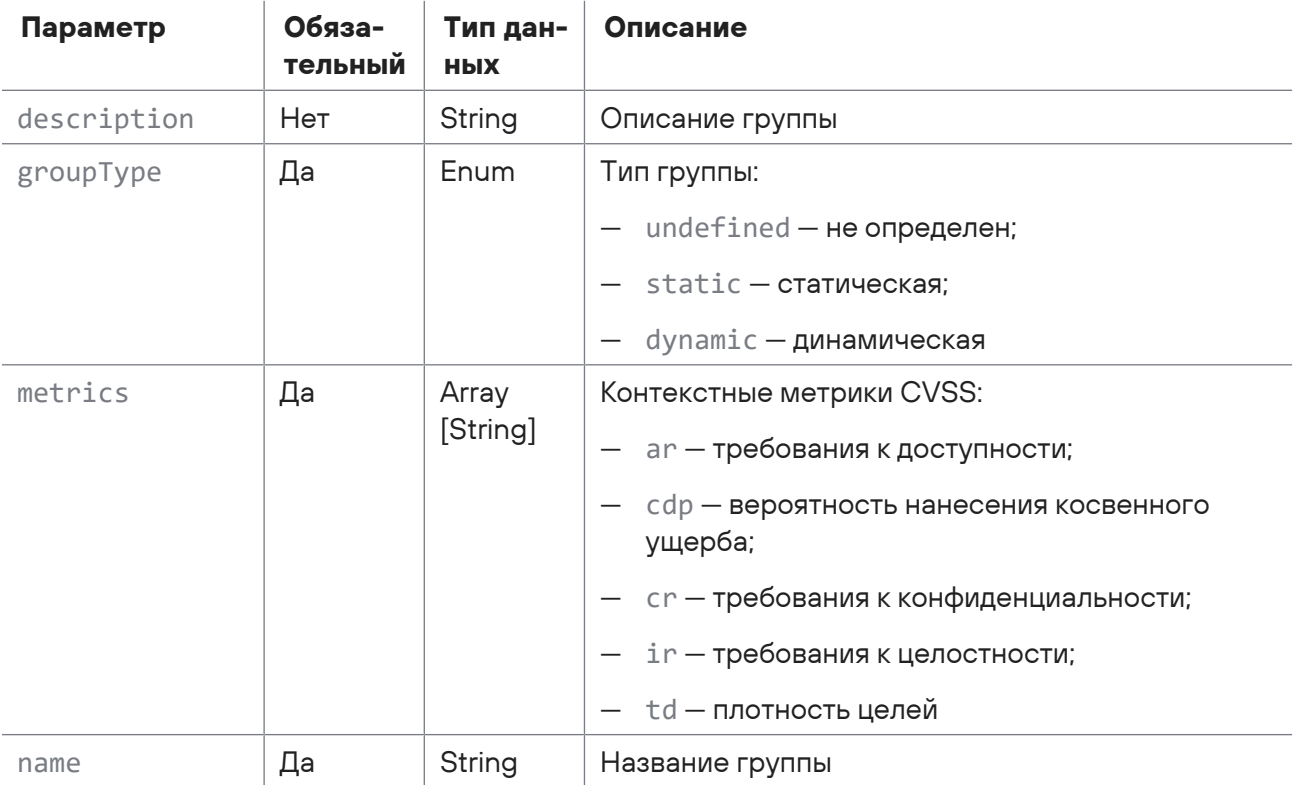

Таблица 9. Параметры в теле запроса api/assets processing/v2/groups

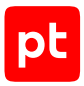

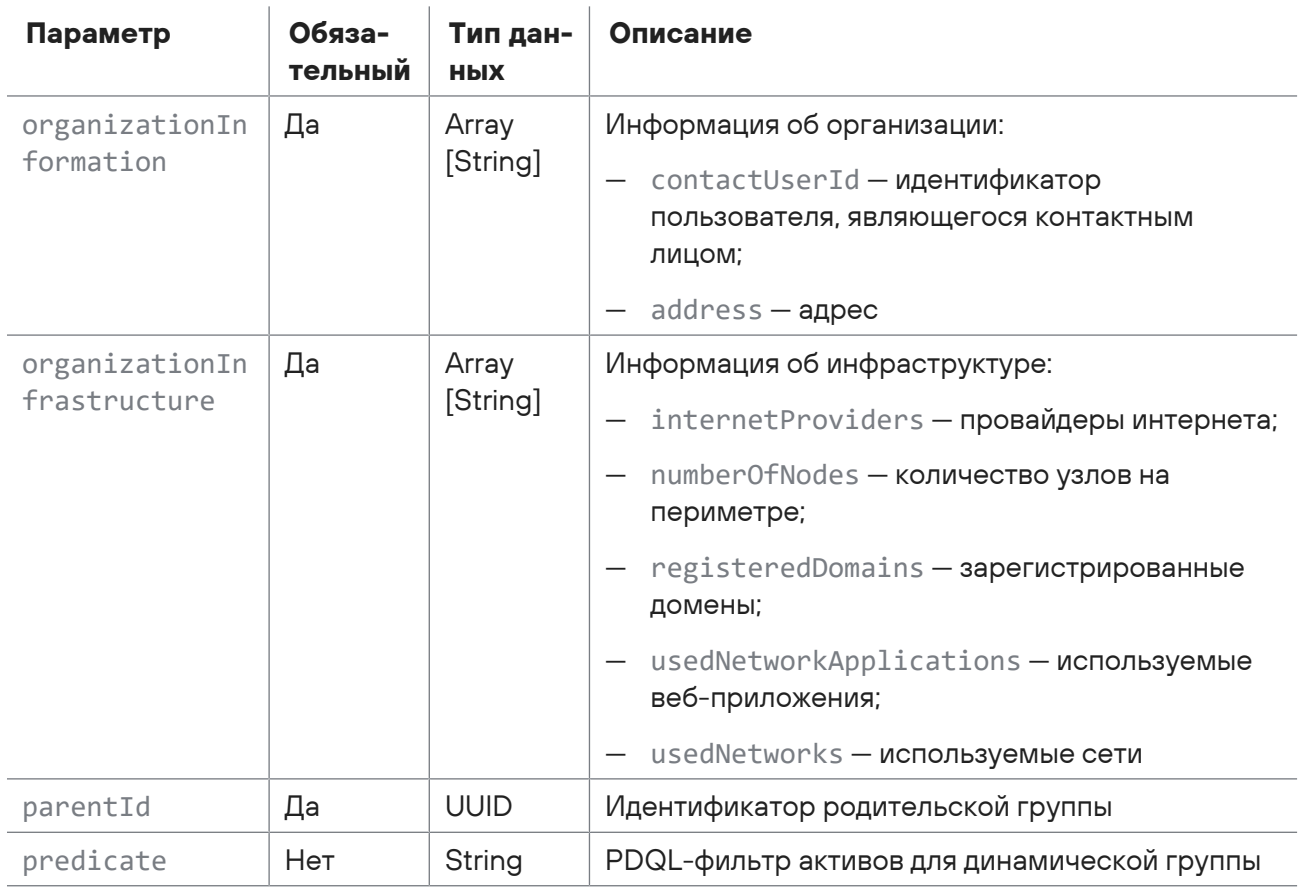

## Ответ на запрос

В ответ на успешный запрос сервис возвращает код 201 (Created). Ответ может содержать поля, описанные в таблице ниже.

Таблица 10. Поля ответа на запрос api/assets\_processing/v2/groups

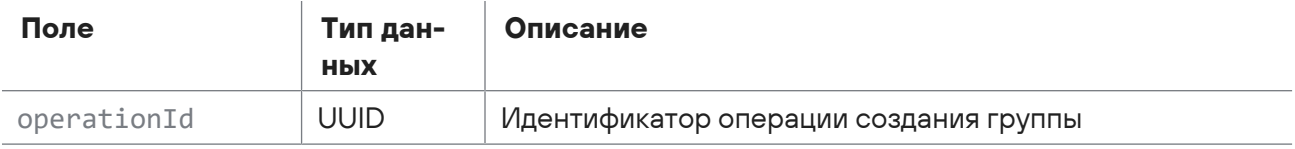

Возможные коды ошибок и их значения:

- 400 (Bad request) синтаксическая ошибка в запросе;
- 401 (Unauthorized) ошибка аутентификации.

## Пример

#### Запрос:

```
POST https://localhost/api/assets_processing/v2/groups
\{
```

```
  "name": "Import",
       "description": "Import",
       "parentId": "00000000-0000-0000-0000-000000000002",
        "groupType": "static",
       "metrics": {
            "ar": "ND",
            "cdp": "ND",
            "cr": "ND",
            "ir": "ND",
            "td": "ND"
       },
        "organizationInformation": {
            "address": "",
            "contactUserId": ""
       },
       "organizationInfrastructure": {
            "internetProviders": "",
            "numberOfNodes": "",
            "registeredDomains": "",
            "usedNetworkApplications": "",
            "usedNetworks": ""
       }
   }
Ответ:
   {
       "operationId": "14a5ca6b-f780-a001-0000-00000000003f"
   }
```
# <span id="page-19-0"></span>2.3.4. Проверка статуса создания группы

Запрос для получения статуса операции по созданию группы активов.

Для выполнения запроса требуется аутентификация по протоколу OAuth с токеном доступа типа Bearer.

Метод и URL запроса:

GET <Корневой URL API>/api/assets\_processing/v2/groups/operations/<Идентификатор операции>

URL запроса должен содержать идентификатор операции по созданию группы активов.

Параметры в теле запроса отсутствуют.

## **Ответ на запрос**

В ответ на успешный запрос сервис возвращает код 200 (OK). Ответ может содержать поля, описанные в таблице ниже.

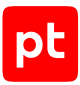

Таблица 11. Поля ответа на запрос api/assets\_processing/v2/groups/operations/<Идентификатор операции>

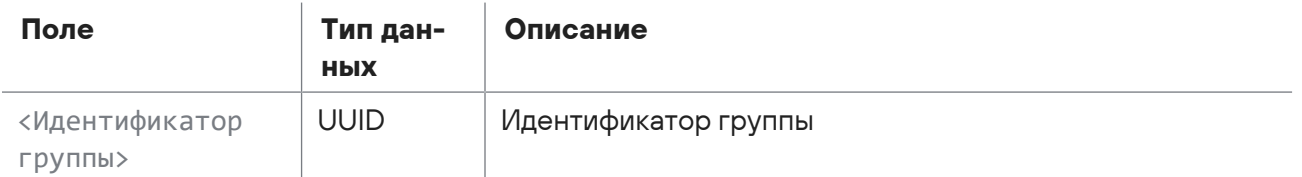

Возможные коды ошибок и их значения:

- 202 (Accepted) операция по созданию группы выполняется.
- 400 (Bad request) синтаксическая ошибка в запросе;
- 401 (Unauthorized) ошибка аутентификации.

## **Пример**

#### Запрос:

```
GET https://localhost/api/assets_processing/v2/groups/operations/168600a8-8f00-
a001-0000-000000000008
```
#### Ответ:

```
"168600a9-8dc0-0001-0000-00000000000d"
```
## <span id="page-20-0"></span>2.3.5. Удаление группы активов

Запрос для удаления группы активов.

Для выполнения запроса требуется аутентификация по протоколу OAuth с токеном доступа типа Bearer.

Метод и URL запроса:

```
POST <Корневой URL API>/api/assets processing/v2/groups/removeOperation
```
Тело запроса может содержать параметры, описанные в таблице ниже.

Таблица 12. Параметры в теле запроса /api/assets\_processing/v2/groups/removeOperation

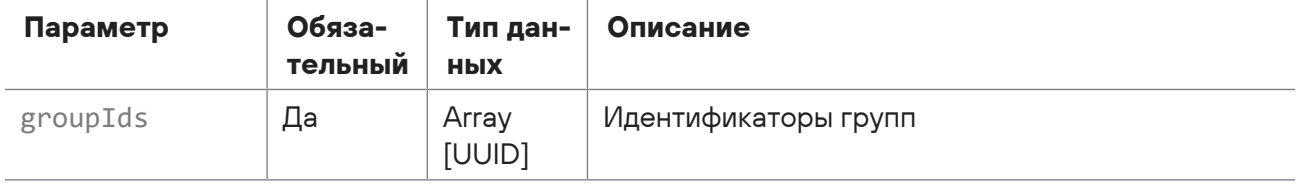

#### **Ответ на запрос**

В ответ на успешный запрос сервис возвращает код 201 (Created). Ответ может содержать поля, описанные в таблице ниже.

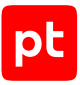

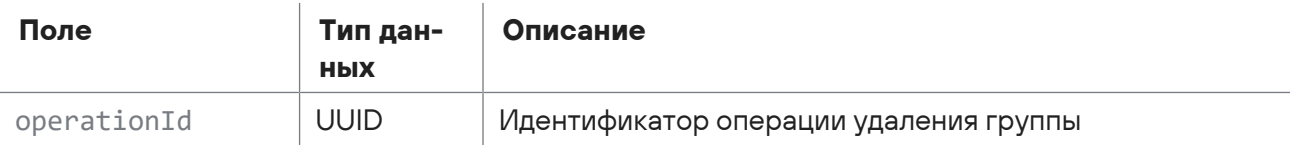

Таблица 13. Поля ответа на запрос /api/assets\_processing/v2/groups/removeOperation

Возможные коды ошибок и их значения:

- 400 (Bad request) синтаксическая ошибка в запросе;
- 401 (Unauthorized) ошибка аутентификации.

## **Пример**

#### Запрос:

```
POST https://localhost/api/assets_processing/v2/groups/removeOperation
{
    "groupIds": [
        "14a57a85-8b00-0001-0000-000000000015"
    ]
}
```
#### Ответ:

```
{
    "operationId": "14cdba4b-c680-a001-0000-00000000384e"
}
```
# <span id="page-21-0"></span>2.4. Импорт активов из CSV

С помощью запросов к API вы можете импортировать в MaxPatrol VM список активов из CSVфайла. Для этого необходимо:

- 1. Если в модель активов были добавлены пользовательские поля получить данные этих полей.
- 2. Создать CSV-файл в соответствии с требуемым форматом.
- 3. Загрузить CSV-файл со списком активов.
- 4. Запустить процедуру импорта активов.

#### **В этом разделе**

[Получение пользовательских полей \(см. раздел 2.4.1\)](#page-22-0)

[Запрос формата CSV-файла \(см. раздел 2.4.2\)](#page-23-0)

[Загрузка CSV-файла \(см. раздел 2.4.3\)](#page-24-0)

[Выгрузка файла ошибок \(см. раздел 2.4.4\)](#page-27-0)

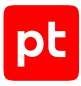

[Запуск импорта активов \(см. раздел 2.4.5\)](#page-27-1)

<span id="page-22-0"></span>[Проверка статуса импорта \(см. раздел 2.4.6\)](#page-28-0)

# 2.4.1. Получение пользовательских полей

Запрос для получения данных пользовательских полей в модели активов.

Для выполнения запроса требуется аутентификация по протоколу OAuth с токеном доступа типа Bearer.

Метод и URL запроса:

GET <Корневой URL API>/api/assets\_processing/v2/csv/metadata

Параметры в теле запроса отсутствуют.

## **Ответ на запрос**

В ответ на успешный запрос сервис возвращает код 200 (OK). Ответ может содержать поля, описанные в таблице ниже.

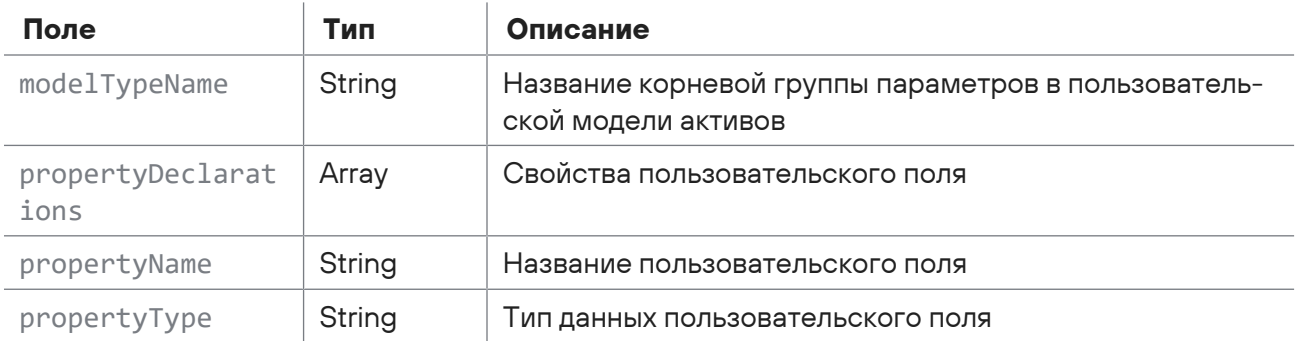

Таблица 14. Поля ответа на запрос /api/assets\_processing/v2/csv/metadata

Возможные коды ошибок и их значения:

— 400 (Bad request) — синтаксическая ошибка в запросе;

— 401 (Unauthorized) — ошибка аутентификации.

## **Пример**

#### Запрос:

GET https://localhost/api/assets\_processing/v2/csv/metadata

#### Ответ:

```
\lceil  {
         "propertyName": "uf_assetnumber",
         "propertyDeclarations": [
```

```
      {
                   "modelTypeName": "Core.Host",
                   "propertyType": "int"
              }
         ]
    },
    {
          "propertyName": "uf_assetowner",
         "propertyDeclarations": [
              {
                   "modelTypeName": "Core.Host",
                   "propertyType": "string"
              }
         ]
    },
    {
         "propertyName": "uf_assetrevisiondate",
          "propertyDeclarations": [
              {
                   "modelTypeName": "Core.Host",
                   "propertyType": "datetime"
              }
         ]
    }
]
```
# <span id="page-23-0"></span>2.4.2. Запрос формата CSV-файла

Запрос для получения формата CSV-файла.

Для выполнения запроса требуется аутентификация по протоколу OAuth с токеном доступа типа Bearer.

Метод и URL запроса:

```
GET <Корневой URL API>/api/assets_processing/v2/csv/example
```
Параметры в теле запроса отсутствуют.

## **Ответ на запрос**

В ответ на успешный запрос сервис возвращает код 200 (OK). Тело ответа содержит пример содержимого CSV-файла с данными актива.

Возможные коды ошибок и их значения:

- 400 (Bad request) синтаксическая ошибка в запросе;
- 401 (Unauthorized) ошибка аутентификации.

# **Пример**

Запрос:

```
GET https://localhost/api/assets_processing/v2/csv/example
```
Ответ:

```
"typealias";"Fqdn";"Hostname";"Ip";"Mac";"IsVirtual"
"";"dns.somedomain.ru";"w2k3sp2x86s5";"192.168.0.4|182.168.10.1";"00:50:56:A6:0C:36|
00:60:56:A6:0C:36";"false"
```
# <span id="page-24-0"></span>2.4.3. Загрузка CSV-файла

Запрос для загрузки CSV-файла с данными активов.

Для выполнения запроса требуется аутентификация по протоколу OAuth с токеном доступа типа Bearer.

Метод и URL запроса:

POST <Корневой URL API>/api/assets\_processing/v2/csv/import\_operation

Параметры строки запроса описаны в таблице ниже.

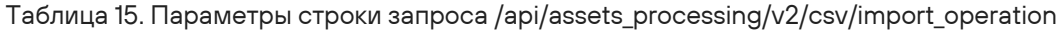

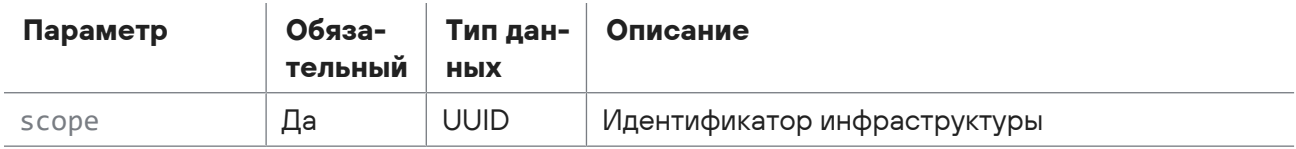

В запрос необходимо добавить заголовок Content-Disposition с описанием CSV-файла, а в тело запроса — CSV-файл с данными активов.

## **Формат CSV-файла**

Файл должен быть представлен в кодировке UTF-8 с BOM. Первая строка файла должна содержать названия полей актива. Вторая и последующие строки — значения полей импортируемых активов (одна строка соответствует одному активу). Значения полей должны быть разделены точкой с запятой. Значения текстовых полей должны быть заключены в кавычки.

Таблица 16. Колонки CSV-файла

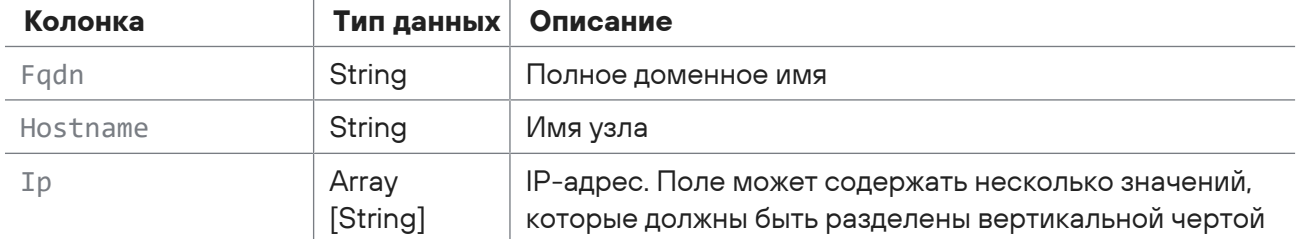

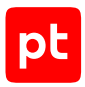

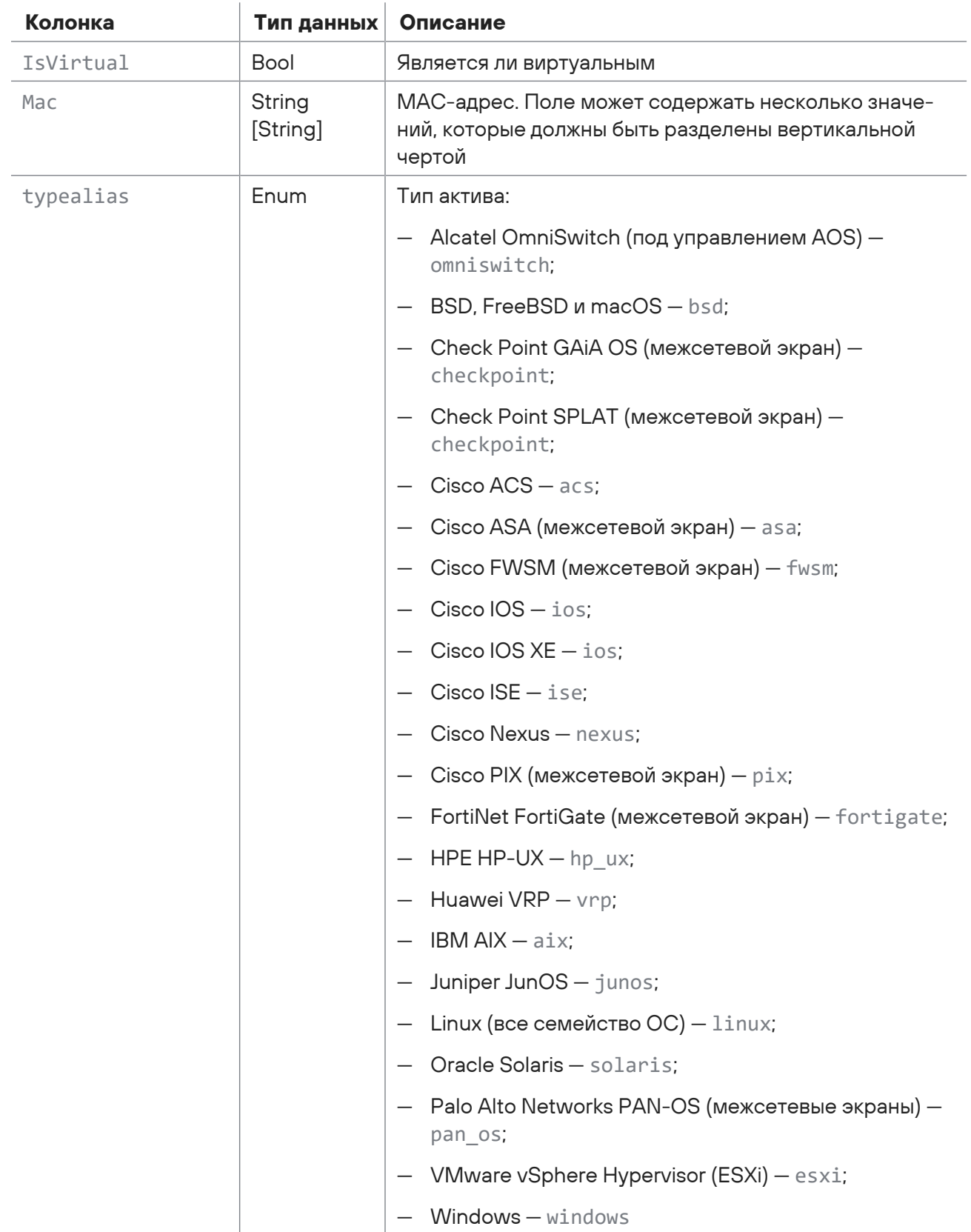

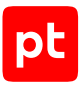

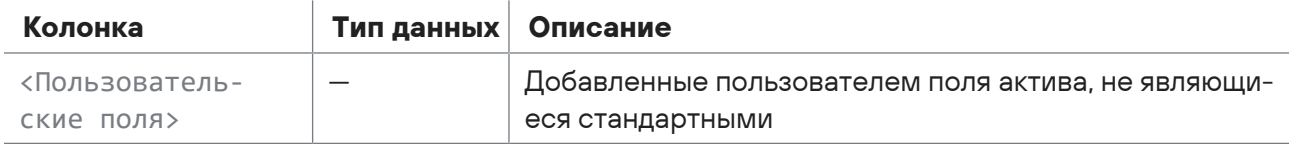

## Ответ на запрос

В ответ на успешный запрос сервис возвращает код 200 (ОК). Ответ может содержать поля, описанные в таблице ниже.

Таблица 17. Поля ответа на запрос /api/assets\_processing/v2/csv/import\_operation

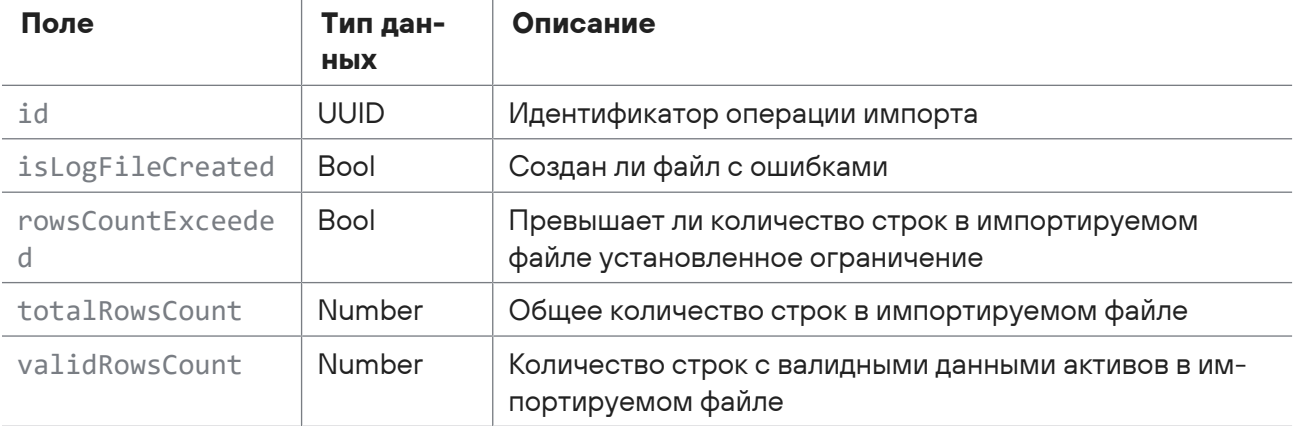

Возможные коды ошибок и их значения:

- 400 (Bad request) синтаксическая ошибка в запросе;
- 401 (Unauthorized) ошибка аутентификации.

## Пример

#### Запрос:

```
POST https://localhost/api/assets_processing/v2/csv/import_operation?
scopeId=00000000-0000-0000-0000-000000000005
```
#### Заголовок запроса:

```
Content-Disposition: form-data; name="upfile"; filename="Assets list.csv"
```
В тело запроса (в представлении form-data) необходимо добавить CSV-файл Assets list.csv с ключом upfile.

#### Ответ<sup>.</sup>

```
\{"id": "0e372968-e18b-471e-b3b7-ad0d927c2dd9",
  "isLogFileCreated": true,
  "rowsCountExceeded": false,
  "validRowsCount": 2,
```
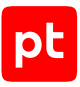

```
  "totalRowsCount": 3
}
```
# <span id="page-27-0"></span>2.4.4. Выгрузка файла ошибок

Запрос для выгрузки списка ошибок, обнаруженных при импорте CSV-файла со списком активов.

Для выполнения запроса требуется аутентификация по протоколу OAuth с токеном доступа типа Bearer.

Метод и URL запроса:

```
GET <Корневой URL API>/api/assets processing/v2/csv/import operation/<Идентификатор
операции>/logfile
```
URL запроса должен содержать идентификатор операции импорта CSV-файла.

Параметры в теле запроса отсутствуют.

## **Ответ на запрос**

В ответ на успешный запрос сервис возвращает код 200 (OK). Заголовок ответа Content-Disposition содержит информацию о выгруженном файле с ошибками. Тело ответа содержит список ошибок с указанием номера строки в импортированном CSV-файле. Если файл с ошибками не создан, сервис возвращает код 204 (No Content).

Возможные коды ошибок и их значения:

- 400 (Bad request) синтаксическая ошибка в запросе;
- 401 (Unauthorized) ошибка аутентификации.

## **Пример**

Запрос:

```
GET https://localhost/api/assets_processing/v2/csv/import_operation/0e372968-
e18b-471e-b3b7-ad0d927c2dd9/logfile
```
Ответ:

"3";"Значениe [version] некорректно для псевдонима"

# <span id="page-27-1"></span>2.4.5. Запуск импорта активов

Запрос для запуска импорта активов из загруженного CSV-файла.

Для выполнения запроса требуется аутентификация по протоколу OAuth с токеном доступа типа Bearer.

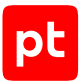

#### Метод и URL запроса:

POST <Корневой URL API>/api/assets\_processing/v2/csv/import\_operation/<Идентификатор операции>/start

URL запроса должен содержать идентификатор операции импорта CSV-файла.

Тело запроса может содержать параметры, описанные в таблице ниже.

Таблица 18. Параметры в теле запроса api/assets\_processing/v2/csv/import\_operation/<Идентификатор операции>/start

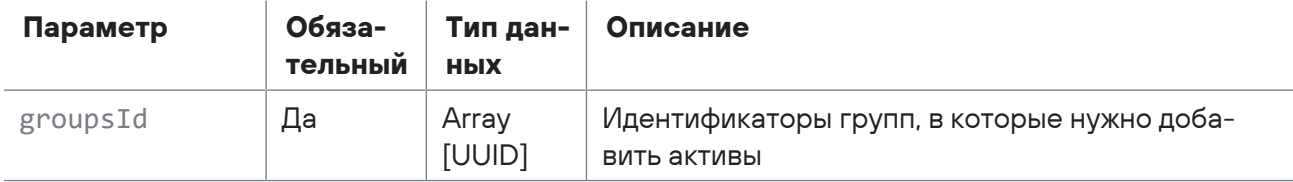

#### **Ответ на запрос**

В ответ на успешный запрос сервис возвращает код 200 (OK).

Возможные коды ошибок и их значения:

- 400 (Bad request) синтаксическая ошибка в запросе;
- 401 (Unauthorized) ошибка аутентификации.

## **Пример**

Запрос:

```
POST https://localhost/api/assets_processing/v2/csv/import_operation/0e372968-
e18b-471e-b3b7-ad0d927c2dd9/start
{
    "groupsId": [
        "1499141b-4c00-0001-0000-00000000000d"
    ]
}
```
## <span id="page-28-0"></span>2.4.6. Проверка статуса импорта

Запрос для получения статуса импорта активов из CSV-файла.

Для выполнения запроса требуется аутентификация по протоколу OAuth с токеном доступа типа Bearer.

Метод и URL запроса:

```
POST <Корневой URL API>/api/assets_processing/v2/csv/import_operation/<Идентификатор
операции>/state
```
URL запроса должен содержать идентификатор операции импорта CSV-файла.

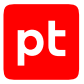

Параметры в теле запроса отсутствуют.

 $\mathcal{A}$ 

## **Ответ на запрос**

В ответ на успешный запрос сервис возвращает код 200 (OK). Ответ может содержать поля, описанные в таблице ниже.

Таблица 19. Поля ответа на запрос api/assets\_processing/v2/csv/import\_operation/<Идентификатор файла>/state

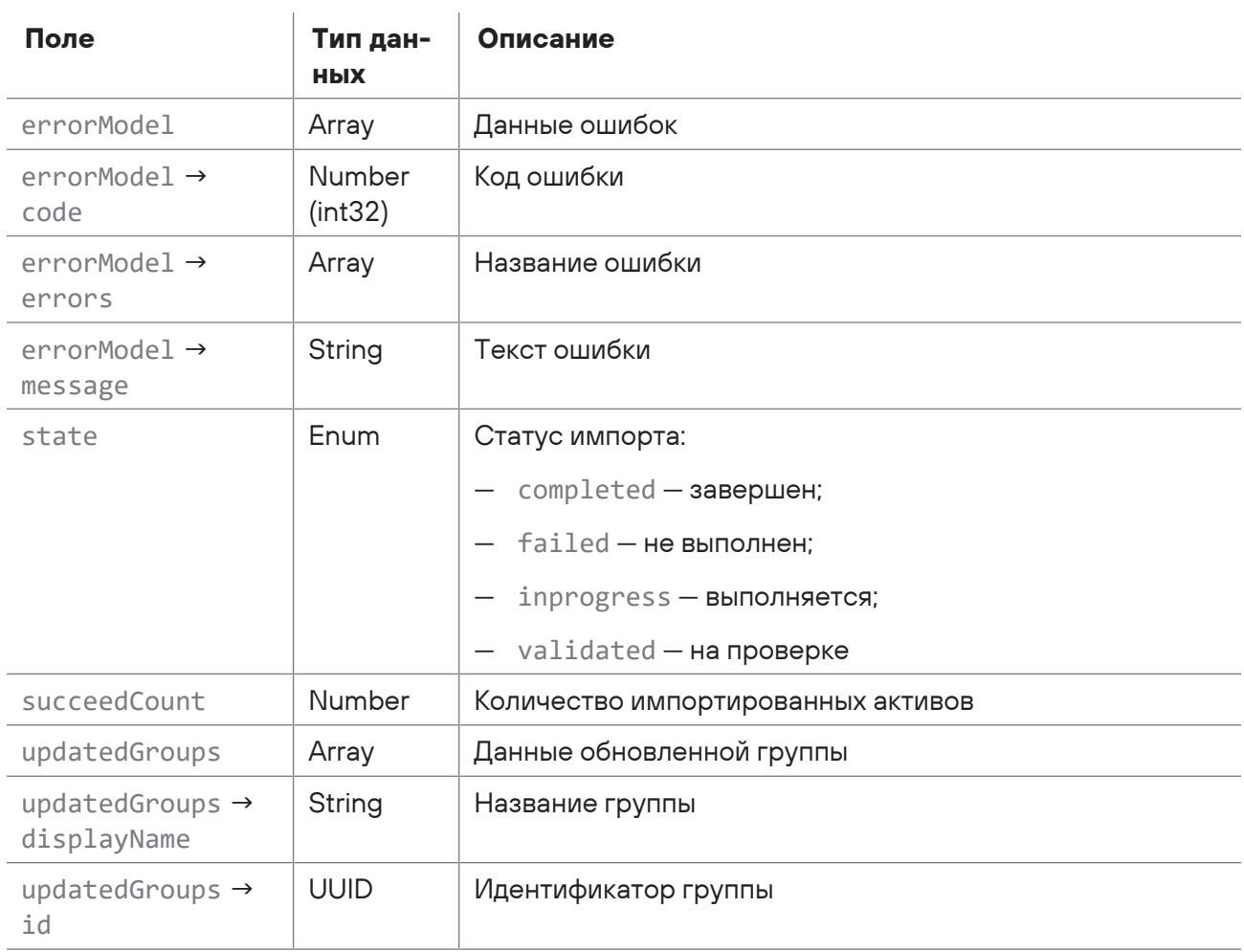

Возможные коды ошибок и их значения:

- 400 (Bad request) синтаксическая ошибка в запросе;
- 401 (Unauthorized) ошибка аутентификации.

## **Пример**

Запрос:

```
POST https://localhost/api/assets_processing/v2/csv/import_operation/0e372968-
e18b-471e-b3b7-ad0d927c2dd9/state
```
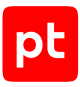

#### Ответ:

```
{
    "state": "completed",
    "succeedCount": 1,
    "updatedGroups": [
\{      "id": "149f37fa-c2c0-0001-0000-000000000011",
             "displayName": "Import"
        }
    ],
    "errorModel": null
}
```
# <span id="page-30-0"></span>2.5. Интеграция с активами

С помощью запросов к API вы можете получать информацию о подписчике и его табличных списках, регистрировать подписчика, создавать табличные списки, а также удалять подписчика и его табличные списки.

#### **В этом разделе**

[Получение списка подписчиков \(см. раздел 2.5.1\)](#page-30-1)

[Регистрация подписчика \(см. раздел 2.5.2\)](#page-31-0)

[Получение информации о подписчике \(см. раздел 2.5.3\)](#page-32-0)

[Удаление подписчика и его табличных списков \(см. раздел 2.5.4\)](#page-33-0)

[Получение списка табличных списков подписчика \(см. раздел 2.5.5\)](#page-33-1)

[Создание или обновление табличного списка \(см. раздел 2.5.6\)](#page-34-0)

[Удаление табличных списков подписчика \(см. раздел 2.5.7\)](#page-36-0)

[Получение информации о табличном списке подписчика \(см. раздел 2.5.8\)](#page-36-1)

[Удаление табличного списка подписчика \(см. раздел 2.5.9\)](#page-37-0)

<span id="page-30-1"></span>[Получение изменений табличного списка \(см. раздел 2.5.10\)](#page-38-0)

## 2.5.1. Получение списка подписчиков

Запрос для получения списка подписчиков.

Для выполнения запроса требуется аутентификация по протоколу OAuth с токеном доступа типа Bearer.

Метод и URL запроса:

```
GET <Корневой URL API>/api/event-tables/v2/subscribers/
```
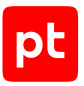

Параметры строки запроса описаны в таблице ниже.

Таблица 20. Параметры строки запроса /api/event-tables/v2/subscribers/

| Параметр | Обяза-<br>тельный | . Тип дан-<br><b>HPIX</b> | Описание                           |
|----------|-------------------|---------------------------|------------------------------------|
| types    | Нет               | Arrav<br>[String]         | Фильтр по именам типов подписчиков |

## **Ответ на запрос**

В ответ на успешный запрос сервис возвращает код 200 (OK). Ответ может содержать поля, описанные в таблице ниже.

Таблица 21. Поля ответа на запрос /api/event-tables/v2/subscribers/

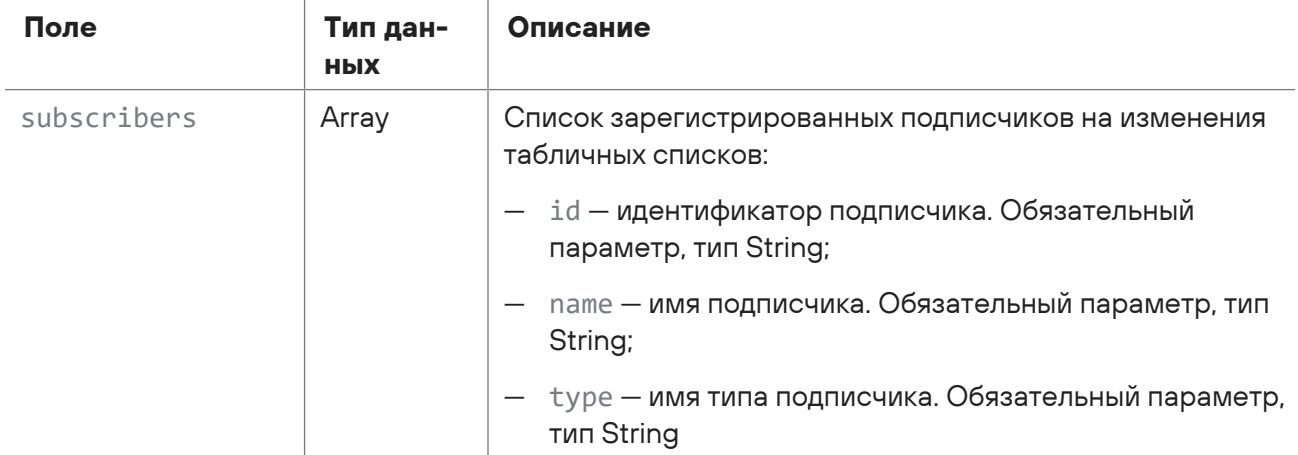

# <span id="page-31-0"></span>2.5.2. Регистрация подписчика

Запрос для регистрации подписчика.

Для выполнения запроса требуется аутентификация по протоколу OAuth с токеном доступа типа Bearer.

#### Метод и URL запроса:

POST <Корневой URL API>/api/event-tables/v2/subscribers/

Тело запроса может содержать параметры, описанные в таблице ниже.

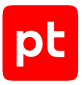

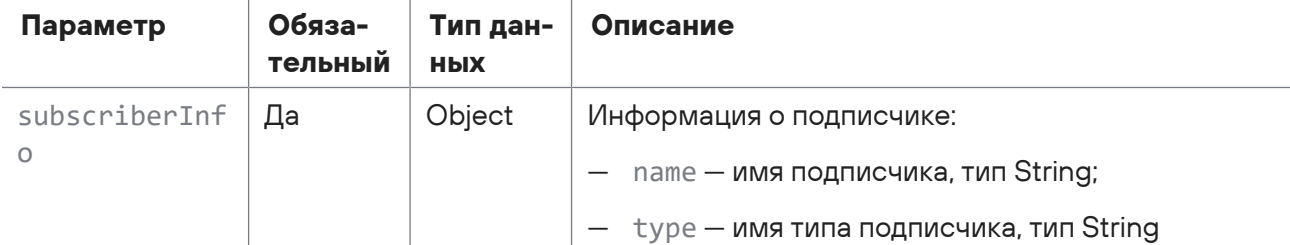

Таблица 22. Параметры в теле запроса /api/event-tables/v2/subscribers/

## **Ответ на запрос**

В ответ на успешный запрос сервис возвращает код 200 (OK). Ответ может содержать поля, описанные в таблице ниже.

Таблица 23. Поля ответа на запрос /api/event-tables/v2/subscribers/

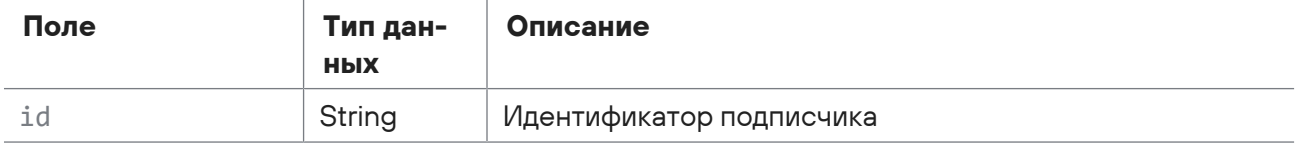

Возможные коды ошибок и их значения:

<span id="page-32-0"></span>— 400 (Bad request) — синтаксическая ошибка в запросе.

## 2.5.3. Получение информации о подписчике

Запрос для получения информации о подписчике.

Для выполнения запроса требуется аутентификация по протоколу OAuth с токеном доступа типа Bearer.

Метод и URL запроса:

```
GET <Корневой URL API>/api/event-tables/v2/subscribers/{subscriberId}
```
URL запроса содержит path-параметр subscriberId - уникальный идентификатор подписчика.

## **Ответ на запрос**

В ответ на успешный запрос сервис возвращает код 200 (OK). Ответ может содержать поля, описанные в таблице ниже.

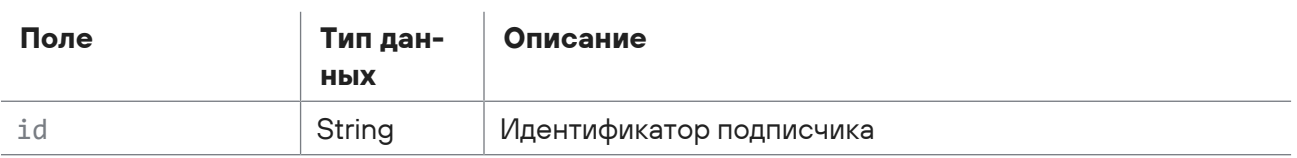

Таблица 24. Поля ответа на запрос /api/event-tables/v2/subscribers/{subscriberId}

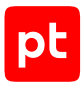

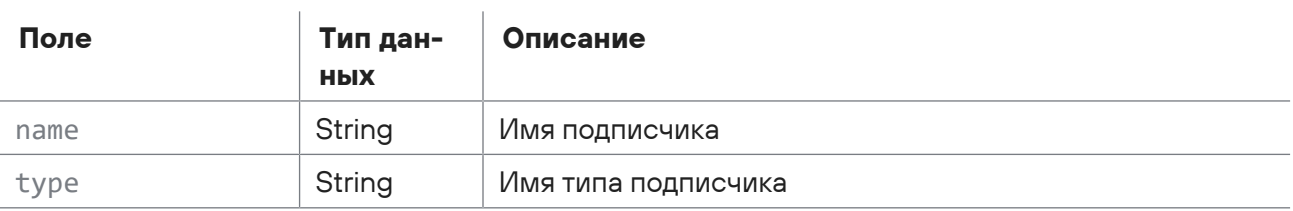

Возможные коды ошибок и их значения:

<span id="page-33-0"></span>— 400 (Bad request) — синтаксическая ошибка в запросе.

# 2.5.4. Удаление подписчика и его табличных списков

Запрос на идемпотентное удаление подписчика и его табличных списков.

Для выполнения запроса требуется аутентификация по протоколу OAuth с токеном доступа типа Bearer.

Метод и URL запроса:

DELETE <Корневой URL API>/api/event-tables/v2/subscribers/{subscriberId}

URL запроса содержит path-параметр subscriberId — идентификатор подписчика.

#### **Ответ на запрос**

Возможные коды ошибок и их значения:

<span id="page-33-1"></span>— 202 (Accepted) — операция по созданию группы выполняется.

## 2.5.5. Получение списка табличных списков подписчика

Запрос для получения списка табличных списков подписчика.

Для выполнения запроса требуется аутентификация по протоколу OAuth с токеном доступа типа Bearer.

Метод и URL запроса:

```
GET <Корневой URL API>/api/event-tables/v2/subscribers/{subscriberId}/tables/
{tableListId}
```
URL запроса содержит path-параметр subscriberId — уникальный идентификатор подписчика.

## **Ответ на запрос**

В ответ на успешный запрос сервис возвращает код 200 (OK). Ответ может содержать поля, описанные в таблице ниже.

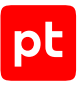

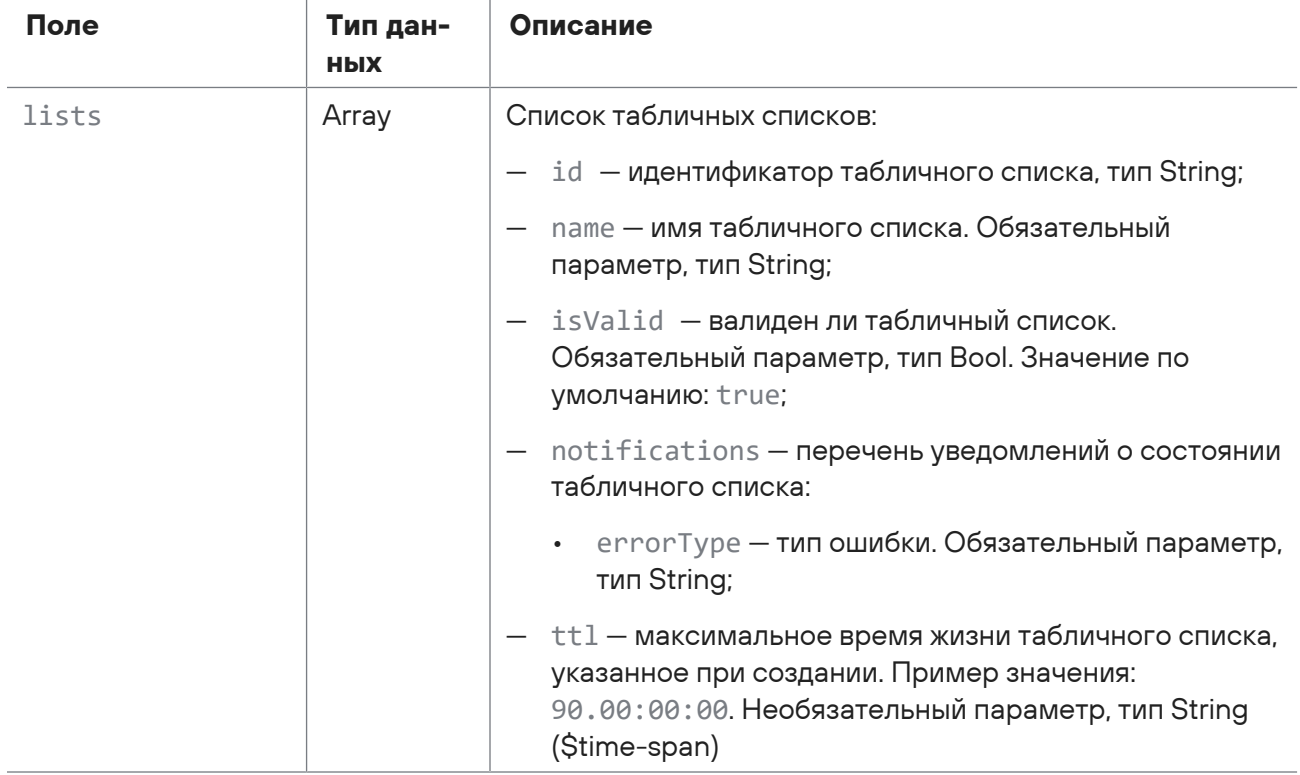

#### Таблица 25. Поля ответа на запрос /api/event-tables/v2/subscribers/{subscriberld}

# <span id="page-34-0"></span>2.5.6. Создание или обновление табличного списка

Запрос для создания или обновления табличного списка.

Для выполнения запроса требуется аутентификация по протоколу OAuth с токеном доступа типа Bearer.

Метод и URL запроса:

POST <Корневой URL API>/api/event-tables/v2/subscribers/{subscriberId}/tables/

URL запроса содержит path-параметр subscriberId - уникальный идентификатор подписчика.

Тело запроса может содержать параметры, описанные в таблице ниже.

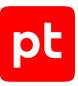

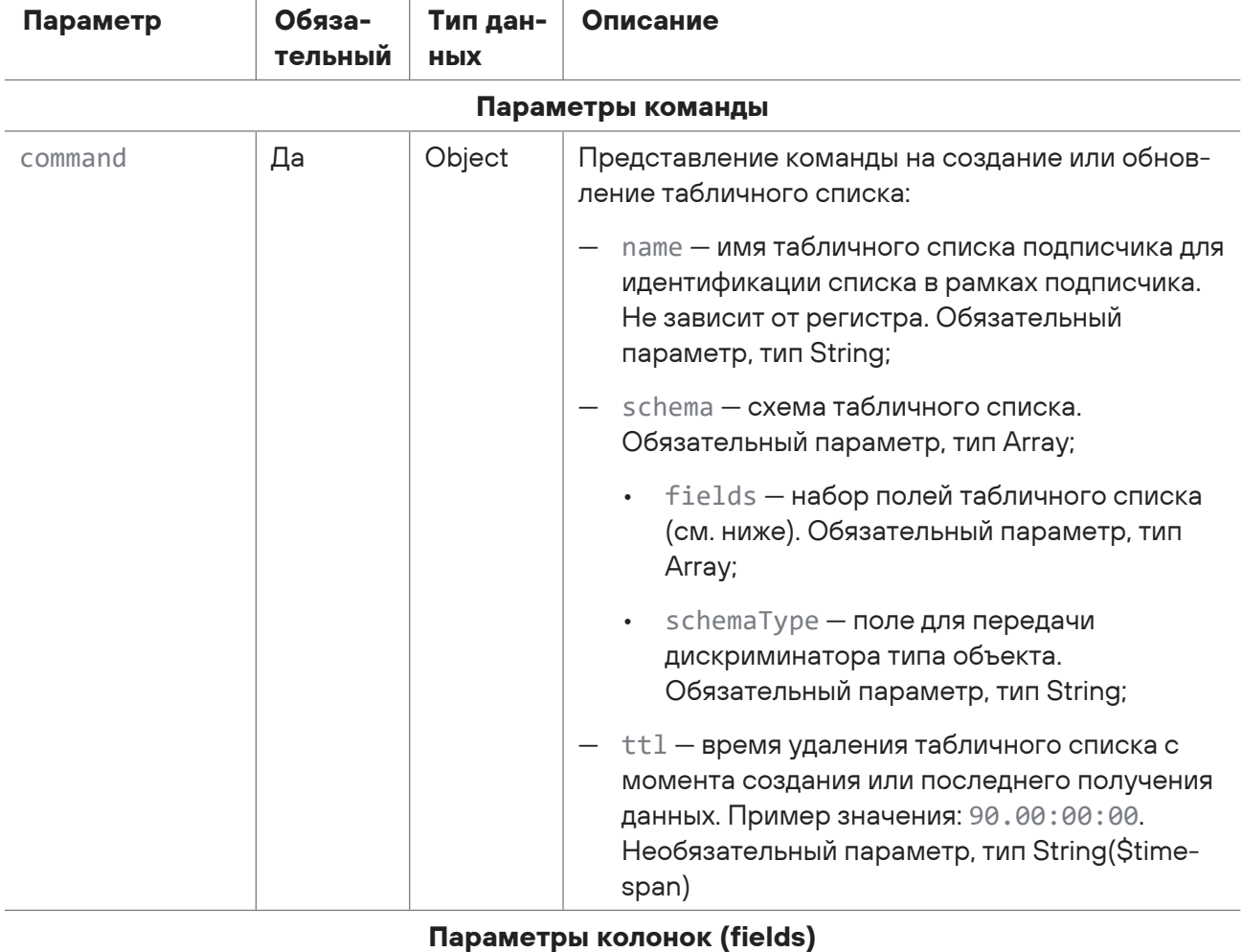

Таблица 26. Параметры в теле запроса /api/event-tables/v2/subscribers/{subscriberld}/tables/

 $\mathbf{r}$ 

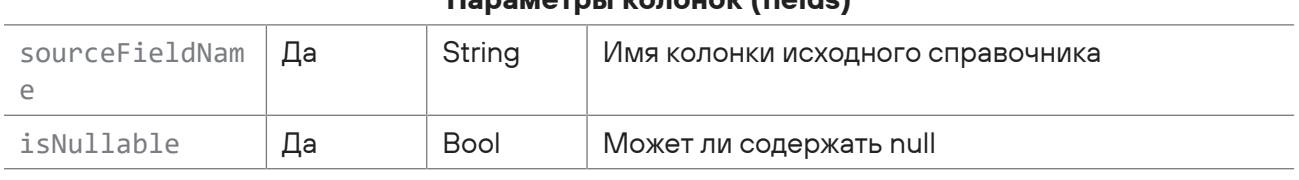

## Ответ на запрос

 $\mathbf{r}$ 

 $\mathbf{r}$ 

В ответ на успешный запрос сервис возвращает код 200 (ОК). Ответ может содержать поля, описанные в таблице ниже.

Таблица 27. Поля ответа на запрос /api/event-tables/v2/subscribers/{subscriberld}/tables/

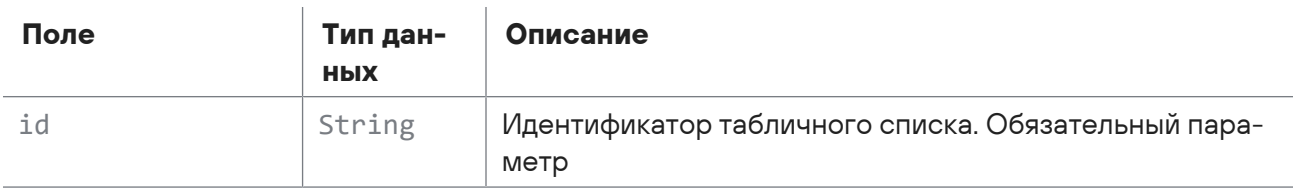
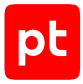

— 400 (Bad request) — синтаксическая ошибка в запросе.

## 2.5.7. Удаление табличных списков подписчика

Запрос для идемпотентного удаления всех табличных списков подписчика.

Для выполнения запроса требуется аутентификация по протоколу OAuth с токеном доступа типа Bearer.

Метод и URL запроса:

DELETE <Корневой URL API>/api/event-tables/v2/subscribers/{subscriberId}/tables/

URL запроса содержит path-параметр subscriberId — уникальный идентификатор подписчика.

### **Ответ на запрос**

Возможные коды ошибок и их значения:

— 202 (Accepted) — операция выполняется.

# 2.5.8. Получение информации о табличном списке подписчика

Запрос для получения информации о табличном списке подписчика.

Для выполнения запроса требуется аутентификация по протоколу OAuth с токеном доступа типа Bearer.

Метод и URL запроса:

GET <Корневой URL API>/api/event-tables/v2/subscribers/{subscriberId}/tables/

URL запроса содержит path-параметры subscriberId — уникальный идентификатор подписчика и tableListId — уникальный идентификатор табличного списка для указанного подписчика.

## **Ответ на запрос**

В ответ на успешный запрос сервис возвращает код 200 (OK). Ответ может содержать поля, описанные в таблице ниже.

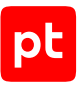

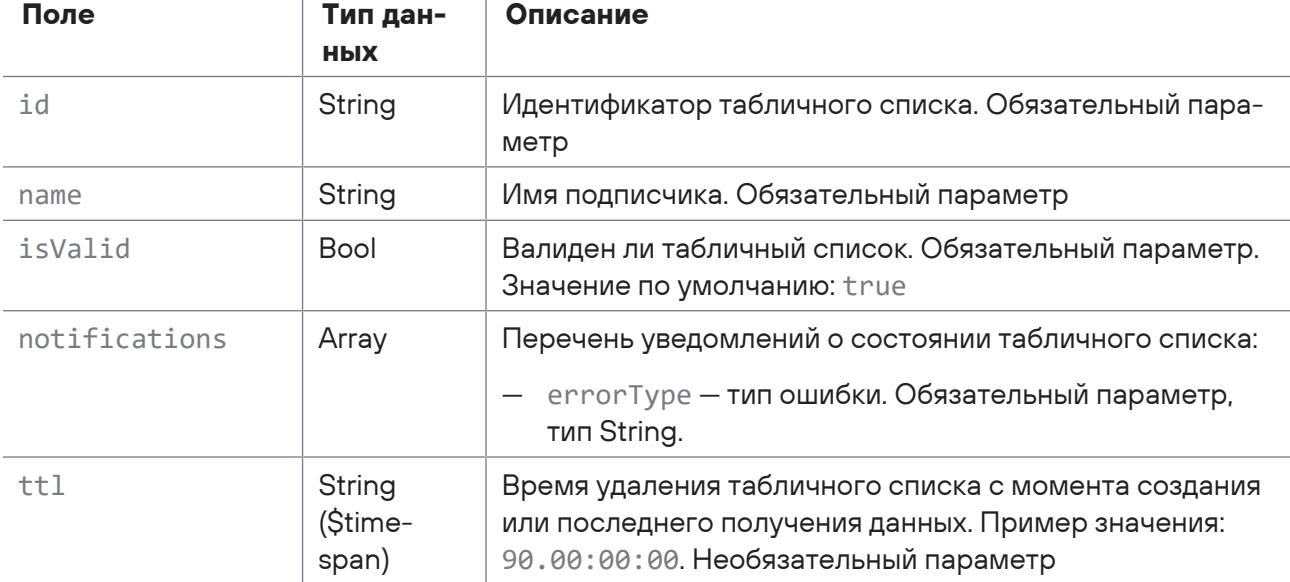

Таблица 28. Поля ответа на запрос /api/event-tables/v2/subscribers/{subscriberld}/tables/

Возможные коды ошибок и их значения:

 $\mathbf{I}$ 

 $\overline{1}$ 

- 400 (Bad request) - синтаксическая ошибка в запросе.

# 2.5.9. Удаление табличного списка подписчика

Запрос для идемпотентного удаления табличного списка подписчика.

Для выполнения запроса требуется аутентификация по протоколу OAuth с токеном доступа типа Bearer

Метод и URL запроса:

```
DELETE <Kopневой URL API>/api/event-tables/v2/subscribers/{subscriberId}/tables/
{tableListId}
```
URL запроса содержит path-параметры subscriberId — уникальный идентификатор подписчика и tableListId - уникальный идентификатор табличного списка для указанного подписчика.

## Ответ на запрос

Возможные коды ошибок и их значения:

- 202 (Accepted) - операция по созданию группы выполняется.

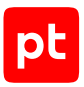

# 2.5.10. Получение изменений табличного списка

Запрос для получения изменений табличного списка. Если схема табличного списка стала невалидной, изменения табличного списка возможно получить только за период до инвалидации схемы.

Для выполнения запроса требуется аутентификация по протоколу OAuth с токеном доступа типа Bearer.

Метод и URL запроса:

```
GET <Kopневой URL API>/api/event-tables/v2/subscribers/{subscriberId}/tables/
{tableListId}/changes
```
URL запроса содержит path-параметры subscriberId - уникальный идентификатор подписчика и tableListId - уникальный идентификатор табличного списка для указанного подписчика.

Параметры строки запроса описаны в таблице ниже.

Таблица 29. Параметры строки запроса /api/event-tables/v2/subscribers/{subscriber|d}/changes

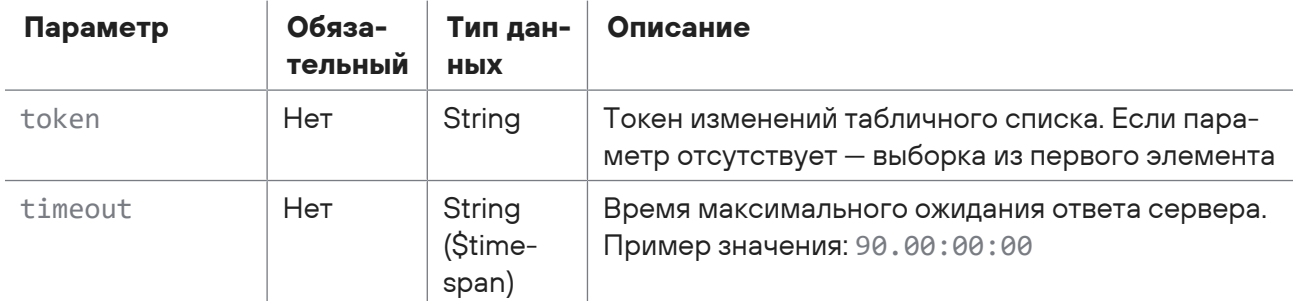

## Ответ на запрос

В ответ на успешный запрос сервис возвращает код 200 (ОК). Ответ может содержать поля, описанные в таблице ниже.

Таблица 30. Поля ответа на запрос /api/event-tables/v2/subscribers/{subscriberId}/tables/changes

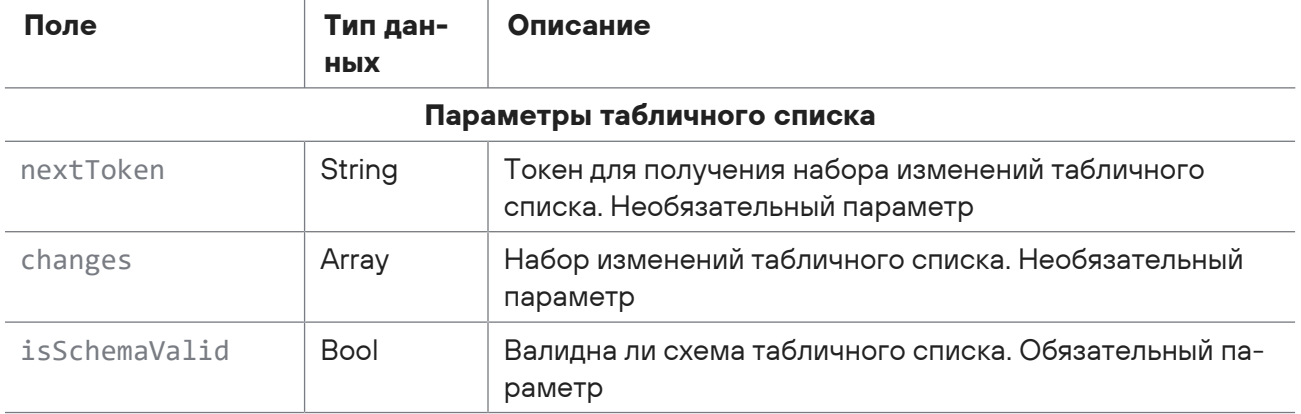

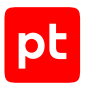

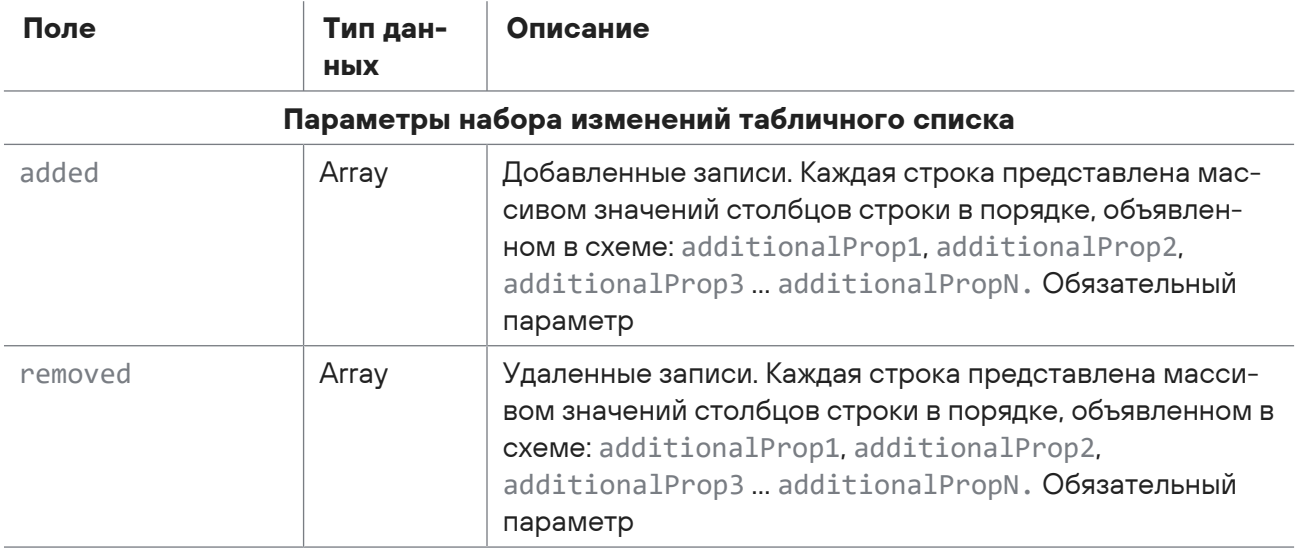

— 400 (Bad request) — синтаксическая ошибка в запросе.

## 2.6. Работа с учетными записями сканирования

С помощью запросов к API вы можете добавлять учетные записи сканирования с типами «логин — пароль», «пароль» и «сертификат», получать и обновлять информацию об учетных записях с такими типами, а также получать список всех учетных записей и их меток и удалять учетные записи.

#### **В этом разделе**

[Добавление учетной записи типа «логин — пароль» \(см. раздел 2.6.1\)](#page-40-0) [Получение учетной записи типа «логин — пароль» \(см. раздел 2.6.2\)](#page-41-0) [Обновление учетной записи типа «логин — пароль» \(см. раздел 2.6.3\)](#page-42-0) [Добавление учетной записи типа «пароль» \(см. раздел 2.6.4\)](#page-43-0) [Получение учетной записи типа «пароль» \(см. раздел 2.6.5\)](#page-44-0) [Обновление учетной записи типа «пароль» \(см. раздел 2.6.6\)](#page-44-1) [Добавление учетной записи типа «сертификат» \(см. раздел 2.6.7\)](#page-45-0) [Получение учетной записи типа «сертификат» \(см. раздел 2.6.8\)](#page-46-0) [Обновление учетной записи типа «сертификат» \(см. раздел 2.6.9\)](#page-47-0) [Получение всех учетных записей \(см. раздел 2.6.10\)](#page-48-0) [Удаление учетной записи \(см. раздел 2.6.11\)](#page-49-0) [Получение списка меток учетных записей \(см. раздел 2.6.12\)](#page-50-0)

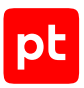

# <span id="page-40-0"></span>2.6.1. Добавление учетной записи типа «логин - пароль»

Запрос для добавления учетной записи типа «логин - пароль».

Для выполнения запроса требуется аутентификация по протоколу OAuth с токеном доступа типа Bearer.

Метод и URL запроса:

POST <Корневой URL API>/api/v3/credentials/login\_passwords

Тело запроса может содержать параметры, описанные в таблице ниже.

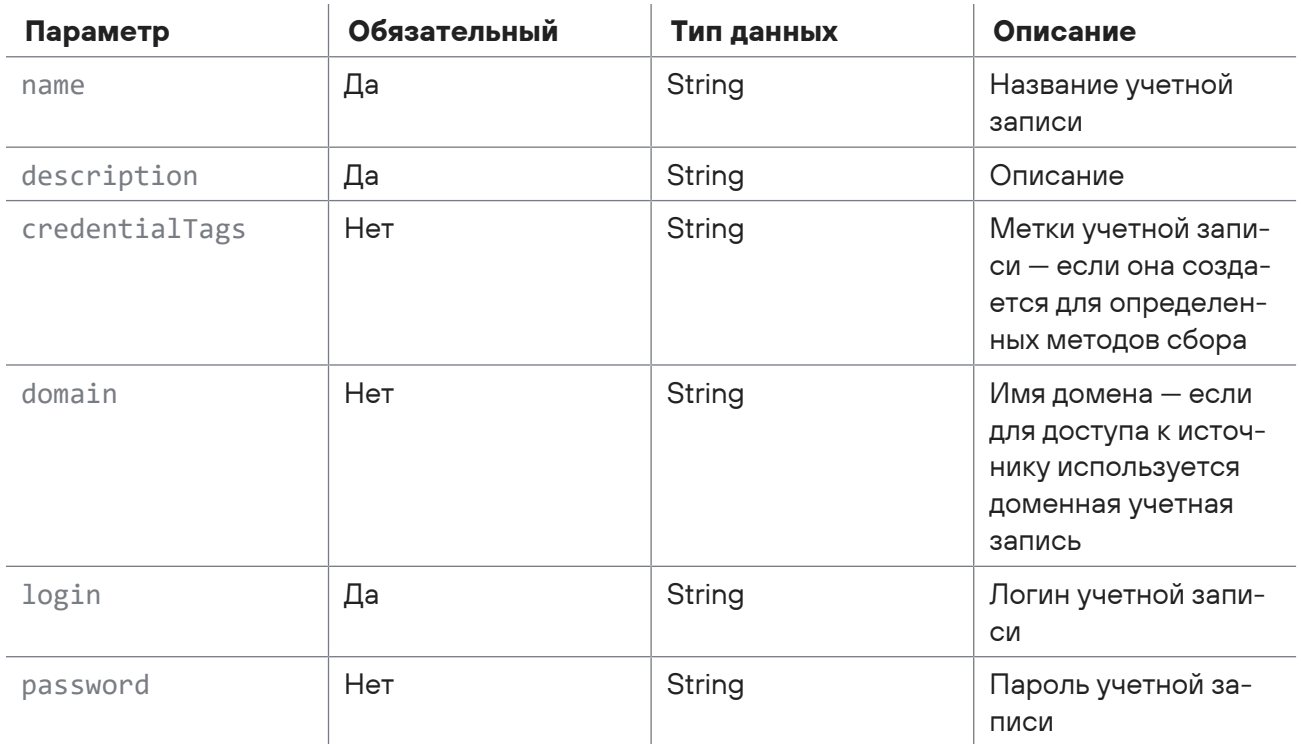

Таблица 31. Параметры в теле запроса /api/v3/credentials/login\_passwords

## Ответ на запрос

В ответ на успешный запрос сервис возвращает код 201 (ОК). Ответ может содержать поля, описанные в таблице ниже.

Таблица 32. Поля ответа на запрос /api/v3/credentials/login\_passwords

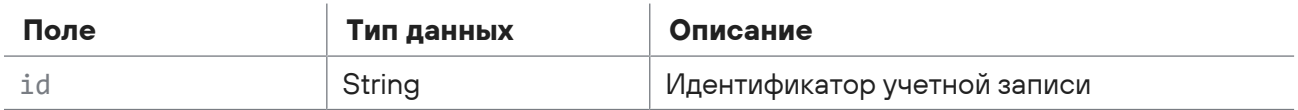

Возможные коды ошибок и их значения:

- 400 (Bad request) - синтаксическая ошибка в запросе.

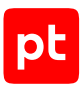

# <span id="page-41-0"></span>2.6.2. Получение учетной записи типа «логин - пароль»

Запрос для получения учетной записи типа «логин - пароль».

Для выполнения запроса требуется аутентификация по протоколу OAuth с токеном доступа типа Bearer.

Метод и URL запроса:

GET <Корневой URL API>/api/v3/credentials/login passwords/{id}

URL запроса содержит path-параметр id - идентификатор учетной записи.

Параметры в теле запроса отсутствуют.

## Ответ на запрос

В ответ на успешный запрос сервис возвращает код 200 (ОК). Ответ может содержать поля, описанные в таблице ниже.

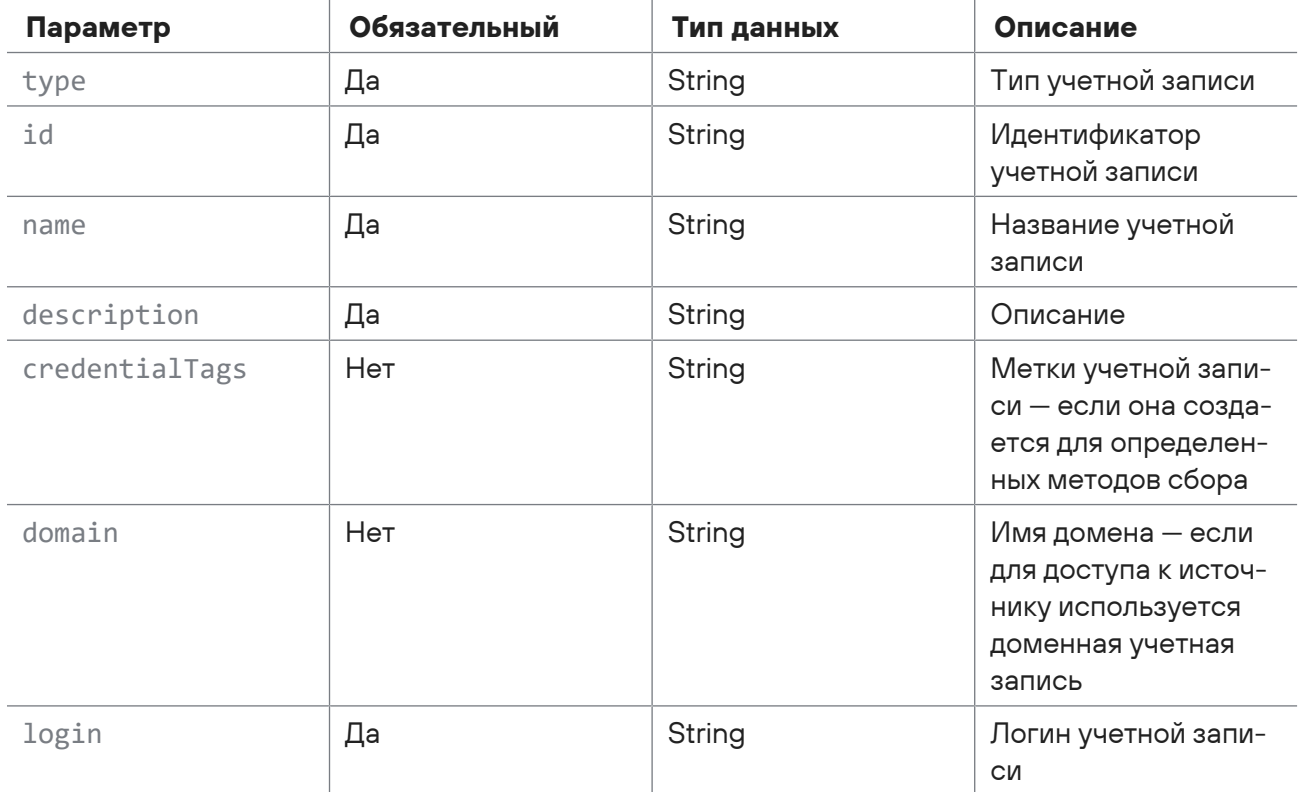

Таблица 33. Параметры ответа на запрос /api/v3/credentials/login passwords/{id}

Возможные коды ошибок и их значения:

- 404 (Not Found) - учетная запись с таким идентификатором не найдена.

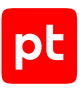

# <span id="page-42-0"></span>2.6.3. Обновление учетной записи типа «логин - пароль»

Запрос для обновления учетной записи типа «логин - пароль».

Для выполнения запроса требуется аутентификация по протоколу OAuth с токеном доступа типа Bearer.

Метод и URL запроса:

PUT <Корневой URL API>/api/v3/credentials/login passwords/{id}

URL запроса содержит path-параметр id - идентификатор учетной записи.

Параметры строки запроса описаны в таблице ниже.

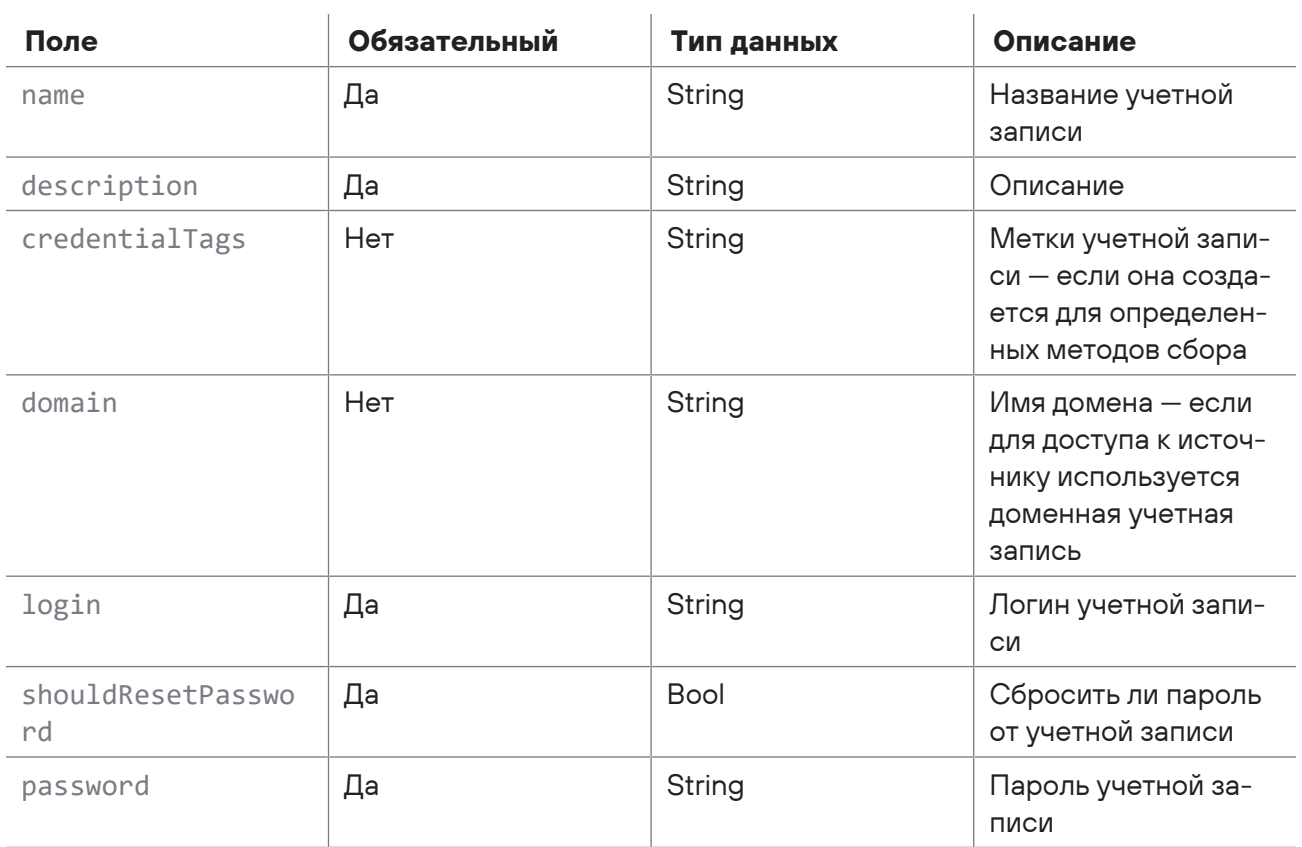

Таблица 34. Параметры строки запроса /api/v3/credentials/login\_passwords/{id}

Параметры в теле запроса отсутствуют.

## Ответ на запрос

В ответ на успешный запрос сервис возвращает код 204 (No Content). Ответ не содержит полей

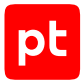

- 400 (Bad request) синтаксическая ошибка в запросе;
- <span id="page-43-0"></span>— 404 (Not Found) — учетная запись с таким идентификатором не найдена.

# 2.6.4. Добавление учетной записи типа «пароль»

Запрос для добавления учетной записи типа «пароль».

Для выполнения запроса требуется аутентификация по протоколу OAuth с токеном доступа типа Bearer.

Метод и URL запроса:

POST <Корневой URL API>/api/v3/credentials/passwords\_only

Тело запроса может содержать параметры, описанные в таблице ниже.

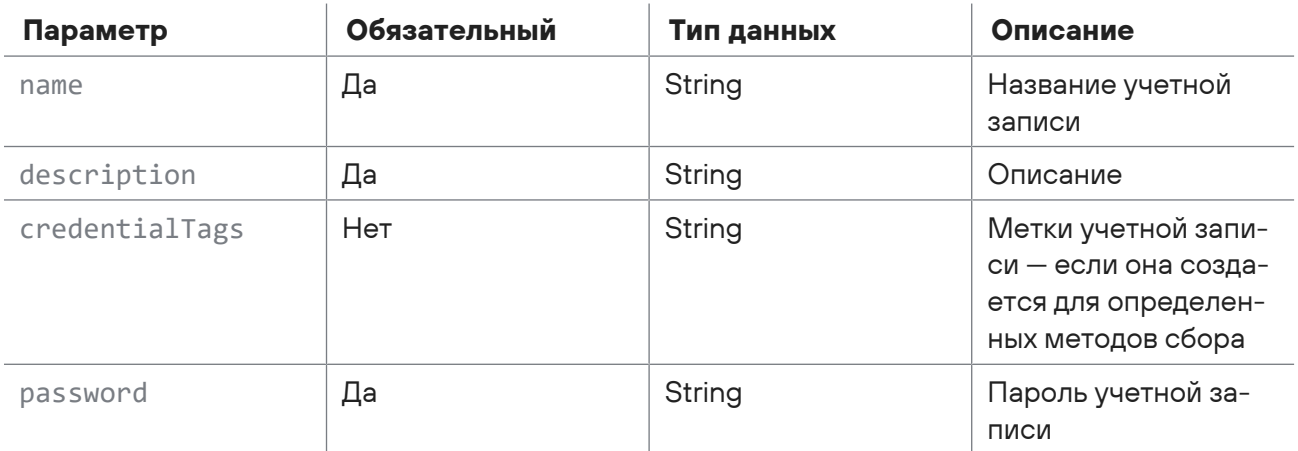

Таблица 35. Параметры в теле запроса /api/v3/credentials/ passwords\_only

### **Ответ на запрос**

В ответ на успешный запрос сервис возвращает код 201 (OK). Ответ может содержать поля, описанные в таблице ниже.

Таблица 36. Поля ответа на запрос /api/v3/credentials/passwords\_only

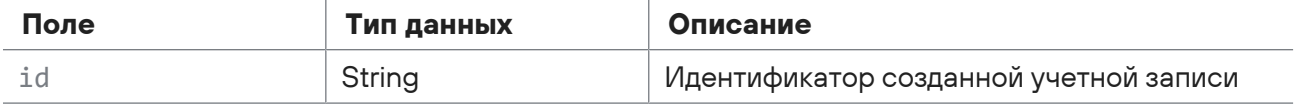

Возможные коды ошибок и их значения:

— 400 (Bad request) — синтаксическая ошибка в запросе.

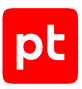

# <span id="page-44-0"></span>2.6.5. Получение учетной записи типа «пароль»

Запрос для получения учетной записи типа «пароль».

Для выполнения запроса требуется аутентификация по протоколу OAuth с токеном доступа типа Bearer.

Метод и URL запроса:

GET <Корневой URL API>/api/v3/credentials/passwords\_only/{id}

URL запроса содержит path-параметр id — идентификатор учетной записи.

Параметры в теле запроса отсутствуют.

## **Ответ на запрос**

В ответ на успешный запрос сервис возвращает код 200 (OK). Ответ может содержать поля, описанные в таблице ниже.

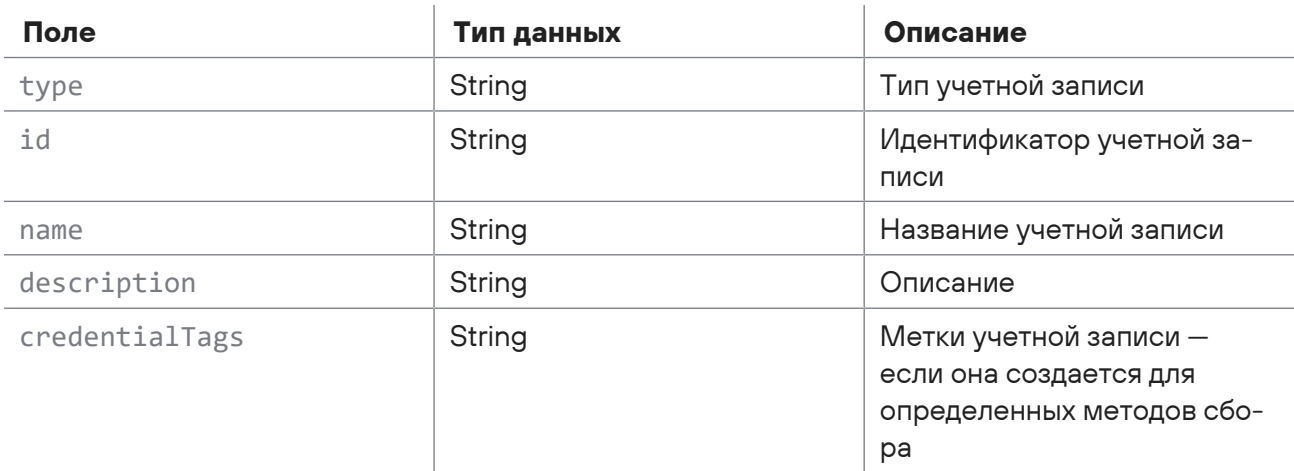

Таблица 37. Параметры ответа на запрос /api/v3/credentials/passwords\_only/{id}

Возможные коды ошибок и их значения:

<span id="page-44-1"></span>— 404 (Not Found) — учетная запись с таким идентификатором не найдена.

## 2.6.6. Обновление учетной записи типа «пароль»

Запрос для обновления учетной записи типа «пароль».

Для выполнения запроса требуется аутентификация по протоколу OAuth с токеном доступа типа Bearer.

Метод и URL запроса:

PUT <Корневой URL API>/api/v3/credentials/passwords\_only/{id}

URL запроса содержит path-параметр  $id -$ идентификатор учетной записи.

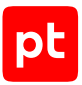

Параметры строки запроса описаны в таблице ниже.

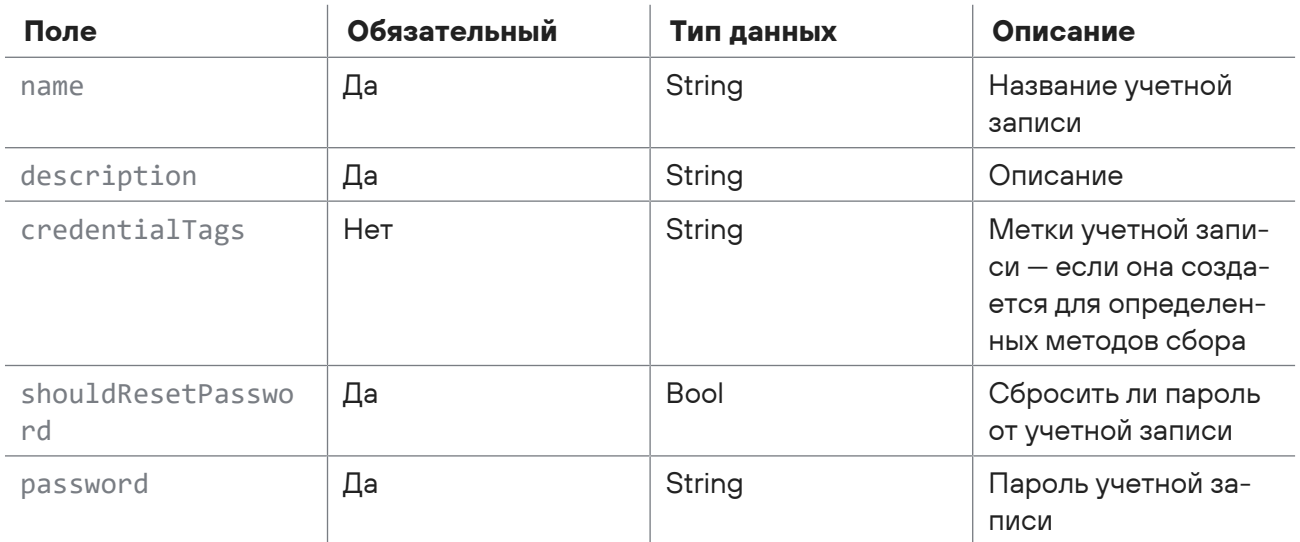

Таблица 38. Параметры строки запроса /api/v3/credentials/passwords only/{id}

Параметры в теле запроса отсутствуют.

### Ответ на запрос

В ответ на успешный запрос сервис возвращает код 204 (No Content). Ответ не содержит полей

Возможные коды ошибок и их значения:

- 400 (Bad request) синтаксическая ошибка в запросе:
- <span id="page-45-0"></span>- 404 (Not Found) - учетная запись с таким идентификатором не найдена.

# 2.6.7. Добавление учетной записи типа «сертификат»

Запрос для добавления учетной записи типа «сертификат».

Для выполнения запроса требуется аутентификация по протоколу OAuth с токеном доступа типа Bearer.

Метод и URL запроса:

POST <Корневой URL API>/api/v3/credentials/certificates

Тело запроса может содержать параметры, описанные в таблице ниже.

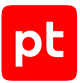

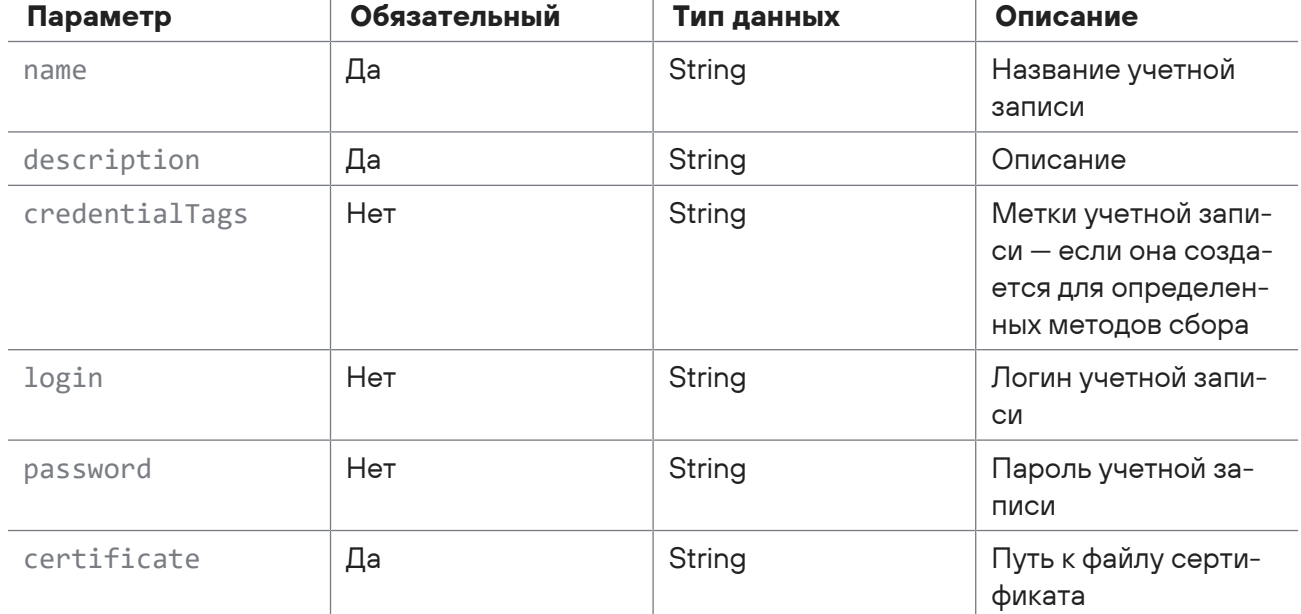

Ŷ.

Таблица 39. Параметры в теле запроса /api/v3/credentials/certificates

### **Ответ на запрос**

В ответ на успешный запрос сервис возвращает код 201 (OK). Ответ может содержать поля, описанные в таблице ниже.

Таблица 40. Поля ответа на запрос /api/v3/credentials/certificates

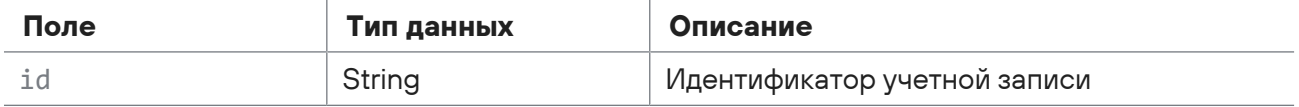

Возможные коды ошибок и их значения:

```
— 400 (Bad request) — синтаксическая ошибка в запросе.
```
## 2.6.8. Получение учетной записи типа «сертификат»

Запрос для получения учетной записи типа «сертификат».

Для выполнения запроса требуется аутентификация по протоколу OAuth с токеном доступа типа Bearer.

Метод и URL запроса:

GET <Корневой URL API>/api/v3/credentials/certificates/{id}

URL запроса содержит path-параметр  $id -$ идентификатор учетной записи.

Параметры в теле запроса отсутствуют.

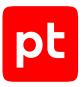

## **Ответ на запрос**

В ответ на успешный запрос сервис возвращает код 200 (OK). Ответ может содержать поля, описанные в таблице ниже.

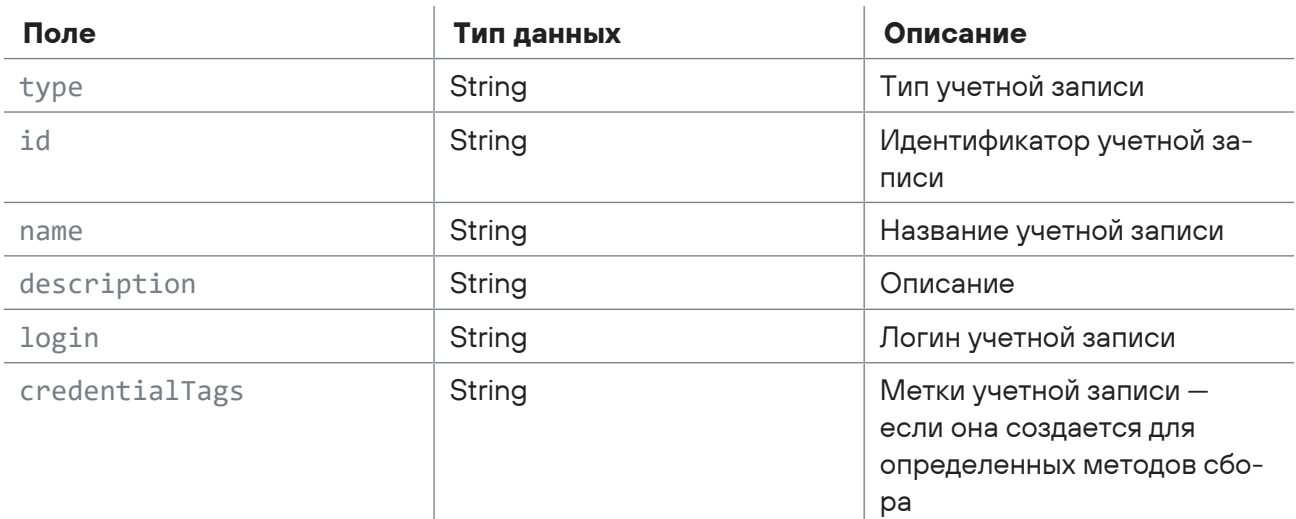

Таблица 41. Параметры ответа на запрос /api/v3/credentials/certificates/{id}

Возможные коды ошибок и их значения:

<span id="page-47-0"></span>— 404 (Not Found) — учетная запись с таким идентификатором не найдена.

## 2.6.9. Обновление учетной записи типа «сертификат»

Запрос для обновления учетной записи типа «сертификат».

Для выполнения запроса требуется аутентификация по протоколу OAuth с токеном доступа типа Bearer.

Метод и URL запроса:

PUT <Корневой URL API>/api/v3/credentials/certificates/{id}

URL запроса содержит path-параметр  $id -$ идентификатор учетной записи.

Параметры строки запроса описаны в таблице ниже.

Таблица 42. Параметры строки запроса /api/v3/credentials/certificates/{id}

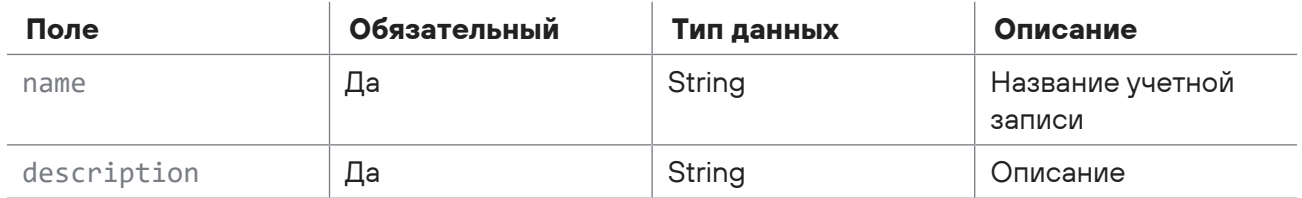

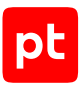

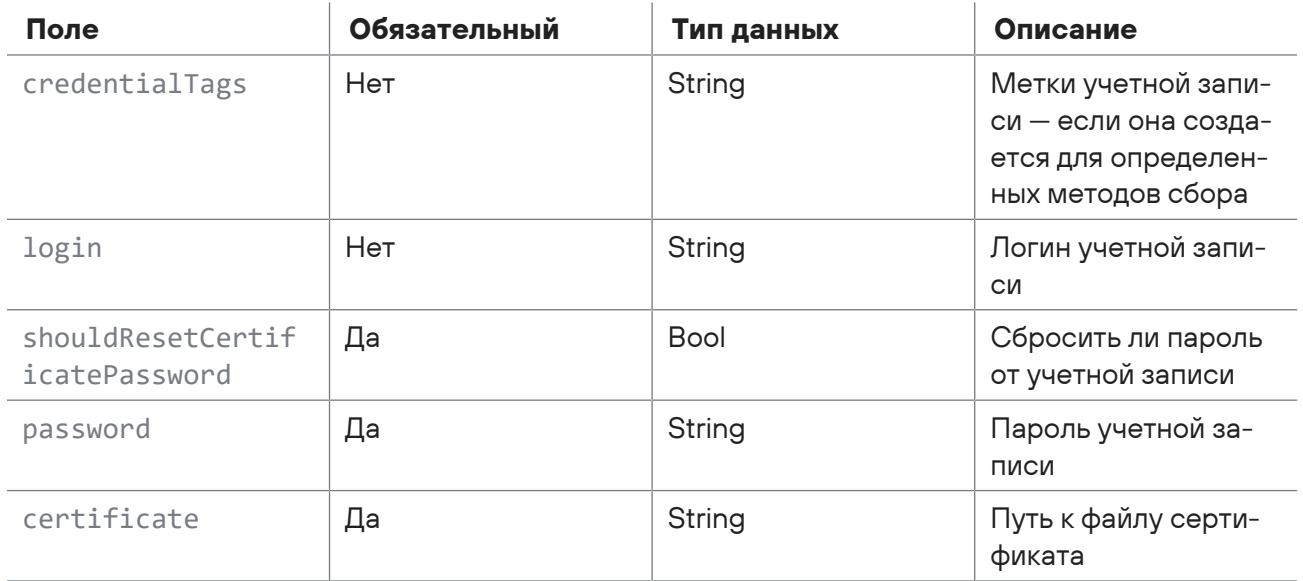

Параметры в теле запроса отсутствуют.

## Ответ на запрос

В ответ на успешный запрос сервис возвращает код 204 (No Content). Ответ не содержит полей

Возможные коды ошибок и их значения:

- 400 (Bad request) синтаксическая ошибка в запросе;
- <span id="page-48-0"></span>- 404 (Not Found) - учетная запись с таким идентификатором не найдена.

## 2.6.10. Получение всех учетных записей

Запрос для получения всех учетных записей в краткой форме.

Для выполнения запроса требуется аутентификация по протоколу OAuth с токеном доступа типа Bearer.

Метод и URL запроса:

GET <Корневой URL API>/api/v3/credentials

Тело запроса может содержать параметры, описанные в таблице ниже.

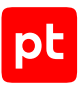

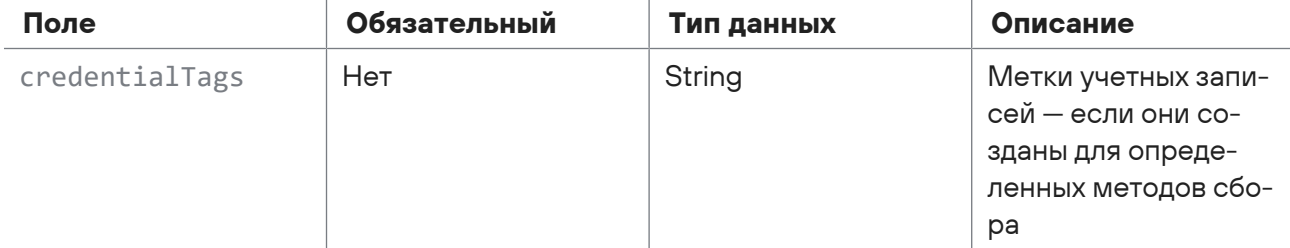

Таблица 43. Параметры в теле запроса /api/v3/credentials

## **Ответ на запрос**

В ответ на успешный запрос сервис возвращает код 200 (OK). Ответ может содержать поля, описанные в таблице ниже.

Таблица 44. Параметры ответа на запрос /api/v3/credentials

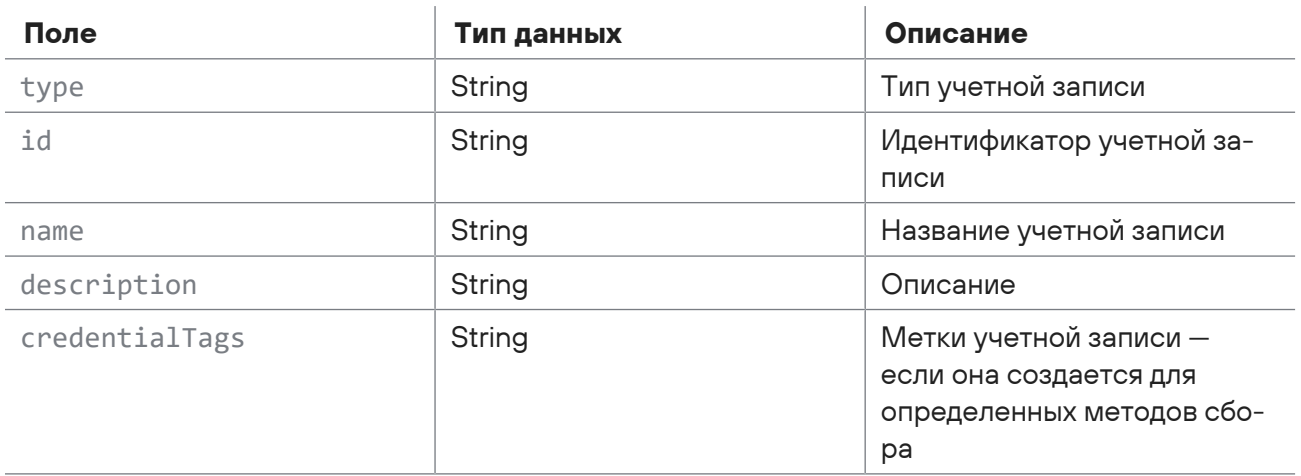

# <span id="page-49-0"></span>2.6.11. Удаление учетной записи

Запрос для удаления учетной записи.

Для выполнения запроса требуется аутентификация по протоколу OAuth с токеном доступа типа Bearer.

Метод и URL запроса:

DELETE <Корневой URL API>/api/v3/credentials/{id}

URL запроса содержит path-параметр id — идентификатор учетной записи.

Параметры в теле запроса отсутствуют.

## **Ответ на запрос**

В ответ на успешный запрос сервис возвращает код 204 (No Content). Ответ не содержит полей.

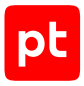

<span id="page-50-0"></span>— 404 (Not Found) — учетная запись с таким идентификатором не найдена.

# 2.6.12. Получение списка меток учетных записей

Запрос для получения списка меток учетных записей.

Для выполнения запроса требуется аутентификация по протоколу OAuth с токеном доступа типа Bearer.

Метод и URL запроса:

GET <Корневой URL API>/api/v3/credential\_tags

Параметры в теле запроса отсутствуют.

## **Ответ на запрос**

В ответ на успешный запрос сервис возвращает код 200 (OK). Ответ содержит список меток учетных записей.

## 2.7. Работа со сканами

С помощью запросов к API вы можете получать метаданные сырого и обработанного скана по идентификатору, получать содержание сырого и обработанного скана, получать коллекцию данных сырых и обработанных сканов, получать пакет информации о сырых и обработанных сканах, а также добавлять новые сканы.

### **В этом разделе**

[Добавление нового скана \(см. раздел 2.7.1\)](#page-50-1) [Получение метаданных скана по идентификатору \(см. раздел 2.7.2\)](#page-51-0) [Получение содержания обработанного скана \(см. раздел 2.7.3\)](#page-52-0) [Получение коллекции данных обработанных сканов \(см. раздел 2.7.4\)](#page-53-0) [Получение пакета информации об обработанных сканах \(см. раздел 2.7.5\)](#page-54-0) [Получение метаданных сырого скана по идентификатору \(см. раздел 2.7.6\)](#page-55-0) [Получение содержания сырого скана в формате XML \(см. раздел 2.7.7\)](#page-56-0) [Получение коллекции данных сырых сканов \(см. раздел 2.7.8\)](#page-57-0) [Получение пакета информации о сырых сканах \(см. раздел 2.7.9\)](#page-58-0)

# <span id="page-50-1"></span>2.7.1. Добавление нового скана

Запрос для добавления нового скана.

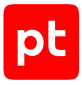

Для выполнения запроса требуется аутентификация по протоколу OAuth с токеном доступа типа Bearer.

Метод и URL запроса:

PUT <Корневой URL API>/api/v1/scans/{scanId}

URL запроса содержит path-параметр scanId - идентификатор скана.

Параметры строки запроса описаны в таблице ниже.

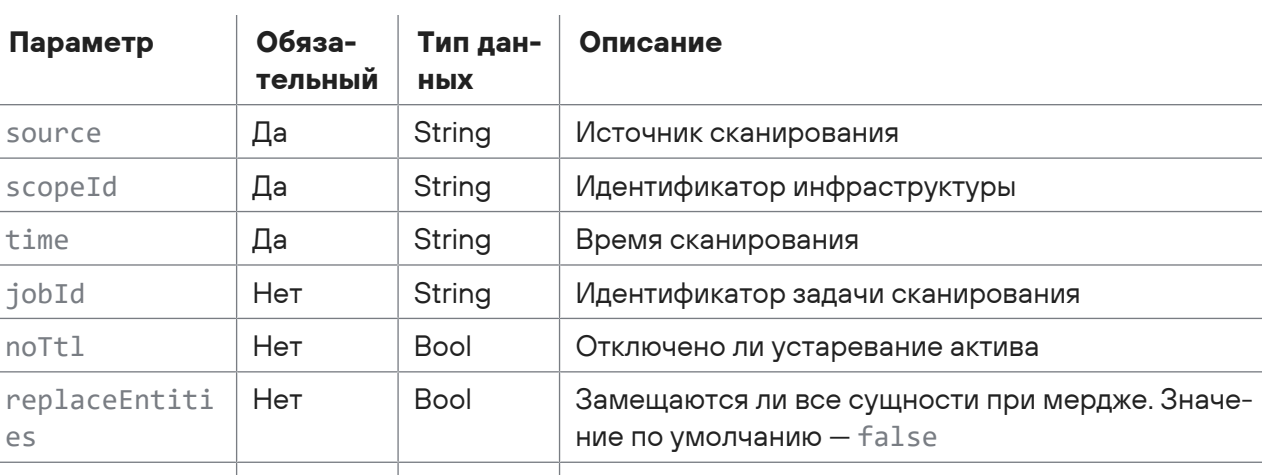

Таблица 45. Параметры строки запроса /api/v1/scans/{scanld}

Тело запроса может содержать параметры, описанные в таблице ниже.

**Bool** 

Таблица 46. Параметры в теле запроса /api/v1/scans/{scanld}

Помечен ли скан как предназначенный только для создания актива. Значение по умолчанию - false

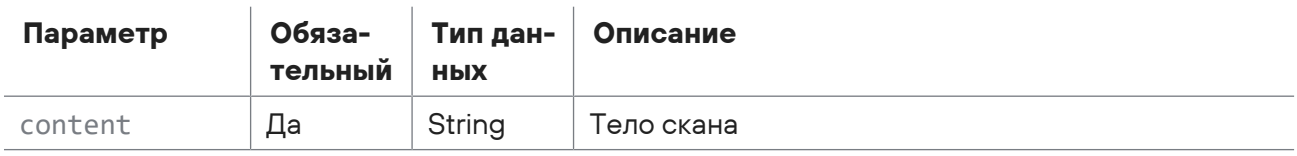

## Ответ на запрос

createOnly

В ответ на успешный запрос сервис возвращает код 204 (Everything is OK. Scan accepted).

Возможные коды ошибок и их значения:

Нет

<span id="page-51-0"></span>- 400 (Badly formatted request) - синтаксическая ошибка в запросе.

## 2.7.2. Получение метаданных скана по идентификатору

Запрос для получения метаданных скана по идентификатору.

Для выполнения запроса требуется аутентификация по протоколу OAuth с токеном доступа типа Bearer.

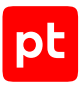

#### Метод и URL запроса:

GET <Корневой URL API>/api/v1/scans/{scanId}

URL запроса содержит path-параметр scanId - идентификатор скана.

### Ответ на запрос

В ответ на успешный запрос сервис возвращает код 200 (ОК). Ответ может содержать поля, описанные в таблице ниже.

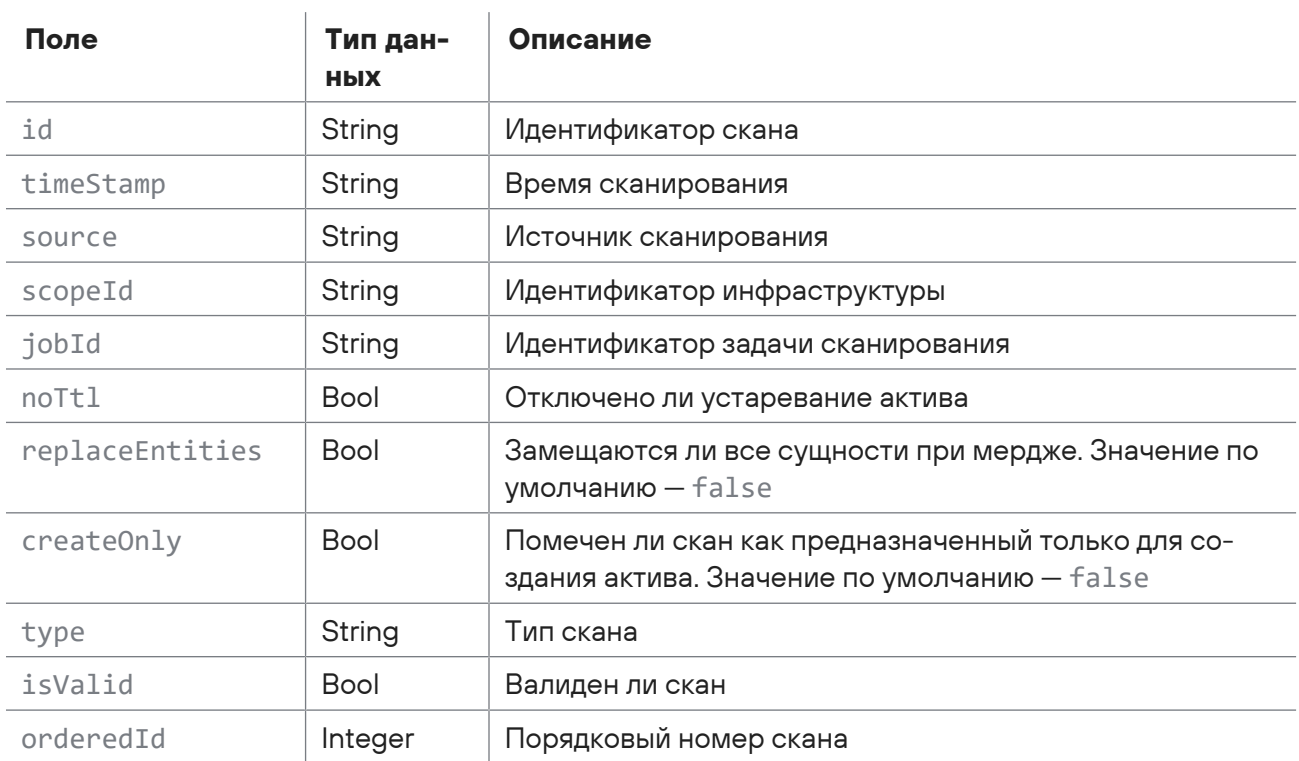

Таблица 47. Поля ответа на запрос /api/v1/scans/{scanld}

Возможные коды ошибок и их значения:

- 204 (No Content) скан не найден;
- <span id="page-52-0"></span> $-$  400 (Badly formatted request) – синтаксическая ошибка в запросе.

# 2.7.3. Получение содержания обработанного скана

Запрос для получения содержания валидного обработанного скана в формате XML.

Для выполнения запроса требуется аутентификация по протоколу OAuth с токеном доступа типа Bearer.

Метод и URL запроса:

```
GET <Корневой URL API>/api/v1/scans/{scanId}/content
```
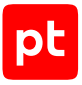

URL запроса содержит path-параметр  $s$ canId — идентификатор скана.

## **Ответ на запрос**

В ответ на успешный запрос сервис возвращает код 200 (OK).

Возможные коды ошибок и их значения:

- 204 (No Content) скан не найден;
- <span id="page-53-0"></span>— 400 (Badly formatted request) — синтаксическая ошибка в запросе.

# 2.7.4. Получение коллекции данных обработанных сканов

Запрос для получения коллекции данных обработанных сканов начиная с указанного времени.

Для выполнения запроса требуется аутентификация по протоколу OAuth с токеном доступа типа Bearer.

Метод и URL запроса:

GET <Корневой URL API>/api/v1/scans

Параметры строки запроса описаны в таблице ниже.

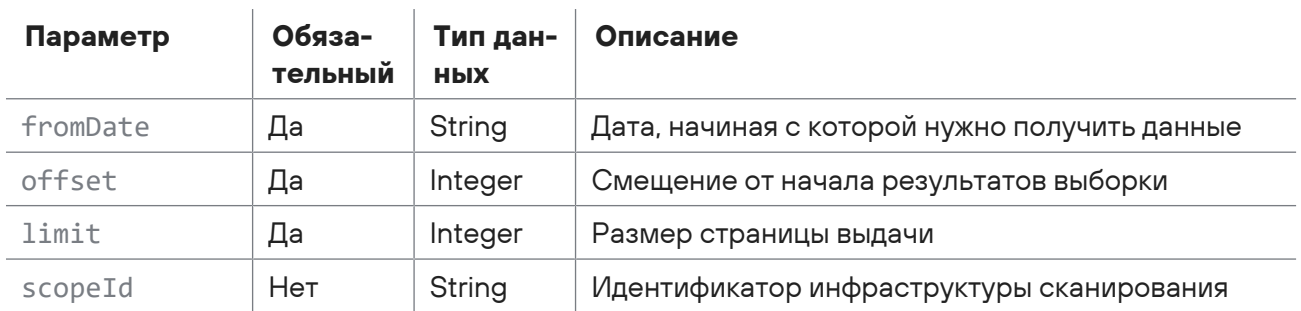

Таблица 48. Параметры строки запроса /api/v1/scans

### **Ответ на запрос**

В ответ на успешный запрос сервис возвращает код 200 (OK). Ответ может содержать поля, описанные в таблице ниже.

Таблица 49. Поля ответа на запрос /api/v1/scans

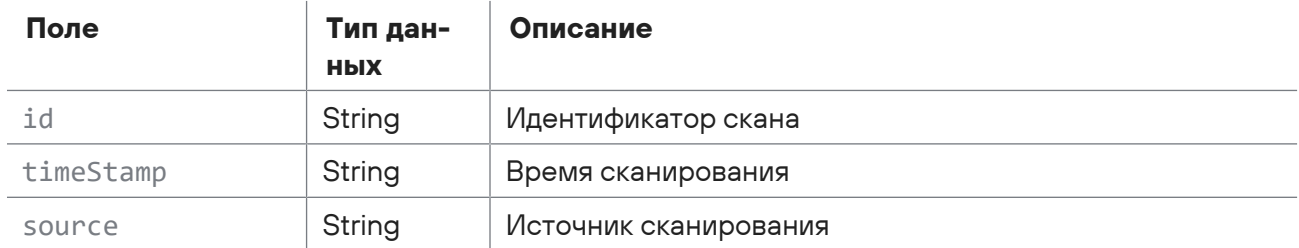

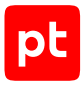

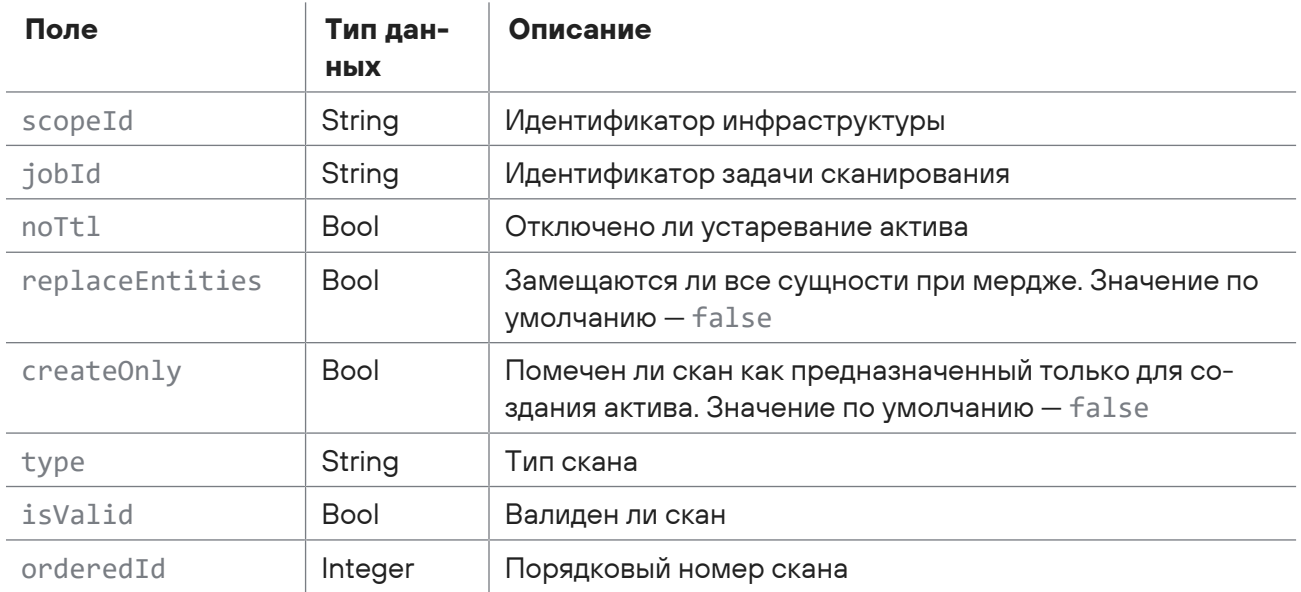

<span id="page-54-0"></span>- 400 (Badly formatted request) - синтаксическая ошибка в запросе.

# 2.7.5. Получение пакета информации об обработанных сканах

Запрос для получения пакета информации об обработанных сканах.

Для выполнения запроса требуется аутентификация по протоколу OAuth с токеном доступа типа Rearer

Метод и URL запроса:

```
GET <Корневой URL API>/api/v1/scans/packages
```
Параметры строки запроса описаны в таблице ниже.

Таблица 50. Параметры строки запроса /api/v1/scans/packages

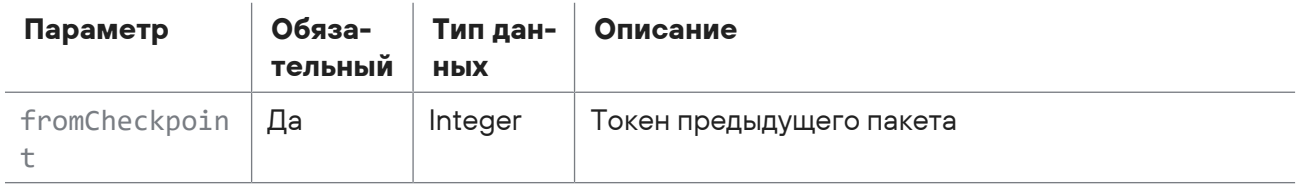

## Ответ на запрос

В ответ на успешный запрос сервис возвращает код 200 (ОК). Ответ может содержать поля, описанные в таблице ниже.

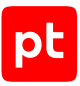

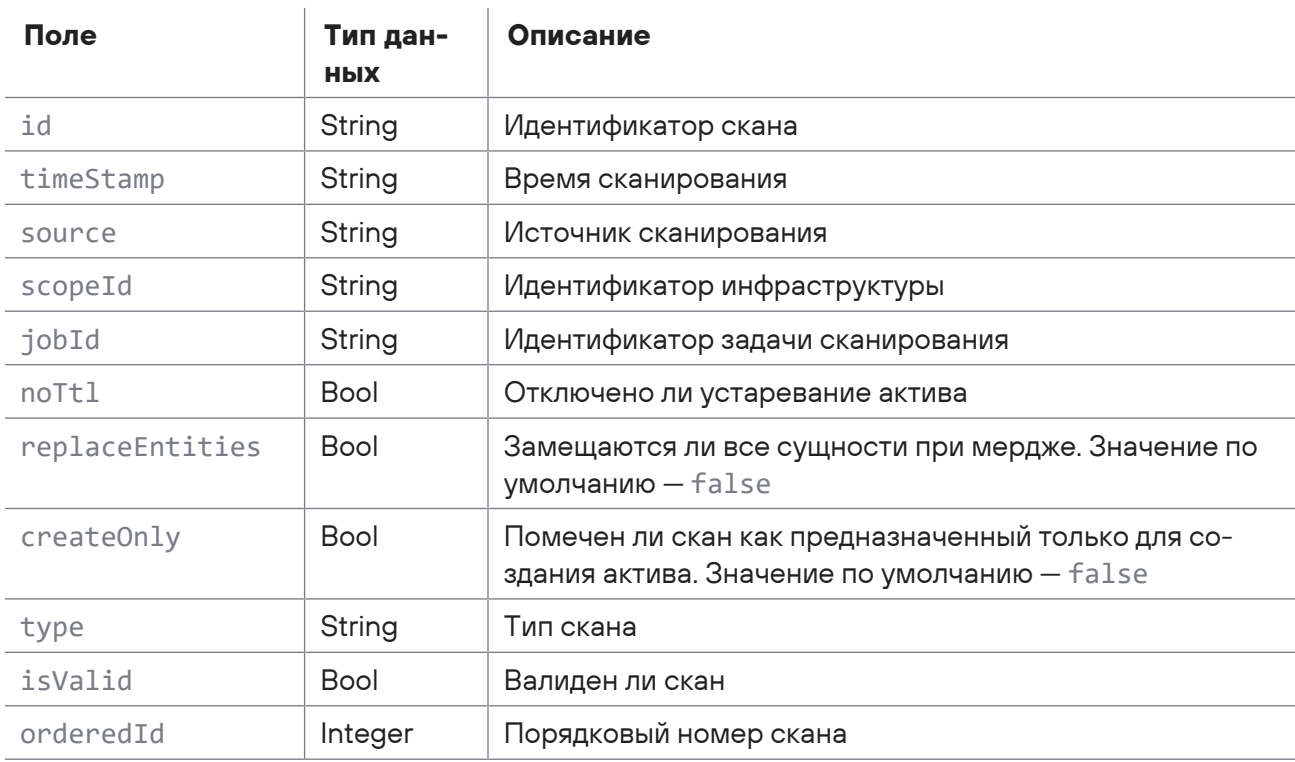

Таблица 51. Поля ответа на запрос /api/v1/scans/packages

Возможные коды ошибок и их значения:

 $-204$  (No Content) – скан не найден;

<span id="page-55-0"></span>- 400 (Badly formatted request) - синтаксическая ошибка в запросе.

# 2.7.6. Получение метаданных сырого скана по идентификатору

Запрос для получения метаданных сырого скана по идентификатору.

Для выполнения запроса требуется аутентификация по протоколу OAuth с токеном доступа типа Bearer.

Метод и URL запроса:

GET <Корневой URL API>/api/v1/scans/raw/{scanId}

URL запроса содержит path-параметр scanId - идентификатор скана.

### Ответ на запрос

В ответ на успешный запрос сервис возвращает код 200 (ОК). Ответ может содержать поля, описанные в таблице ниже.

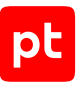

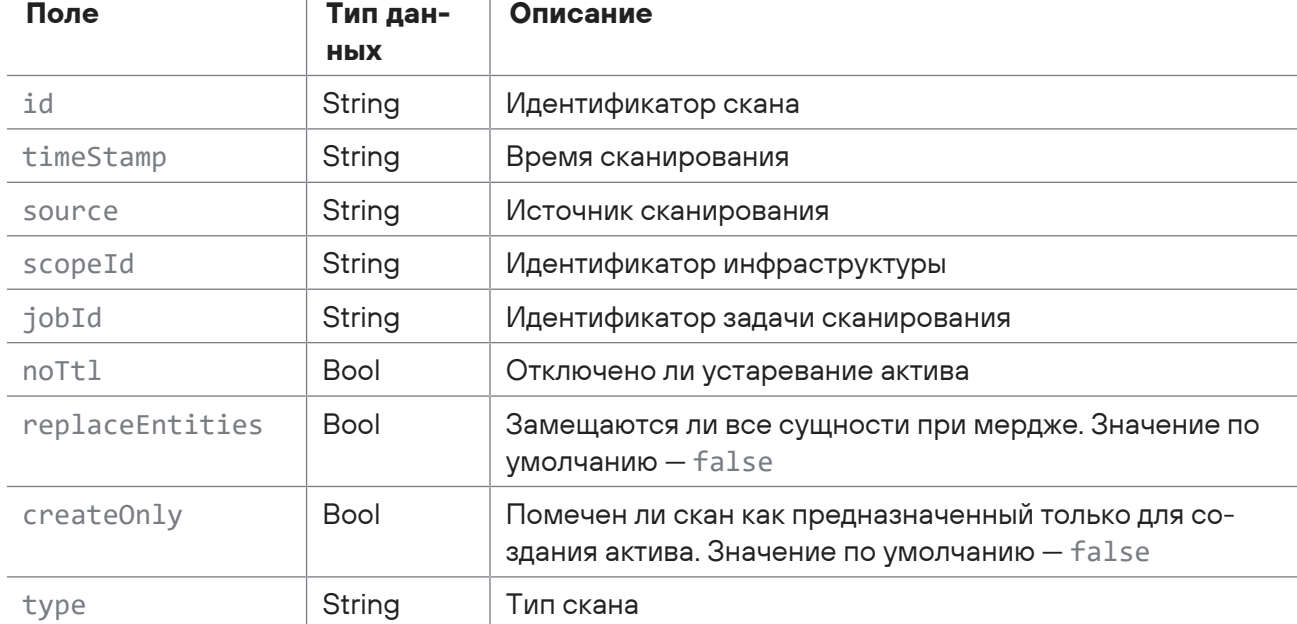

Таблица 52. Поля ответа на запрос /api/v1/scans/raw/{scanld}

Возможные коды ошибок и их значения:

 $\overline{1}$ 

- 204 (No Content) скан не найден;
- <span id="page-56-0"></span> $-$  400 (Badly formatted request) - синтаксическая ошибка в запросе.

 $\overline{1}$ 

# 2.7.7. Получение содержания сырого скана в формате **XMI**

Запрос для получения содержания сырого скана в формате XML.

Для выполнения запроса требуется аутентификация по протоколу OAuth с токеном доступа типа Bearer.

Метод и URL запроса:

GET <Корневой URL API>/api/v1/scans/raw/{scanId}/content

URL запроса содержит path-параметр scanId - идентификатор скана.

## Ответ на запрос

В ответ на успешный запрос сервис возвращает код 200 (ОК).

Возможные коды ошибок и их значения:

- $-204$  (No Content) скан не найден;
- 400 (Badly formatted request) синтаксическая ошибка в запросе.

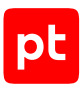

## <span id="page-57-0"></span>2.7.8. Получение коллекции данных сырых сканов

Запрос для получения коллекции данных сырых сканов начиная с указанного времени.

Для выполнения запроса требуется аутентификация по протоколу OAuth с токеном доступа типа Bearer.

#### Метод и URL запроса:

GET <Корневой URL API>/api/v1/scans/raw

Параметры строки запроса описаны в таблице ниже.

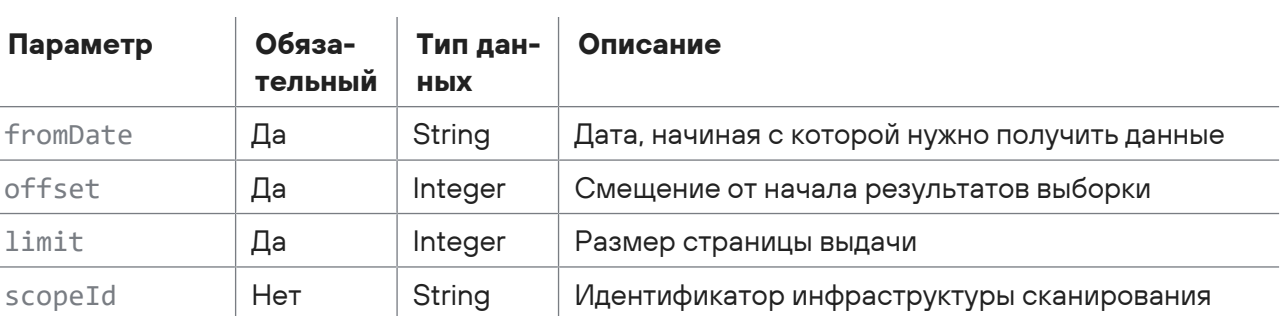

## Ответ на запрос

В ответ на успешный запрос сервис возвращает код 200 (ОК). Ответ может содержать поля, описанные в таблице ниже.

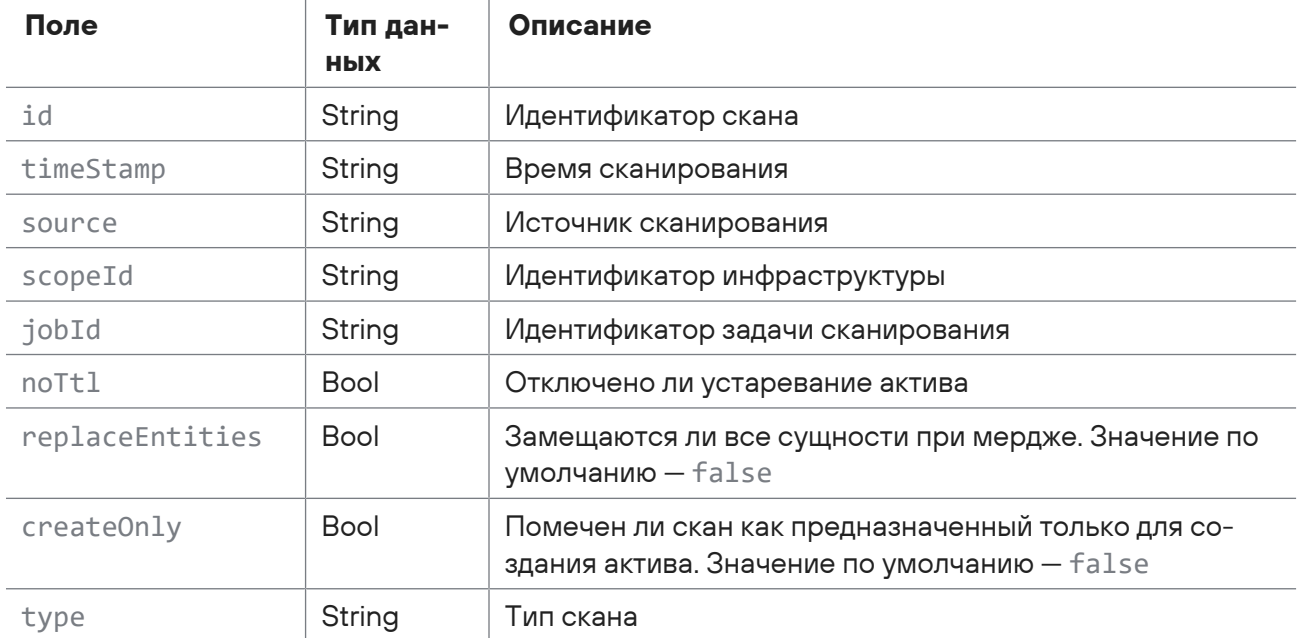

Таблица 54. Поля ответа на запрос /api/v1/scans/raw

Таблица 53. Параметры строки запроса /api/v1/scans/raw

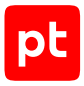

<span id="page-58-0"></span> $-$  400 (Badly formatted request) – синтаксическая ошибка в запросе.

# 2.7.9. Получение пакета информации о сырых сканах

Запрос для получения пакета информации о сырых сканах.

Для выполнения запроса требуется аутентификация по протоколу OAuth с токеном доступа типа Bearer.

Метод и URL запроса:

```
GET <Корневой URL API>/api/v1/scans/raw/packages
```
Параметры строки запроса описаны в таблице ниже.

Таблица 55. Параметры строки запроса /api/v1/scans/raw/packages

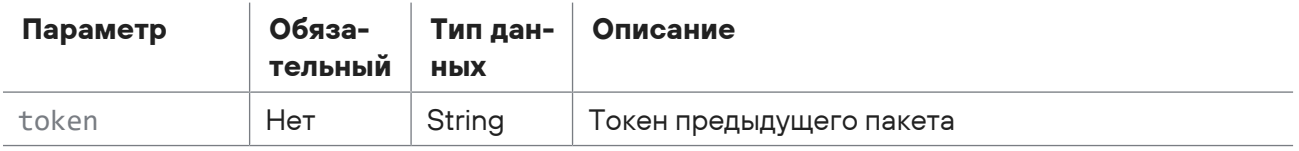

### Ответ на запрос

В ответ на успешный запрос сервис возвращает код 200 (ОК). Ответ может содержать поля, описанные в таблице ниже.

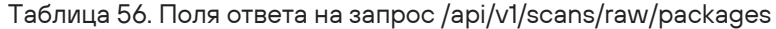

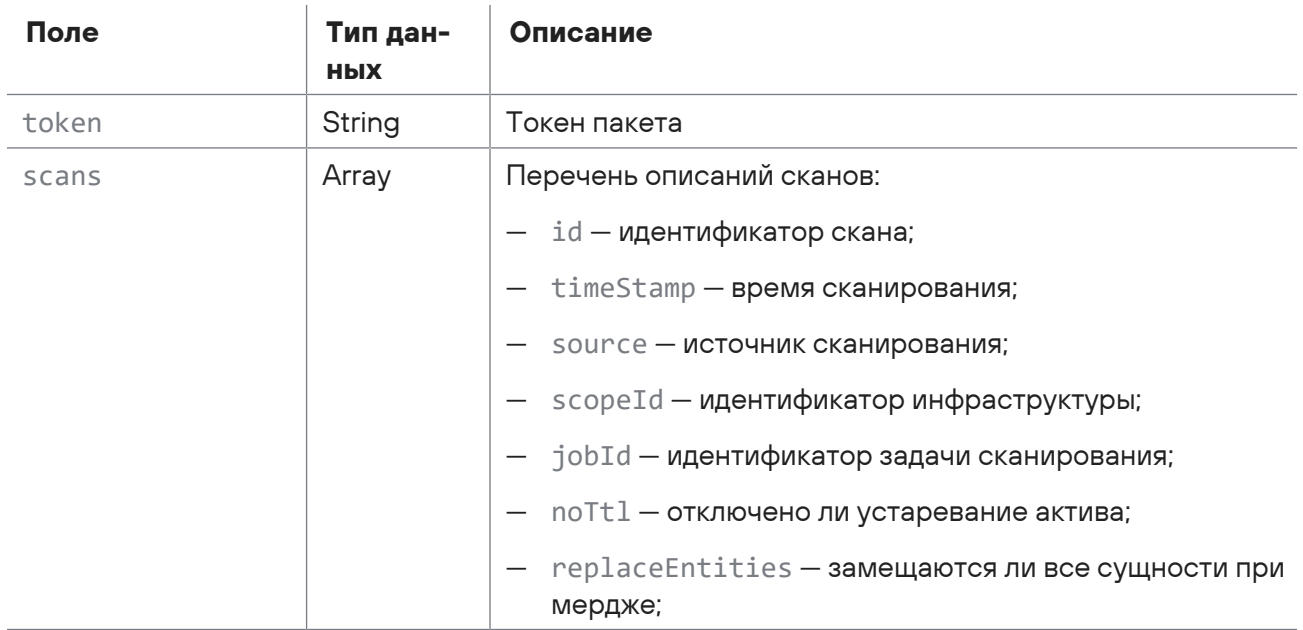

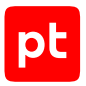

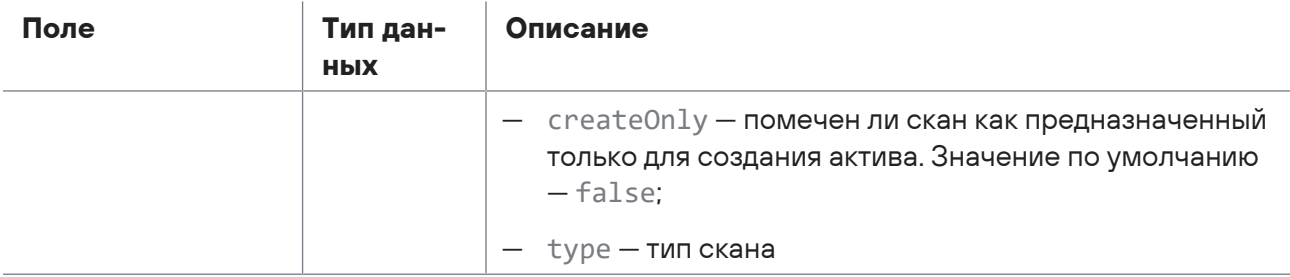

- 204 (No Content) скан не найден;
- 400 (Badly formatted request) синтаксическая ошибка в запросе.

# 2.8. Работа с профилями сканирования

С помощью запросов к АРІ вы можете создавать, обновлять и удалять профили сканирования, получать информацию о профиле сканирования, генерировать профили PenTest, проверять наличие уязвимости при сканировании в режиме пентеста, получать список схем профилей сканирования и локализацию параметров схемы модуля, а также удалять из базы ошибки, возникшие при миграции профиля.

#### В этом разделе

Получение списка профилей сканирования (см. раздел 2.8.1)

Создание профиля сканирования (см. раздел 2.8.2)

Получение расширенной информации о профиле сканирования (см. раздел 2.8.3)

Обновление профиля сканирования (см. раздел 2.8.4)

Удаление профиля сканирования (см. раздел 2.8.5)

Генерация профиля PenTest (см. раздел 2.8.6)

Проверка наличия уязвимости при сканировании в режиме пентеста (см. раздел 2.8.7)

Получение списка схем профилей сканирования (см. раздел 2.8.8)

Получение локализации параметров схемы модуля (см. раздел 2.8.9)

<span id="page-59-0"></span>Удаление из базы ошибок, возникших при миграции профиля (см. раздел 2.8.10)

## 2.8.1. Получение списка профилей сканирования

Запрос для получения списка профилей сканирования с краткой информацией, с возможностью фильтрации по модулю.

Для выполнения запроса требуется аутентификация по протоколу OAuth с токеном доступа типа Bearer.

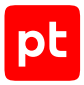

#### Метод и URL запроса:

GET <Корневой URL API>/api/scanning/v3/scanner\_profiles

Параметры строки запроса описаны в таблице ниже.

Таблица 57. Параметры строки запроса /api/scanning/v3/scanner\_profiles

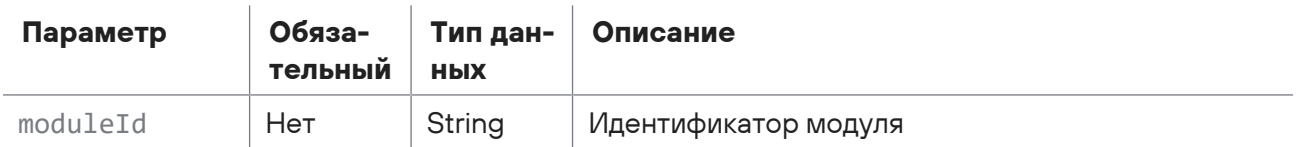

### Ответ на запрос

В ответ на успешный запрос сервис возвращает код 200 (ОК) и список профилей сканирования с краткой информацией. Ответ может содержать поля, описанные в таблице ниже.

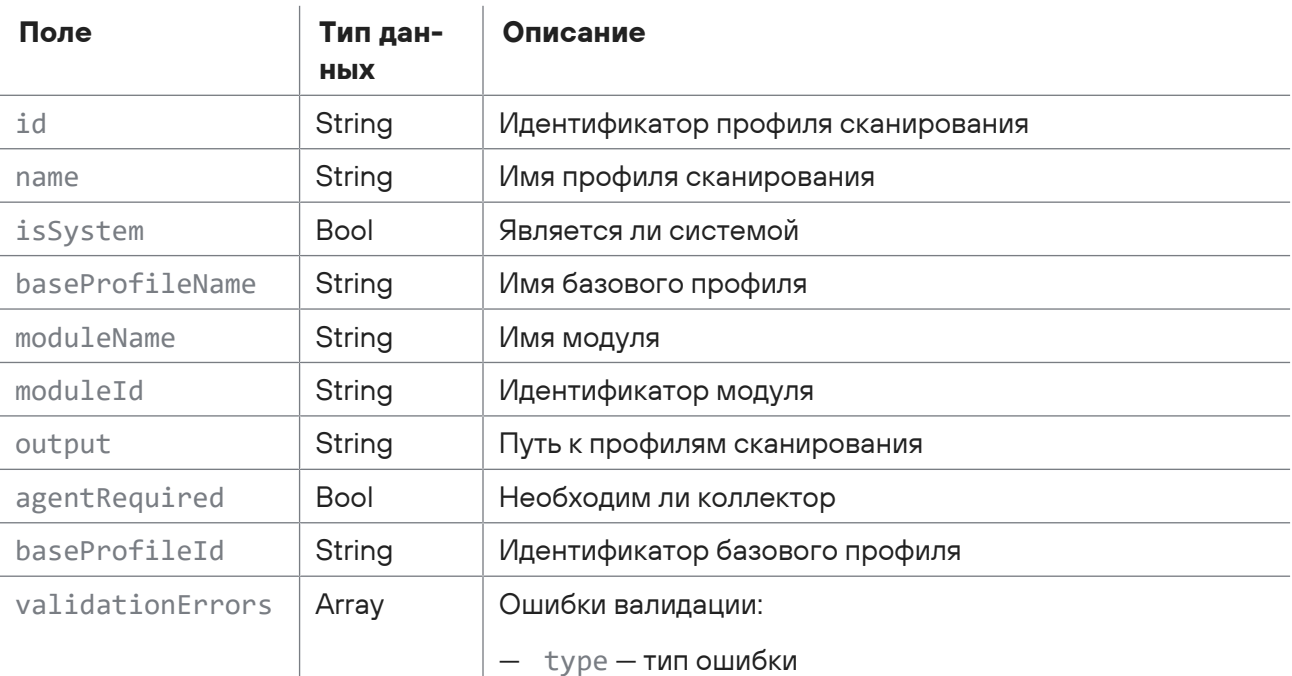

Таблица 58. Поля ответа на запрос /api/scanning/v3/scanner profiles

## <span id="page-60-0"></span>2.8.2. Создание профиля сканирования

Запрос для создания профиля сканирования.

Для выполнения запроса требуется аутентификация по протоколу OAuth с токеном доступа типа Bearer.

#### Метод и URL запроса:

POST <Корневой URL API>/api/scanning/v3/scanner\_profiles

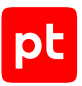

Тело запроса может содержать параметры, описанные в таблице ниже.

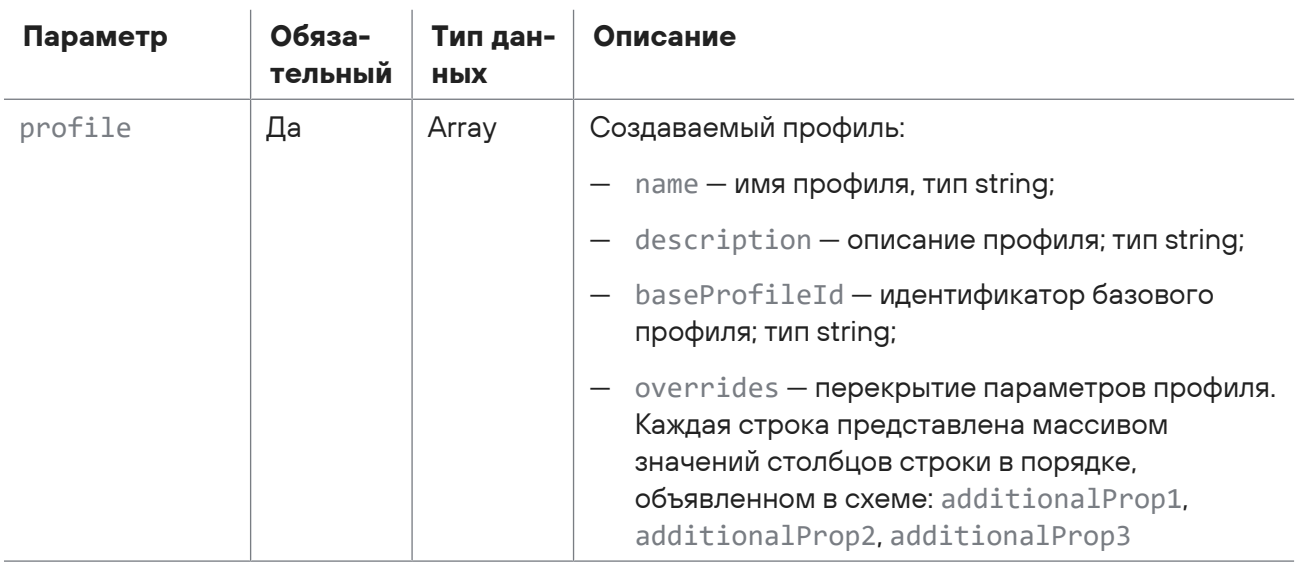

Таблица 59. Параметры в теле запроса /api/scanning/v3/scanner\_profiles

## **Ответ на запрос**

В ответ на успешный запрос сервис возвращает код 201 (Created). Ответ может содержать поля, описанные в таблице ниже.

Таблица 60. Поля ответа на запрос api/scanning/v3/scanner\_profiles

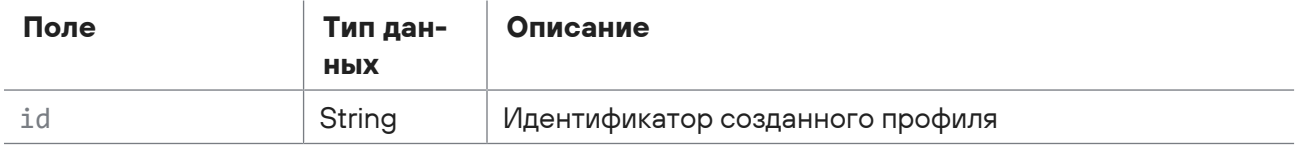

Возможные коды ошибок и их значения:

— 400 (Bad request) — синтаксическая ошибка в запросе. Ответ может содержать поля, описанные в таблице ниже.

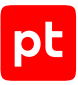

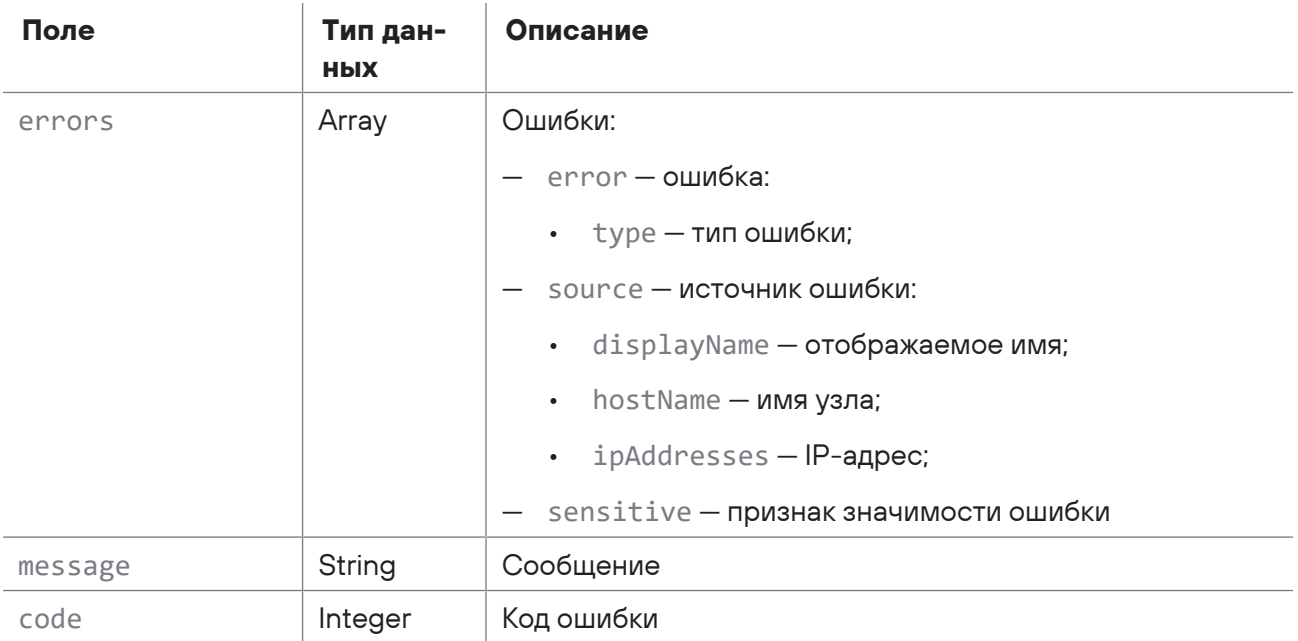

#### Таблица 61. Поля ответа на запрос api/scanning/v3/scanner\_profiles

# <span id="page-62-0"></span>2.8.3. Получение расширенной информации о профиле сканирования

Запрос для получения расширенной информации о профиле сканирования.

Для выполнения запроса требуется аутентификация по протоколу OAuth с токеном доступа типа Bearer.

Метод и URL запроса:

```
GET <Корневой URL API>/api/scanning/v3/scanner_profiles/{profileId}
```
URL запроса содержит path-параметр  $profit$  = идентификатор профиля сканирования.

## **Ответ на запрос**

В ответ на успешный запрос сервис возвращает код 200 (OK). Ответ может содержать поля, описанные в таблице ниже.

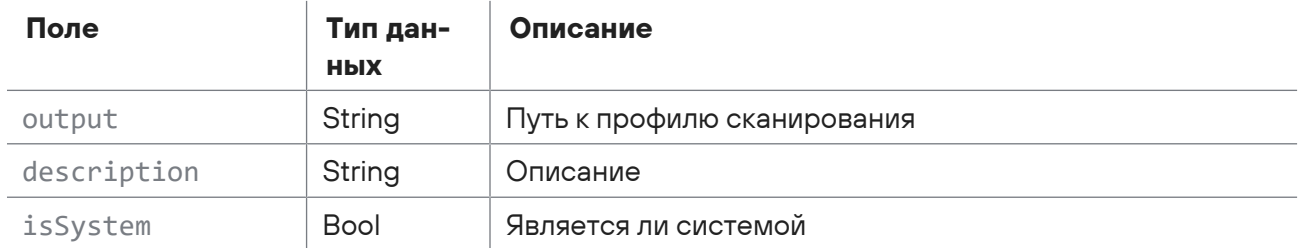

Таблица 62. Поля ответа на запрос /api/scanning/v3/scanner\_profiles/{profileId}

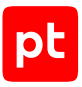

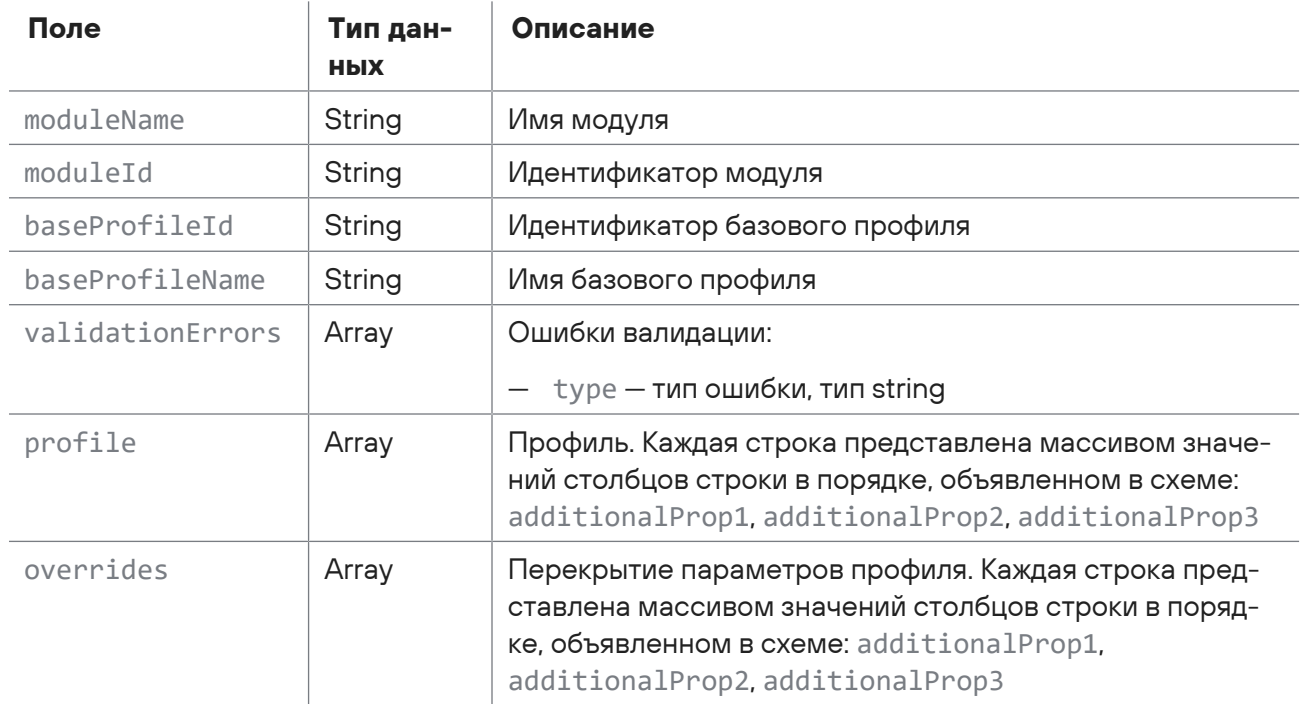

- 400 (Bad request) - синтаксическая ошибка в запросе. Ответ может содержать поля, описанные в таблице ниже.

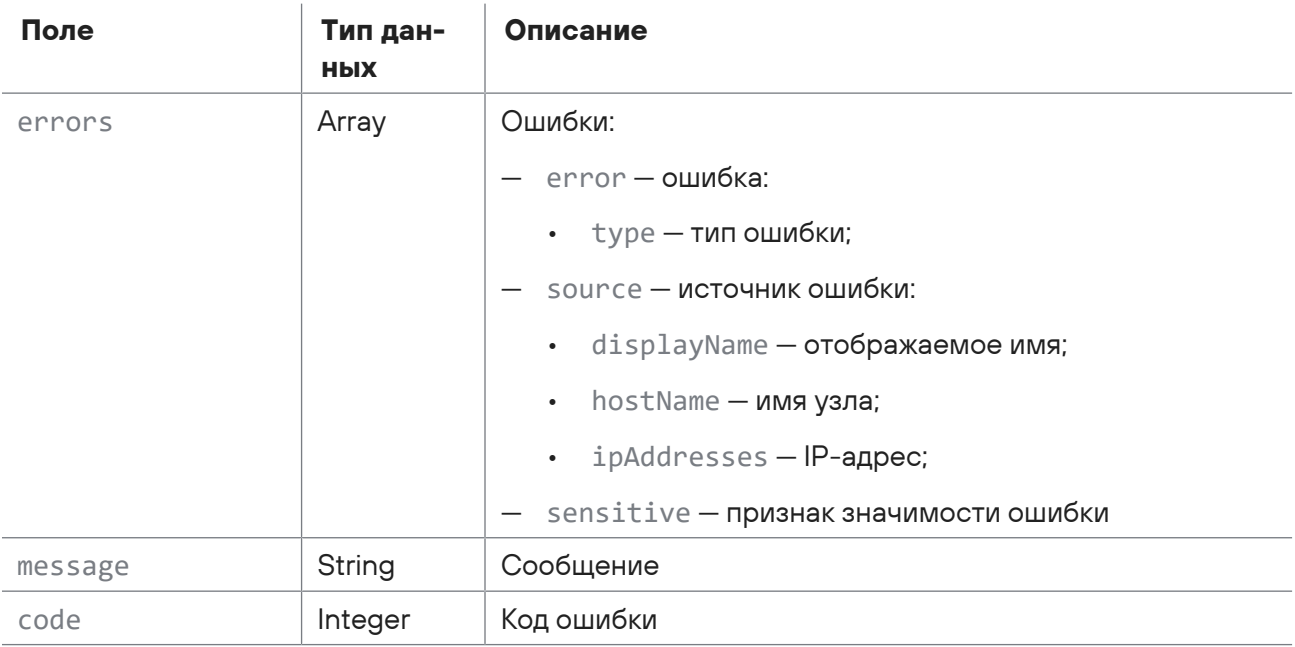

Таблица 63. Поля ответа на запрос api/scanning/v3/scanner\_profiles/{profileld}

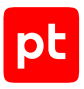

# <span id="page-64-0"></span>2.8.4. Обновление профиля сканирования

Запрос для обновления профиля сканирования.

Для выполнения запроса требуется аутентификация по протоколу OAuth с токеном доступа типа Bearer.

Метод и URL запроса:

PUT <Корневой URL API>/api/scanning/v3/scanner profiles/{profileId}

URL запроса содержит path-параметр  $profitel-d$  — идентификатор профиля сканирования.

Тело запроса может содержать параметры, описанные в таблице ниже.

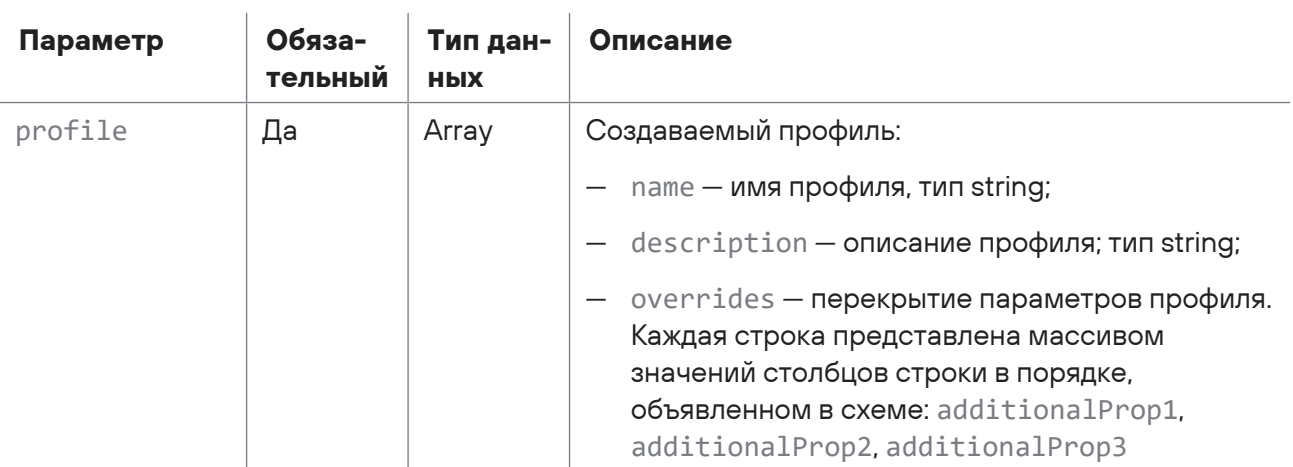

Таблица 64. Параметры в теле запроса /api/scanning/v3/scanner profiles/{profileld}

## Ответ на запрос

В ответ на успешный запрос сервис возвращает код 200 (ОК).

Возможные коды ошибок и их значения:

- $-204$  (No Content) скан не найден;
- 400 (Bad request) синтаксическая ошибка в запросе. Ответ может содержать поля, описанные в таблице ниже.

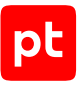

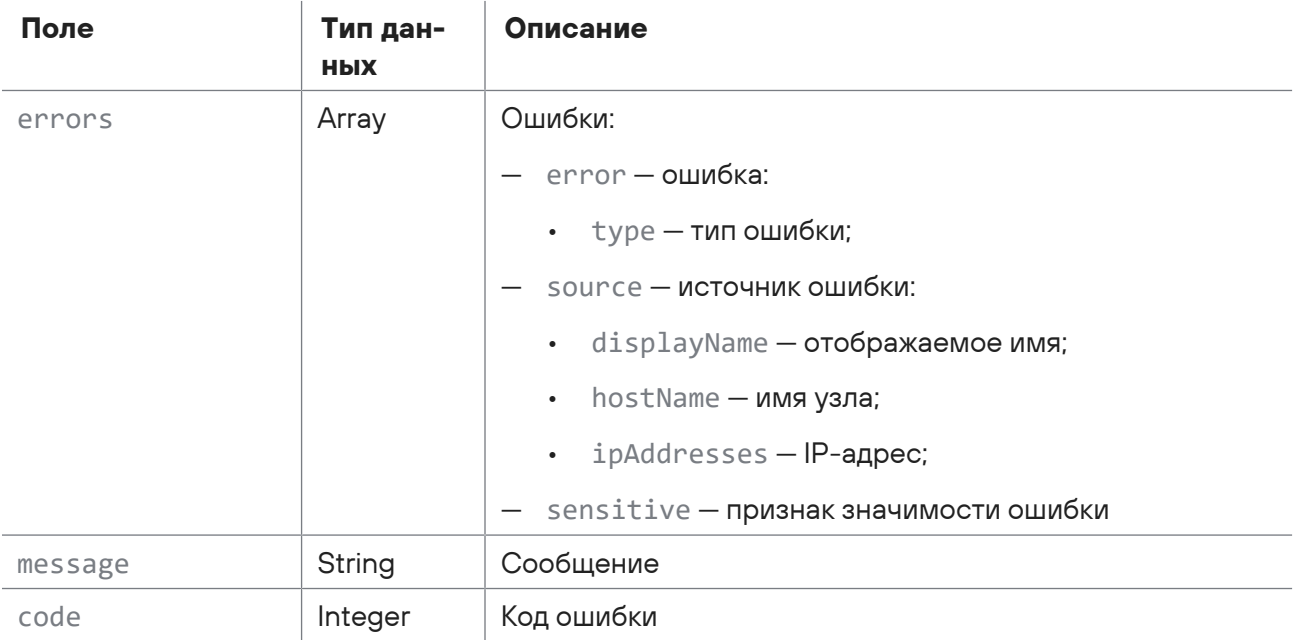

#### Таблица 65. Поля ответа на запрос api/scanning/v3/scanner\_profiles/{profileId}

# <span id="page-65-0"></span>2.8.5. Удаление профиля сканирования

Запрос для удаления профиля сканирования.

Для выполнения запроса требуется аутентификация по протоколу OAuth с токеном доступа типа Bearer.

#### Метод и URL запроса:

DELETE <Корневой URL API>/api/scanning/v3/scanner\_profiles/{profileId}

URL запроса содержит path-параметр  $profitled$  – идентификатор профиля сканирования.

## **Ответ на запрос**

В ответ на успешный запрос сервис возвращает код 200 (OK).

Возможные коды ошибок и их значения:

- 204 (No Content) профиль сканирования не найден;
- 400 (Bad request) синтаксическая ошибка в запросе. Ответ может содержать поля, описанные в таблице ниже.

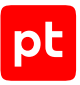

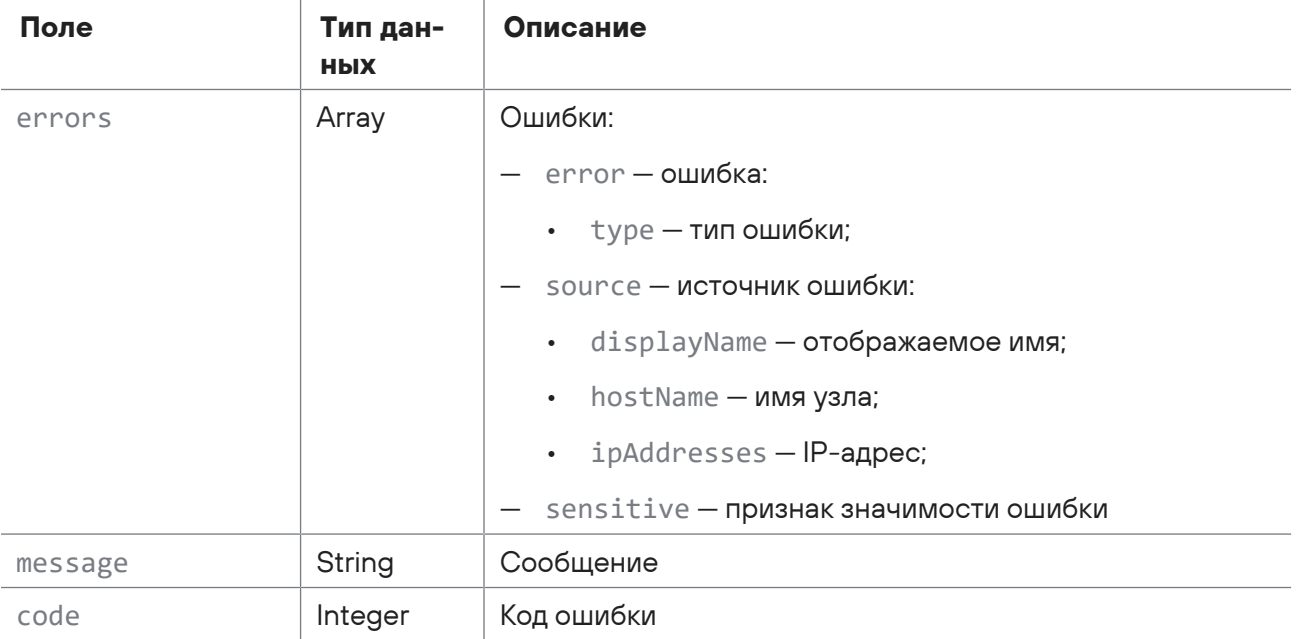

#### Таблица 66. Поля ответа на запрос api/scanning/v3/scanner\_profiles/{profileId}

# <span id="page-66-0"></span>2.8.6. Генерация профиля PenTest

Запрос для генерации профиля PenTest.

Для выполнения запроса требуется аутентификация по протоколу OAuth с токеном доступа типа Bearer.

#### Метод и URL запроса:

POST <Корневой URL API>/api/scanning/v3/scanner\_profiles/generate\_profile\_for\_pentest

Тело запроса может содержать параметры, описанные в таблице ниже.

Таблица 67. Параметры в теле запроса /api/scanning/v3/scanner\_profiles/generate\_profile\_for\_pentest

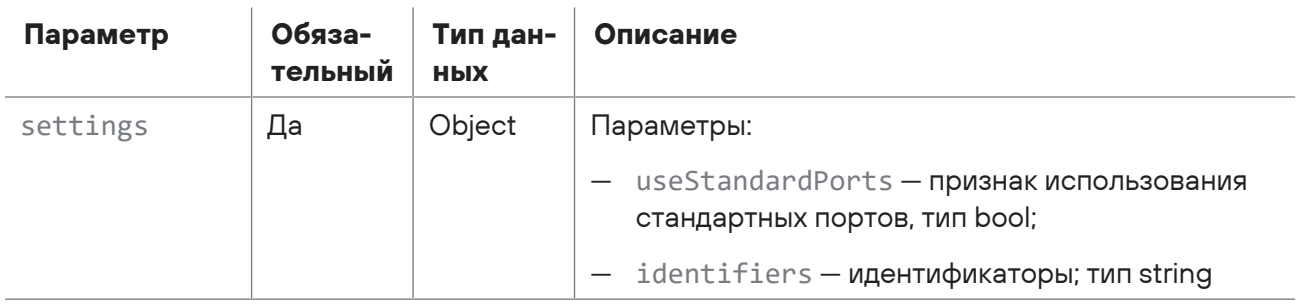

### **Ответ на запрос**

В ответ на успешный запрос сервис возвращает код 200 (OK). Ответ может содержать поля, описанные в таблице ниже.

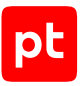

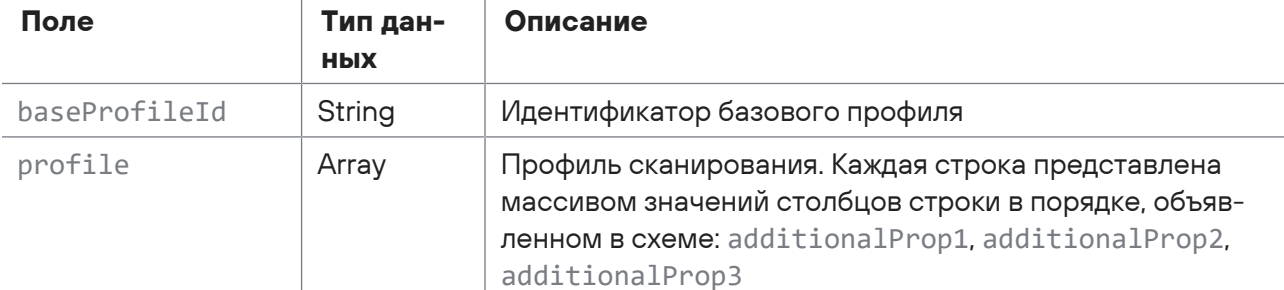

Таблица 68. Поля ответа на запрос /api/scanning/v3/scanner\_profiles/generate\_profile\_for\_pentest

Возможные коды ошибок и их значения:

 $\mathcal{L}$ 

- 400 (Bad request) - синтаксическая ошибка в запросе. Ответ может содержать поля, описанные в таблице ниже.

Таблица 69. Поля ответа на запрос api/scanning/v3/scanner\_profiles/generate\_profile\_for\_pentest

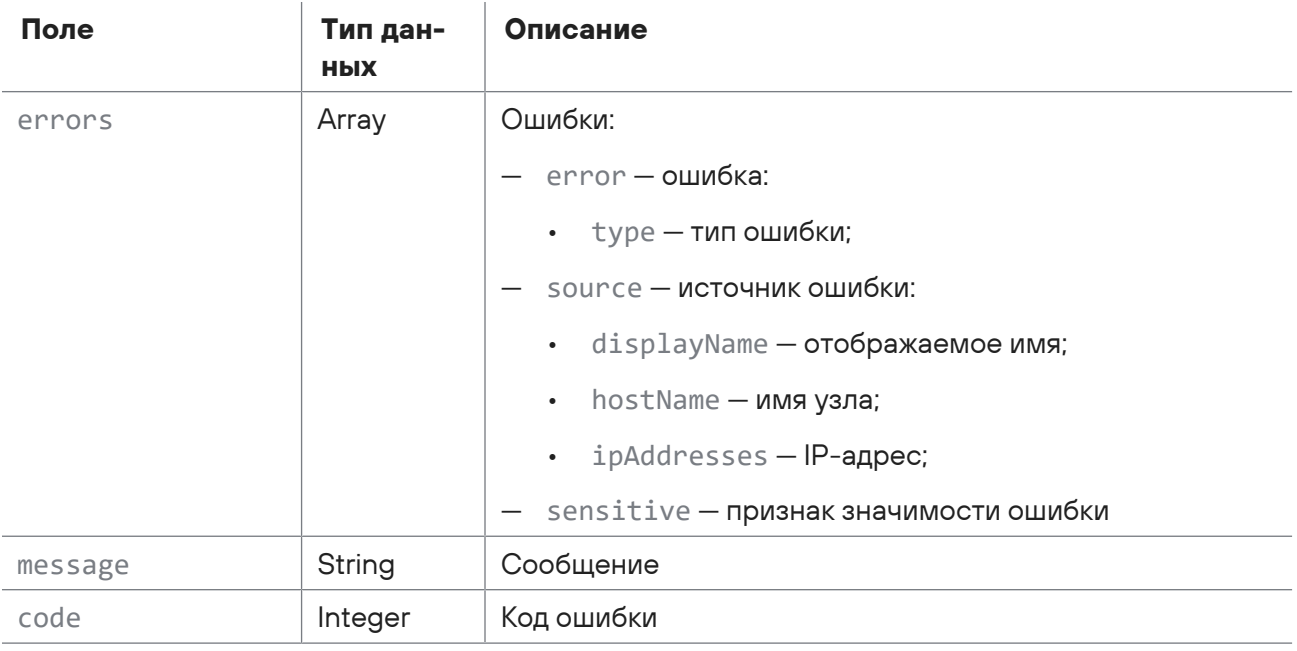

# <span id="page-67-0"></span>2.8.7. Проверка наличия уязвимости при сканировании в режиме пентеста

Запрос для проверки наличия уязвимости при сканировании в режиме пентеста.

Для выполнения запроса требуется аутентификация по протоколу OAuth с токеном доступа типа Bearer.

Метод и URL запроса:

```
POST <Корневой URL API>/api/scanning/v3/scanner profiles/pentest/
validate vulners for pentest
```
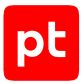

Параметры строки запроса описаны в таблице ниже.

Таблица 70. Параметры строки запроса /api/scanning/v3/scanner\_profiles/ pentest/ validate vulners for pentest

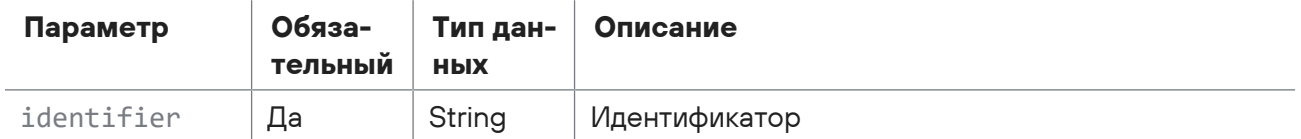

## **Ответ на запрос**

В ответ на успешный запрос сервис возвращает код 200 (OK). Ответ может содержать поля, описанные в таблице ниже.

Таблица 71. Поля ответа на запрос /api/scanning/v3/scanner\_profiles/ pentest/validate\_vulners\_for\_pentest

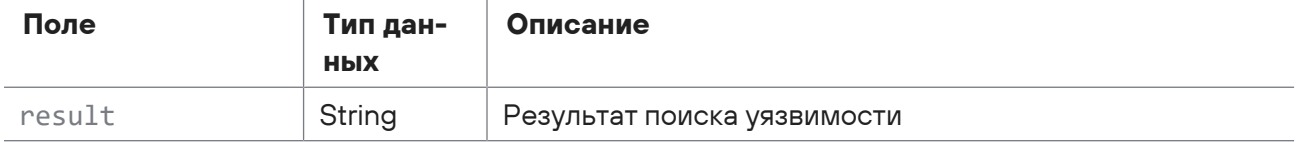

## <span id="page-68-0"></span>2.8.8. Получение списка схем профилей сканирования

Запрос для получения списка схем профилей сканирования.

Для выполнения запроса требуется аутентификация по протоколу OAuth с токеном доступа типа Bearer.

Метод и URL запроса:

GET <Корневой URL API>/api/scanning/v3/scanner\_profile\_schemas

Параметры строки запроса описаны в таблице ниже.

Таблица 72. Параметры строки запроса /api/scanning/v3/scanner\_profile\_schemas

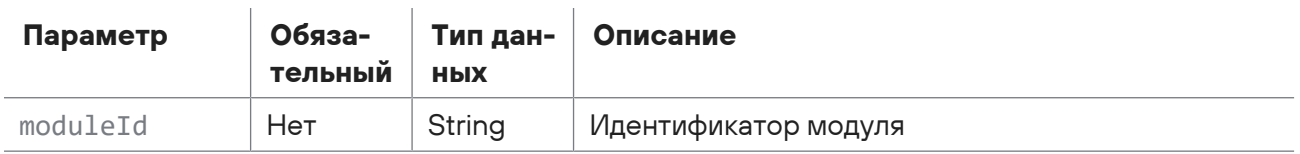

## **Ответ на запрос**

В ответ на успешный запрос сервис возвращает код 200 (OK). Ответ может содержать поля, описанные в таблице ниже.

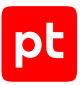

#### Таблица 73. Поля ответа на запрос /api/scanning/v3/scanner\_profile\_schemas

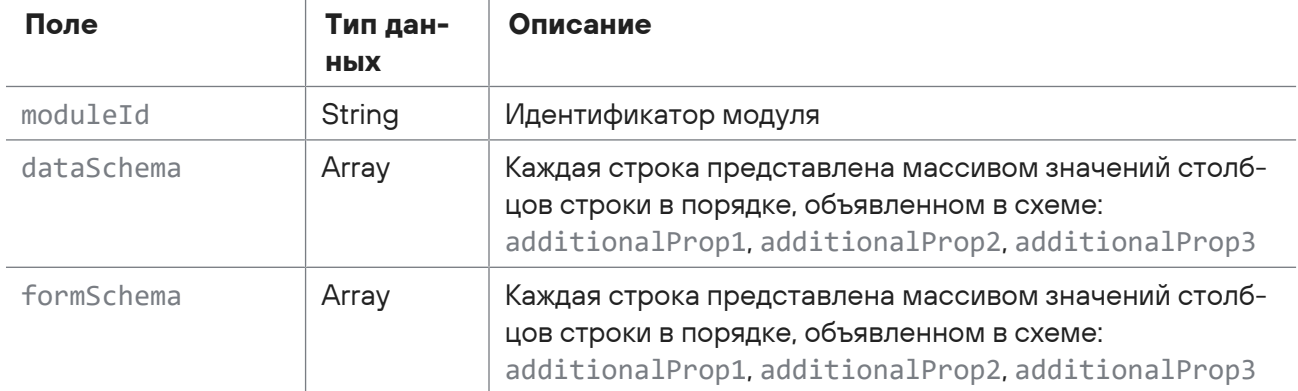

Возможные коды ошибок и их значения:

- 400 (Bad request) - синтаксическая ошибка в запросе. Ответ может содержать поля, описанные в таблице ниже.

| Поле    | Тип дан-<br>ных | Описание                                     |
|---------|-----------------|----------------------------------------------|
| errors  | Array           | Ошибки:                                      |
|         |                 | error — <b>ошибка</b> :                      |
|         |                 | • type — типошибки;                          |
|         |                 | source — и <b>сточник ошибки</b> :           |
|         |                 | displayName - отображаемое имя;<br>$\bullet$ |
|         |                 | hostName — имя узла;<br>$\bullet$            |
|         |                 | $\cdot$ ipAddresses - IP-agpec;              |
|         |                 | - sensitive - признак значимости ошибки      |
| message | String          | Сообщение                                    |
| code    | Integer         | Код ошибки                                   |

Таблица 74. Поля ответа на запрос api/scanning/v3/scanner\_profile\_schemas

## <span id="page-69-0"></span>2.8.9. Получение локализации параметров схемы модуля

Запрос для получения локализации параметров схемы модуля.

Для выполнения запроса требуется аутентификация по протоколу OAuth с токеном доступа типа Bearer.

#### Метод и URL запроса:

GET <Корневой URL API>/api/scanning/v3/scanner\_profile\_schemas/localization

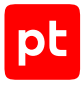

Параметры в теле запроса отсутствуют.

## **Ответ на запрос**

В ответ на успешный запрос сервис возвращает код 200 (OK). Ответ может содержать поля, описанные в таблице ниже.

Таблица 75. Поля ответа на запрос /api/scanning/v3/scanner\_profile\_schemas/localization

| Поле            | Тип дан-<br>ных | Описание |
|-----------------|-----------------|----------|
| additionalProp1 | String          |          |
| additionalProp2 | String          |          |
| additionalProp3 | String          |          |

# <span id="page-70-0"></span>2.8.10. Удаление из базы ошибок, возникших при миграции профиля

Запрос для удаления из базы ошибок, возникших при миграции профиля.

Для выполнения запроса требуется аутентификация по протоколу OAuth с токеном доступа типа Bearer.

#### Метод и URL запроса:

DELETE <Корневой URL API>/api/scanning/v3/scanner\_profiles/{id}/migration\_errors

URL запроса содержит path-параметр Id — идентификатор профиля сканирования.

## **Ответ на запрос**

Если файл с ошибками не создан, сервис возвращает 204 (No Content).

## 2.9. Управление задачами сканирования

С помощью запросов к API вы можете создавать, обновлять, запускать, останавливать и удалять задачи сканирования, запрашивать отчеты по задачам (в том числе по идентификатору), точки сохранения задач, количество задач (в том числе по инфраструктуре), валидировать задачи, а также сбрасывать закладки для задач и удалять из базы ошибки, возникшие при миграции задач.

### **В этом разделе**

[Запрос отчета о всех задачах \(см. раздел 2.9.1\)](#page-71-0)

```
Создание задачи (см. раздел 2.9.2)
```
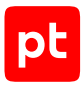

[Запрос количества задач \(см. раздел 2.9.3\)](#page-77-0) [Запрос отчета о всех точках сохранения всех задач \(см. раздел 2.9.4\)](#page-78-0) [Запрос количества задач по инфраструктуре \(см. раздел 2.9.5\)](#page-79-0) [Запрос отчета по задаче по идентификатору \(см. раздел 2.9.6\)](#page-79-1) [Обновление задачи \(см. раздел 2.9.7\)](#page-82-0) [Удаление задачи \(см. раздел 2.9.8\)](#page-84-0) [Валидация задачи \(см. раздел 2.9.9\)](#page-85-0) [Сброс закладок для задачи сканирования \(см. раздел 2.9.10\)](#page-86-0) [Запуск задачи сканирования \(см. раздел 2.9.11\)](#page-86-1) [Остановка запуска задачи \(см. раздел 2.9.12\)](#page-87-0)

## <span id="page-71-0"></span>[Удаление из базы ошибок, возникших при миграции задачи \(см. раздел 2.9.13\)](#page-87-1)

## 2.9.1. Запрос отчета о всех задачах

Запрос для получения отчета о всех задачах.

Для выполнения запроса требуется аутентификация по протоколу OAuth с токеном доступа типа Bearer.

Метод и URL запроса:

GET <Корневой URL API>/api/scanning/v3/scanner\_tasks

Параметры строки запроса описаны в таблице ниже.

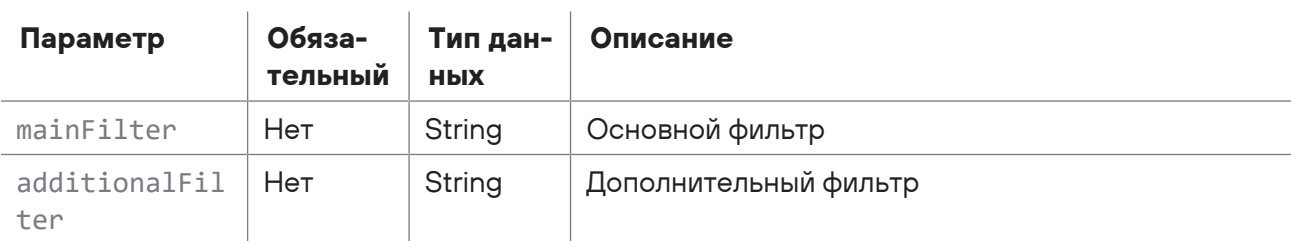

#### Таблица 76. Параметры строки запроса /api/scanning/v3/scanner\_tasks

## **Ответ на запрос**

В ответ на успешный запрос сервис возвращает код 200 (OK). Ответ может содержать поля, описанные в таблице ниже.
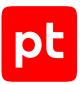

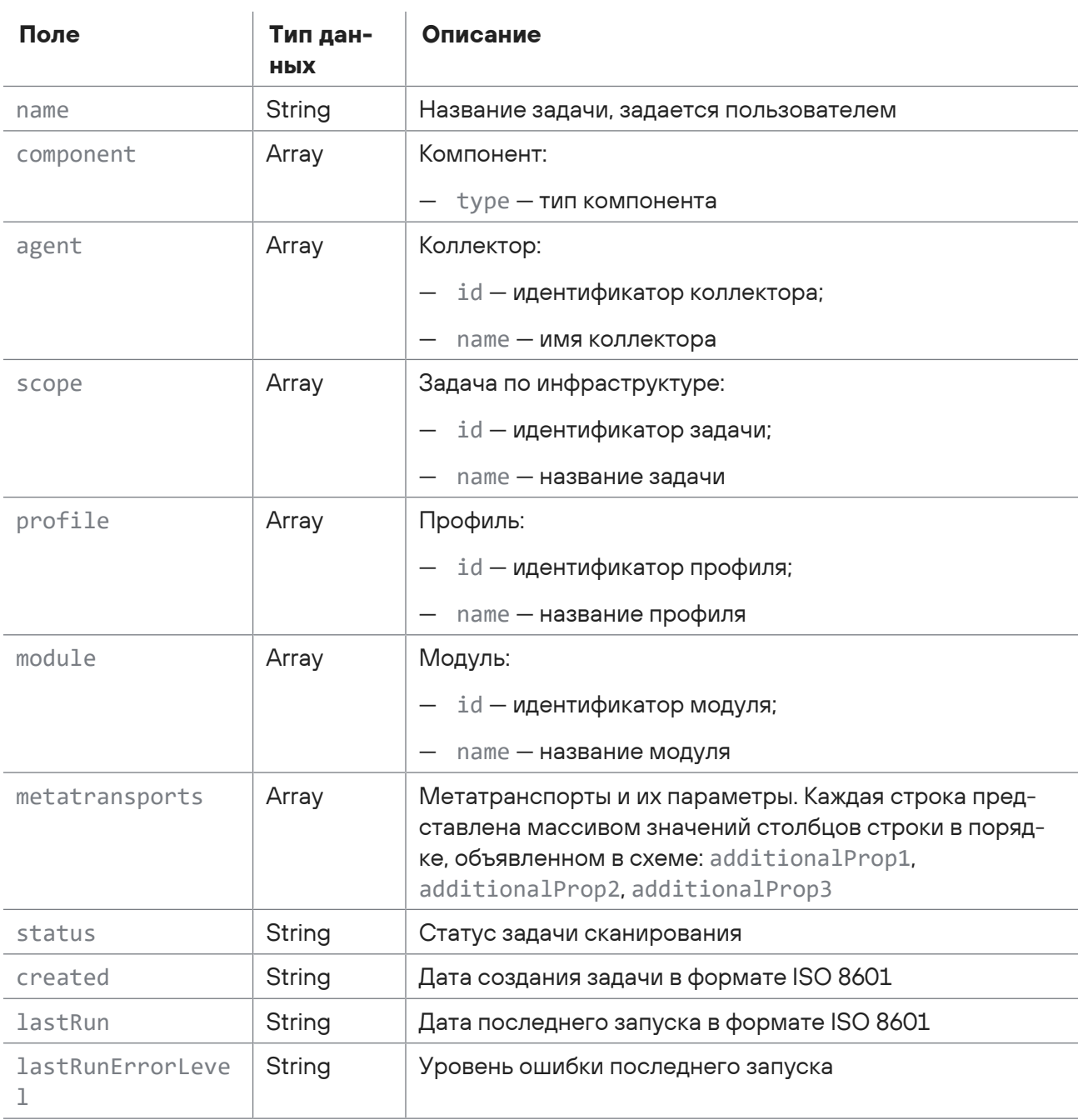

Таблица 77. Поля ответа на запрос /api/scanning/v3/scanner\_tasks

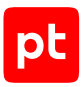

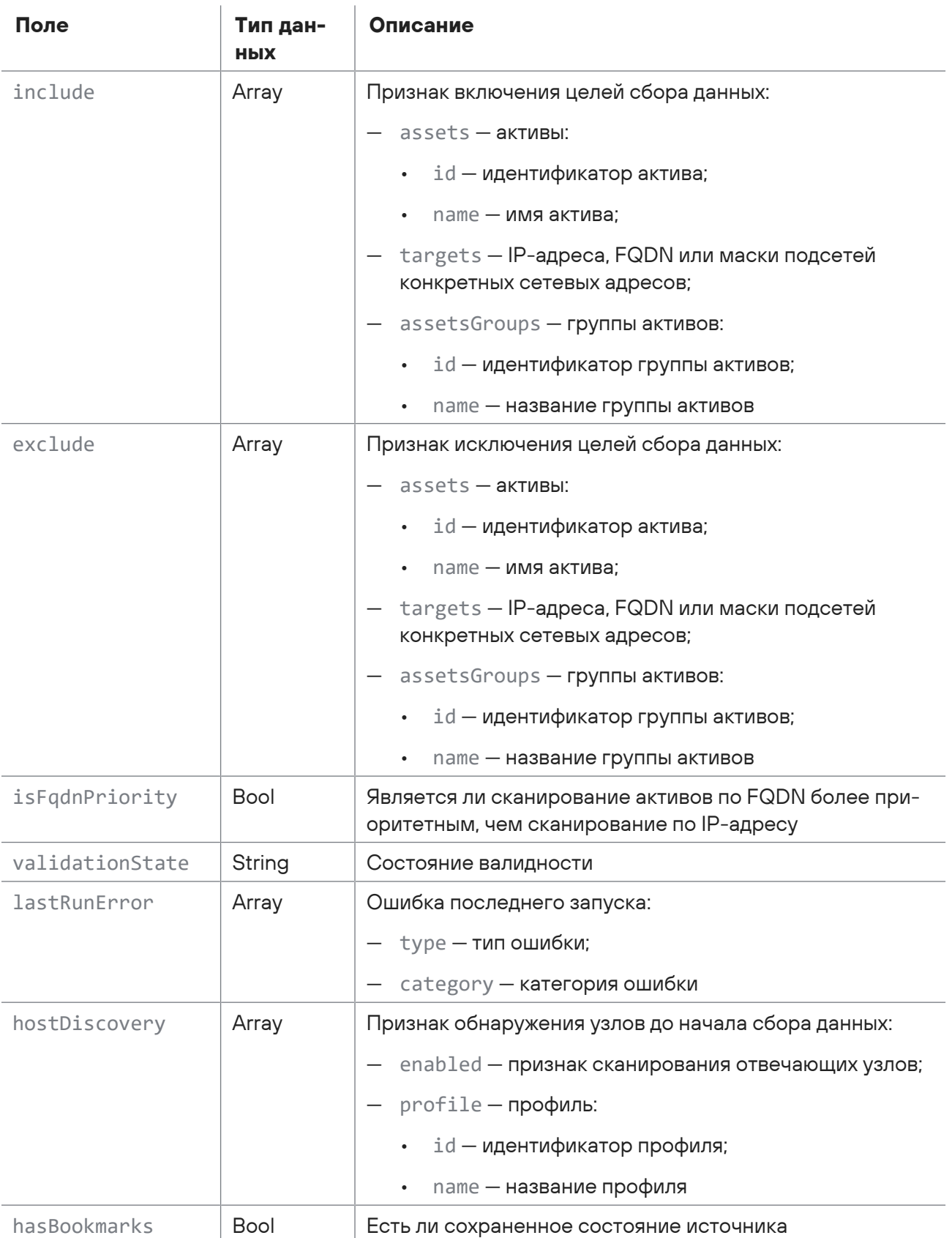

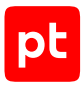

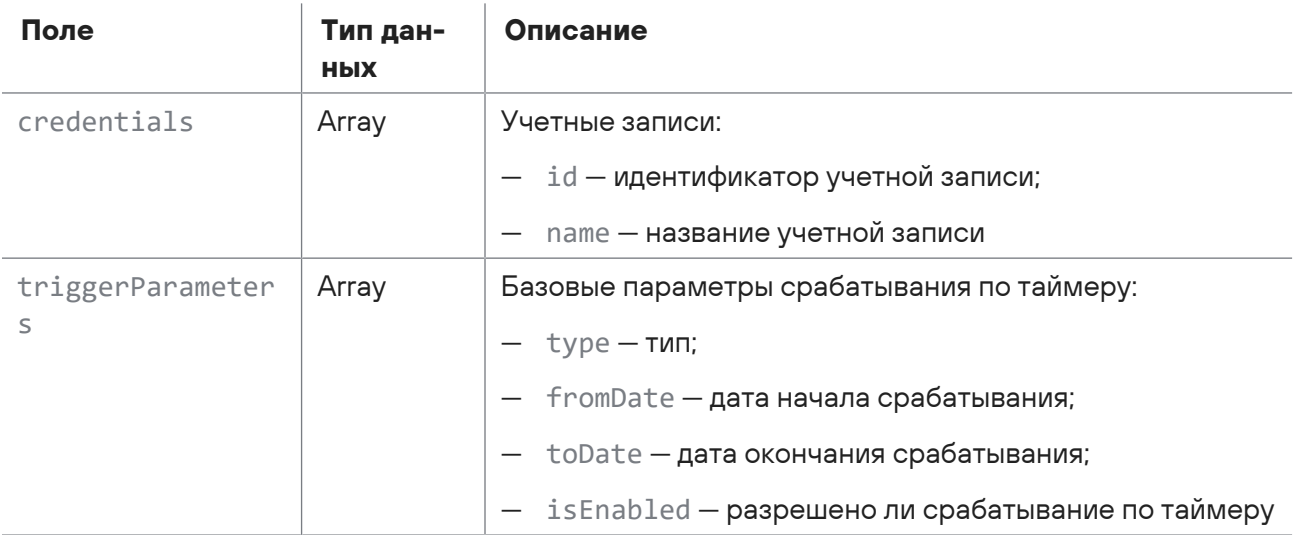

## 2.9.2. Создание задачи

Запрос для создания задачи.

Для выполнения запроса требуется аутентификация по протоколу OAuth с токеном доступа типа Bearer.

Метод и URL запроса:

POST <Корневой URL API>/api/scanning/v3/scanner\_tasks

Тело запроса может содержать параметры, описанные в таблице ниже.

Таблица 78. Параметры в теле запроса /api/scanning/v3/scanner\_tasks

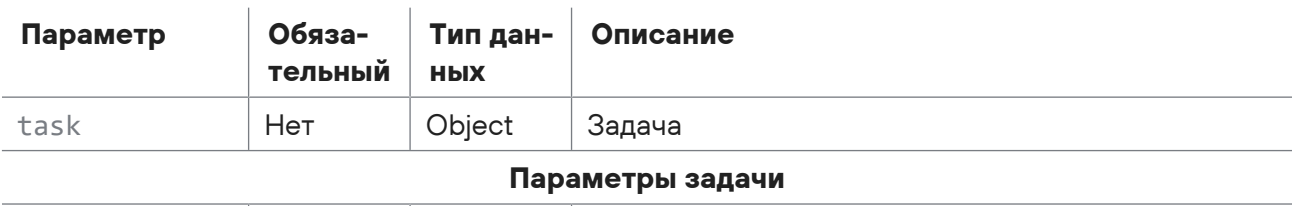

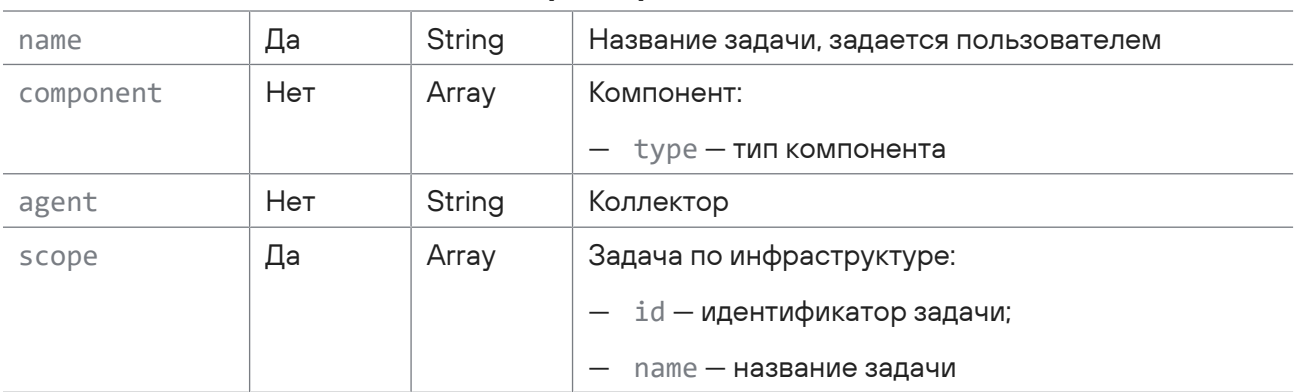

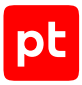

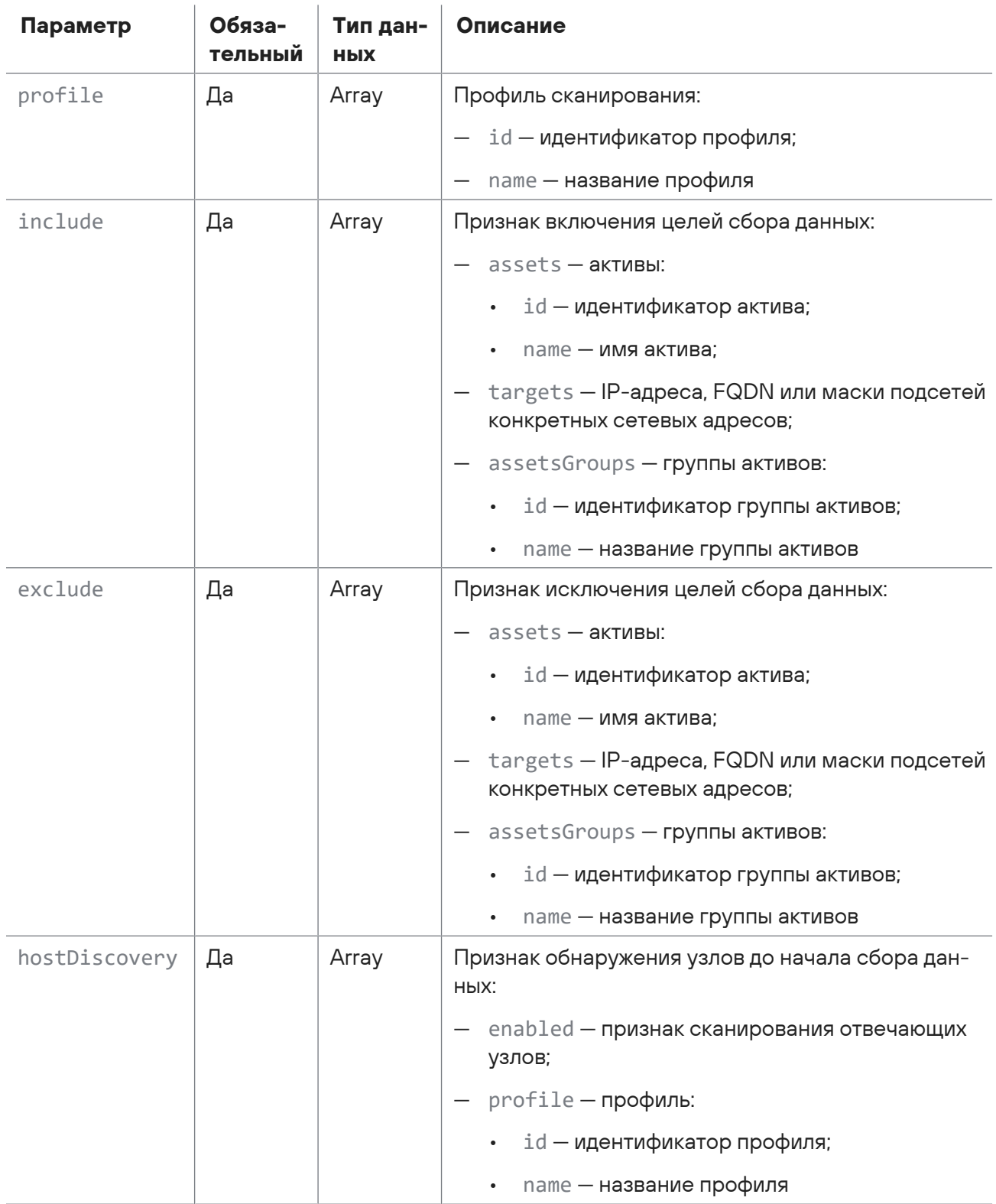

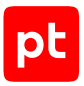

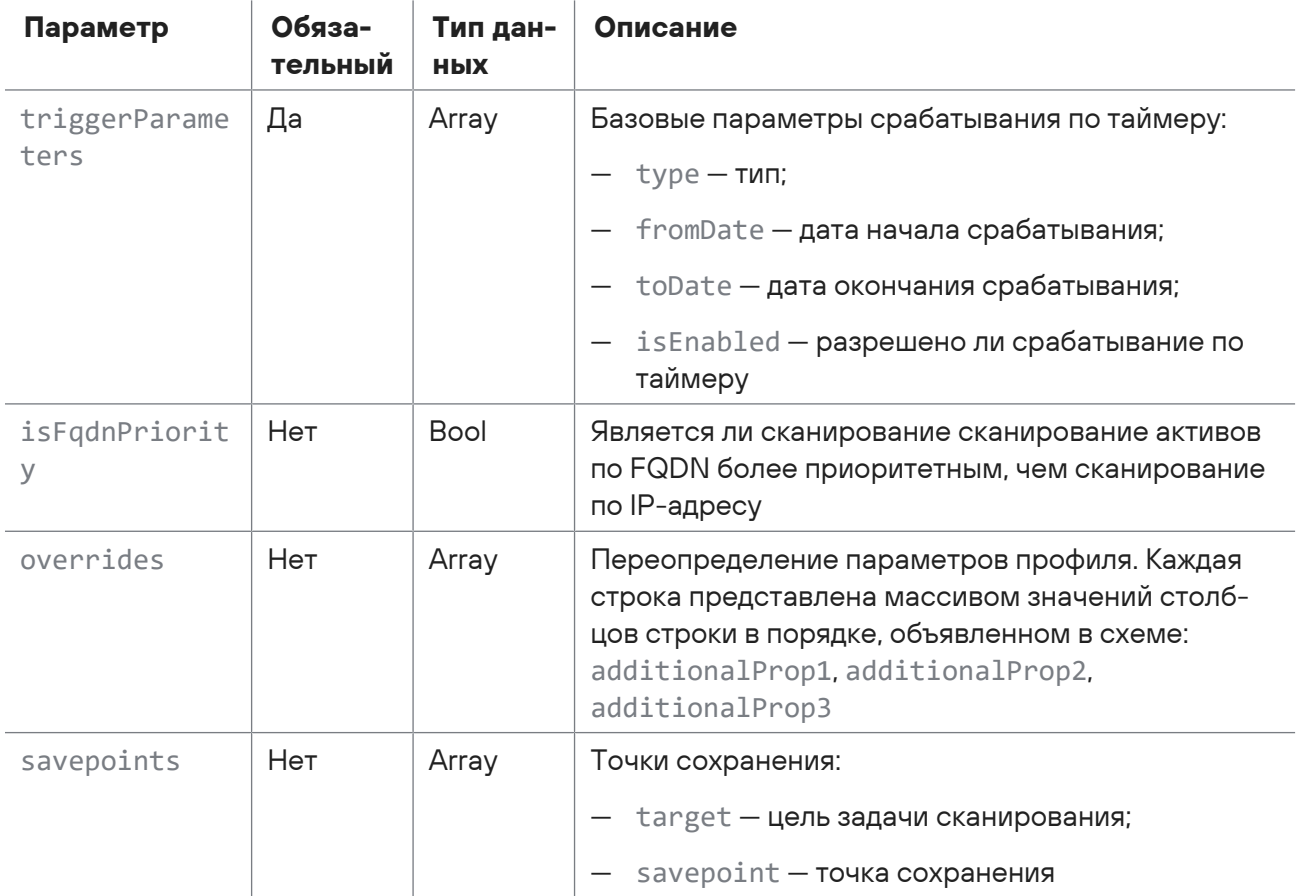

### Ответ на запрос

В ответ на успешный запрос сервис возвращает код 200 (ОК). Ответ может содержать поля, описанные в таблице ниже.

Таблица 79. Поля ответа на запрос /api/scanning/v3/scanner\_tasks

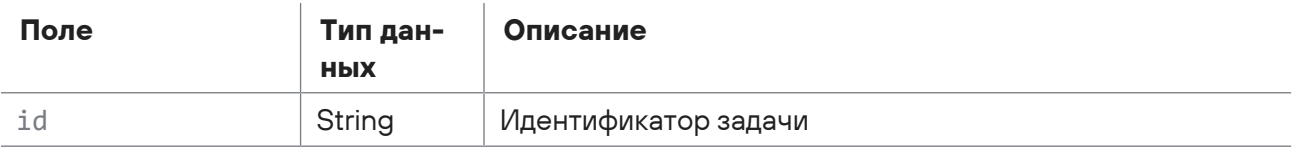

Возможные коды ошибок и их значения:

- 400 (Bad request) - синтаксическая ошибка в запросе. Ответ может содержать поля, описанные в таблице ниже.

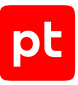

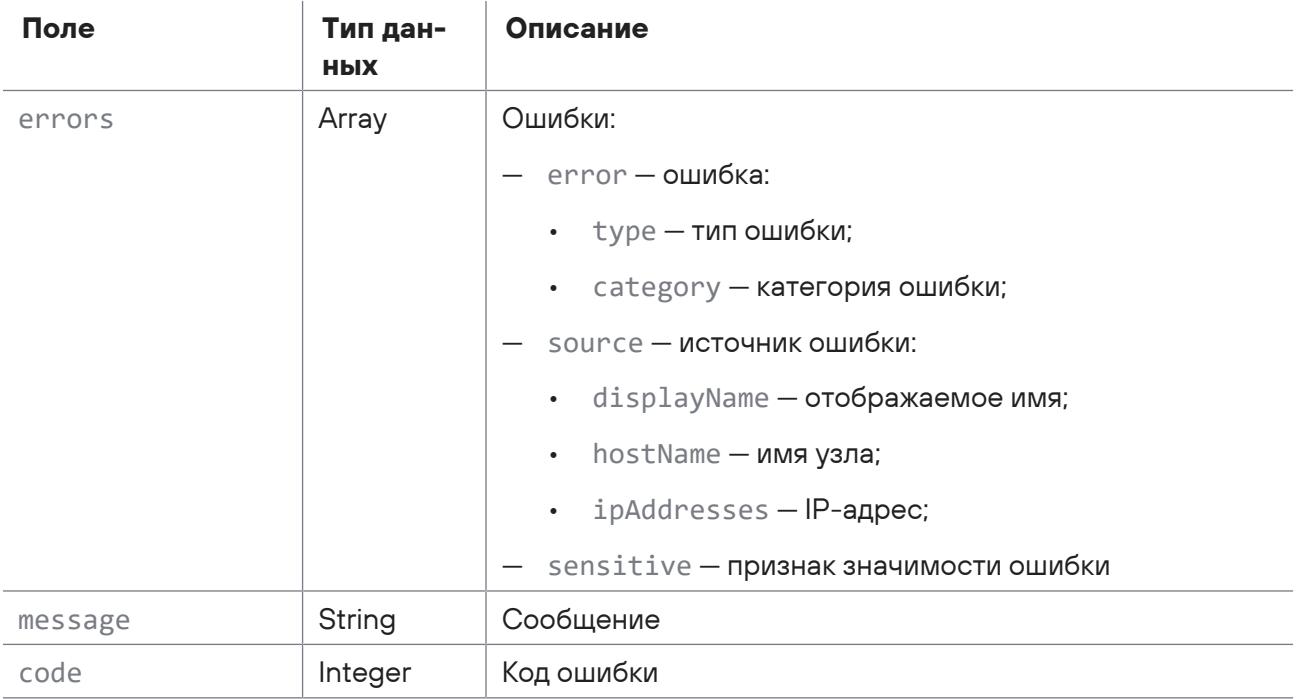

Таблица 80. Поля ответа на запрос /api/scanning/v3/scanner\_tasks

## 2.9.3. Запрос количества задач

Запрос для получения количества задач.

Для выполнения запроса требуется аутентификация по протоколу OAuth с токеном доступа типа Bearer.

Метод и URL запроса:

```
GET <Корневой URL API>/api/scanning/v3/scanner_tasks/count
```
Параметры строки запроса описаны в таблице ниже.

Таблица 81. Параметры строки запроса /api/scanning/v3/scanner\_tasks/count

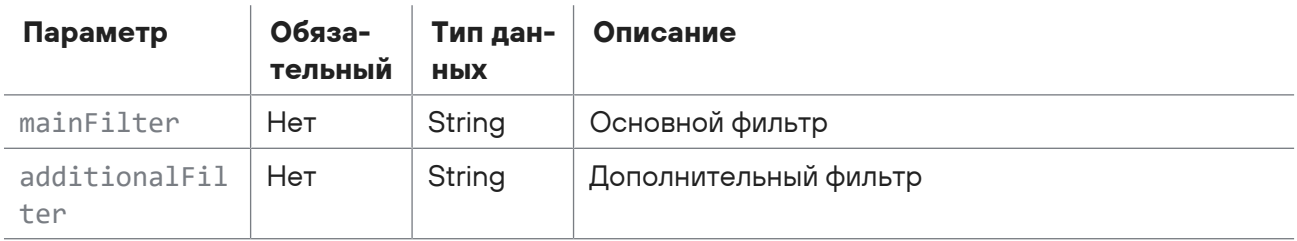

### **Ответ на запрос**

В ответ на успешный запрос сервис возвращает код 200 (OK). Ответ может содержать поля, описанные в таблице ниже.

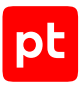

#### Таблица 82. Поля ответа на запрос /api/scanning/v3/scanner\_tasks/count

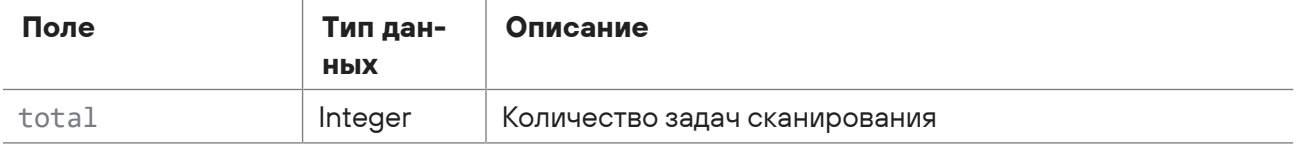

### 2.9.4. Запрос отчета о всех точках сохранения всех задач

Запрос для получения отчета о всех точках сохранения всех задач.

Для выполнения запроса требуется аутентификация по протоколу OAuth с токеном доступа типа Bearer.

Метод и URL запроса:

GET <Корневой URL API>/api/scanning/v3/scanner\_tasks/bookmarks

Параметры строки запроса описаны в таблице ниже.

Таблица 83. Параметры строки запроса /api/scanning/v3/scanner\_tasks/bookmarks

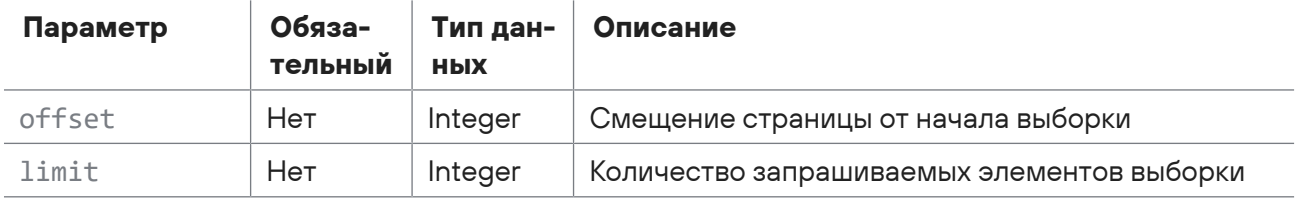

### **Ответ на запрос**

В ответ на успешный запрос сервис возвращает код 200 (OK). Ответ может содержать поля, описанные в таблице ниже.

Таблица 84. Поля ответа на запрос /api/scanning/v3/scanner\_tasks/bookmarks

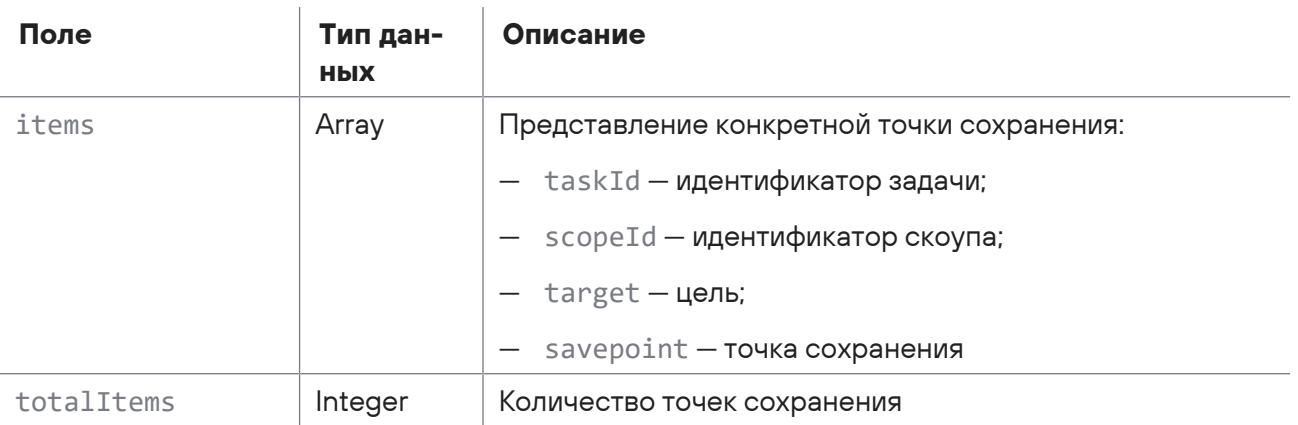

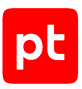

## 2.9.5. Запрос количества задач по инфраструктуре

Запрос для получения количества задач по инфраструктуре.

Для выполнения запроса требуется аутентификация по протоколу OAuth с токеном доступа типа Bearer.

Метод и URL запроса:

GET <Корневой URL API>/api/scanning/v3/scanner\_tasks/scope/{scopeId}/count

URL запроса содержит path-параметр scopeld — идентификатор задачи по инфраструктуре.

### **Ответ на запрос**

В ответ на успешный запрос сервис возвращает код 200 (OK). Ответ может содержать поля, описанные в таблице ниже.

Таблица 85. Поля ответа на запрос /api/scanning/v3/scanner\_tasks/scope/{scopeId}/count

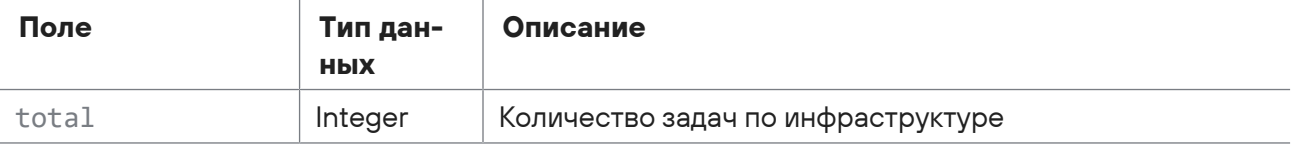

### 2.9.6. Запрос отчета по задаче по идентификатору

Запрос для получения отчета по задаче по идентификатору.

Для выполнения запроса требуется аутентификация по протоколу OAuth с токеном доступа типа Bearer.

Метод и URL запроса:

```
GET <Корневой URL API>/api/scanning/v3/scanner_tasks/{id}
```
URL запроса содержит path-параметр  $id -$ идентификатор задачи.

### **Ответ на запрос**

В ответ на успешный запрос сервис возвращает код 200 (OK). Ответ может содержать поля, описанные в таблице ниже.

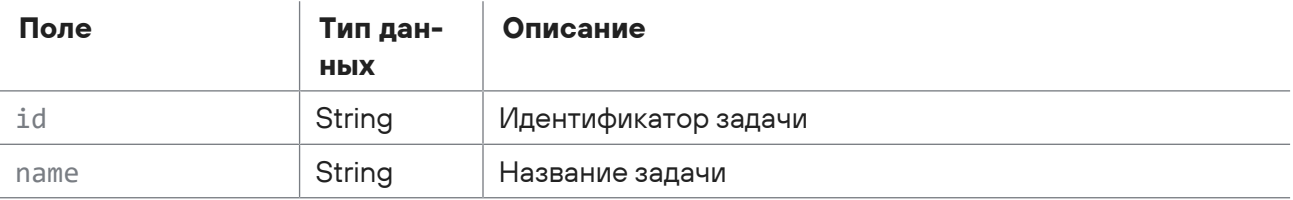

Таблица 86. Поля ответа на запрос /api/scanning/v3/scanner\_tasks/{id}

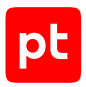

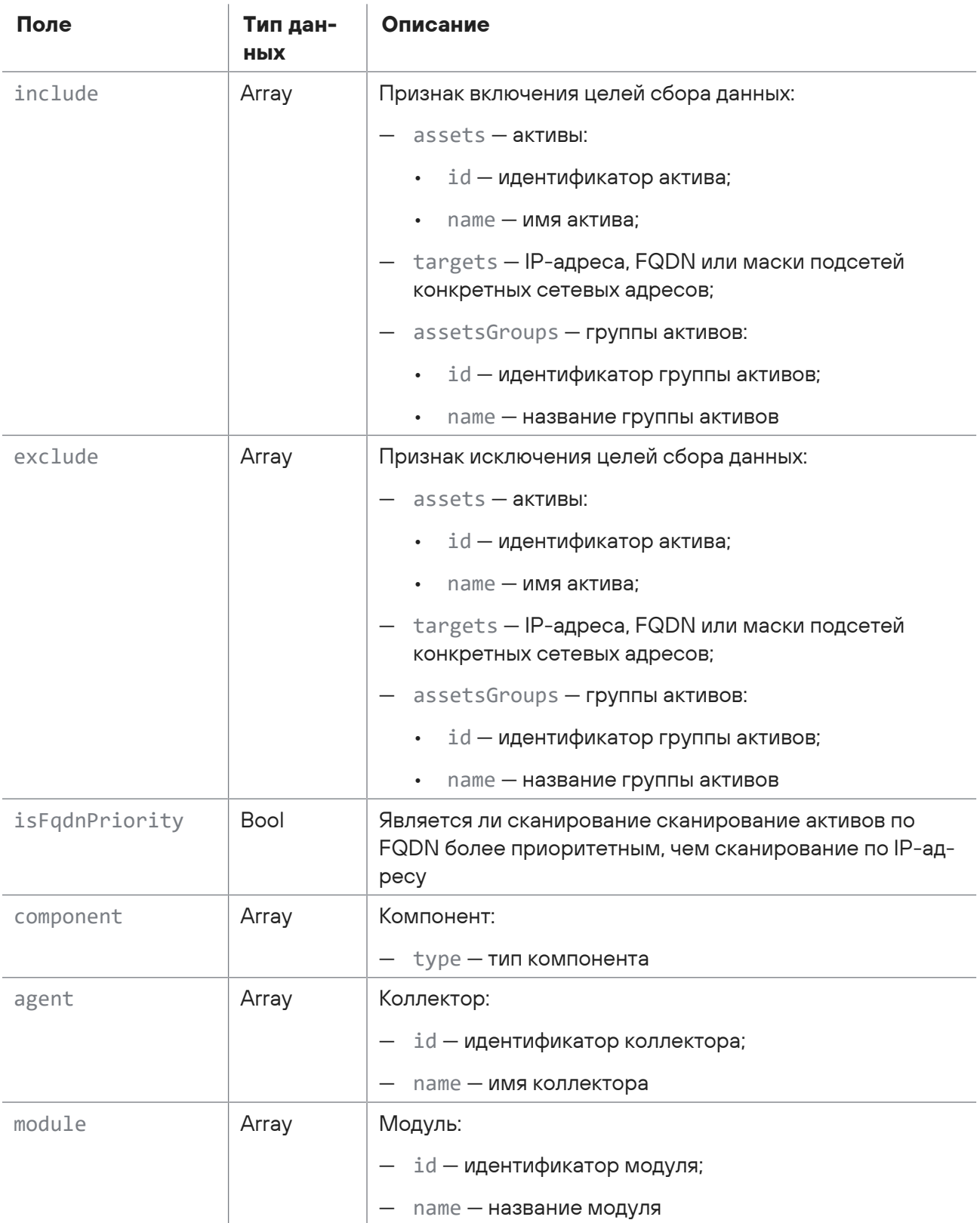

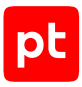

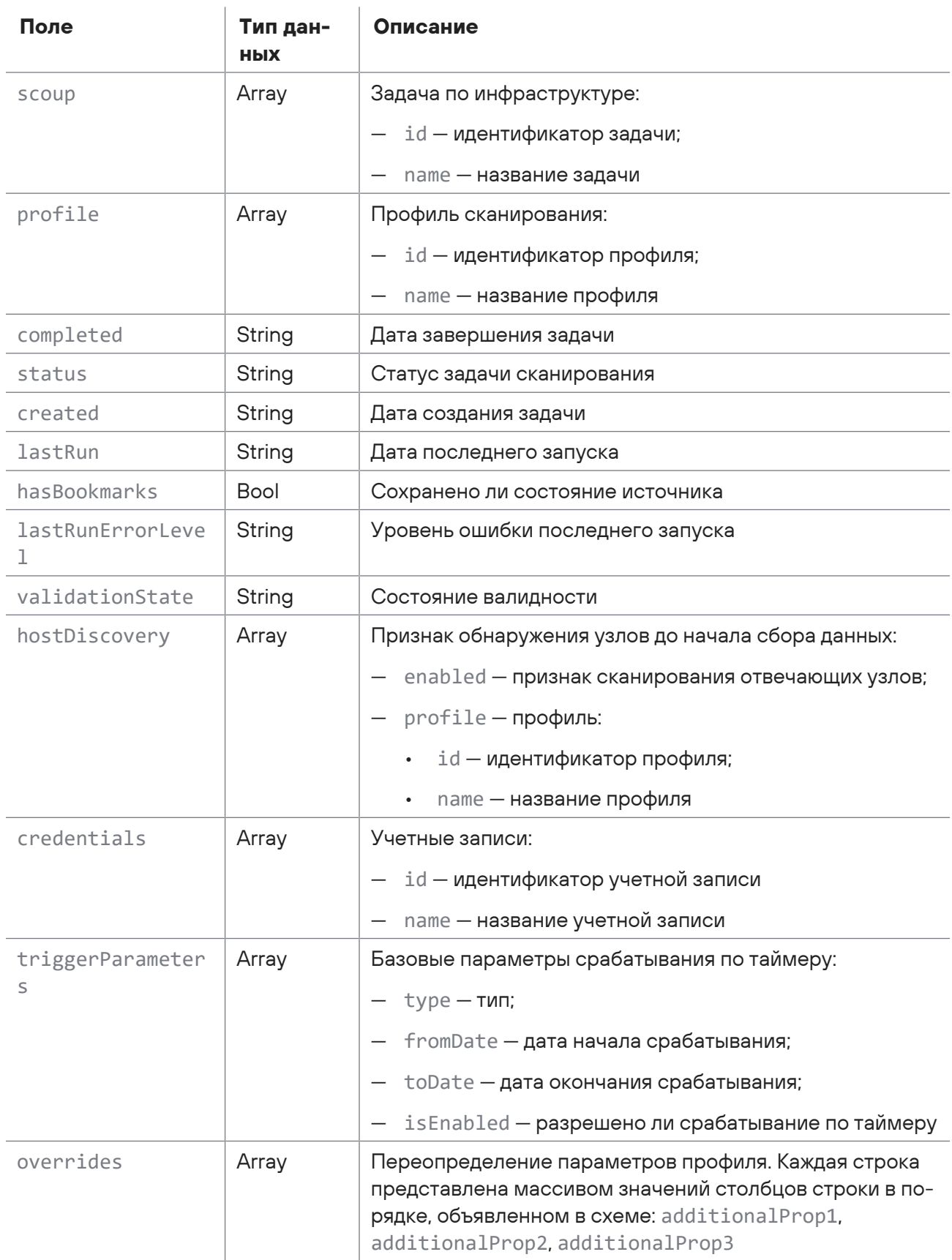

pс

Возможные коды ошибок и их значения:

404 (Task not found) - задача не найдена.

## 2.9.7. Обновление задачи

Запрос для обновления задачи.

Для выполнения запроса требуется аутентификация по протоколу OAuth с токеном доступа типа Bearer.

Метод и URL запроса:

PUT <Корневой URL API>/api/scanning/v3/scanner\_tasks/{id}

URL запроса содержит path-параметр id - идентификатор задачи.

Тело запроса может содержать параметры, описанные в таблице ниже.

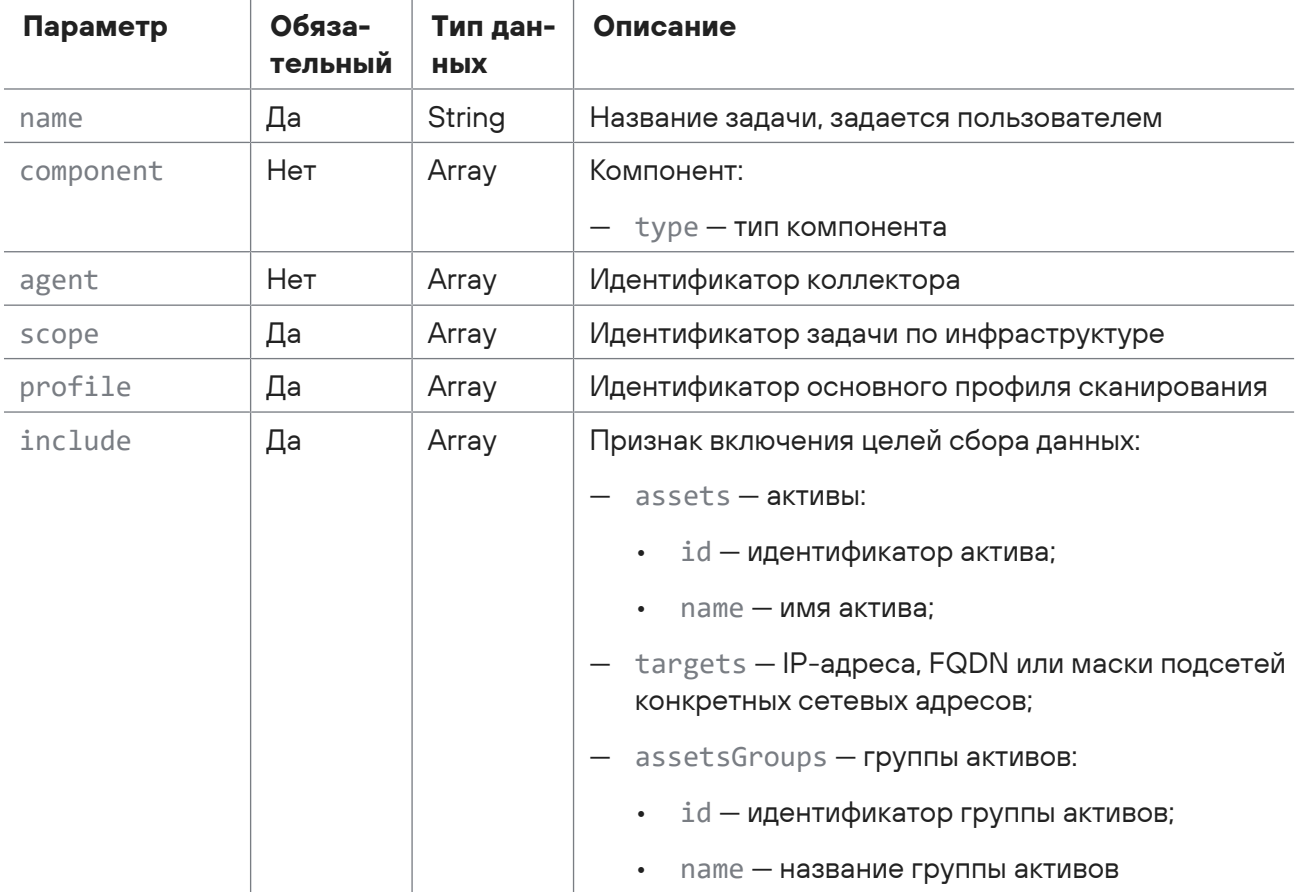

Таблица 87. Параметры в теле запроса /api/scanning/v3/scanner\_tasks/{id}

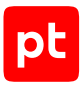

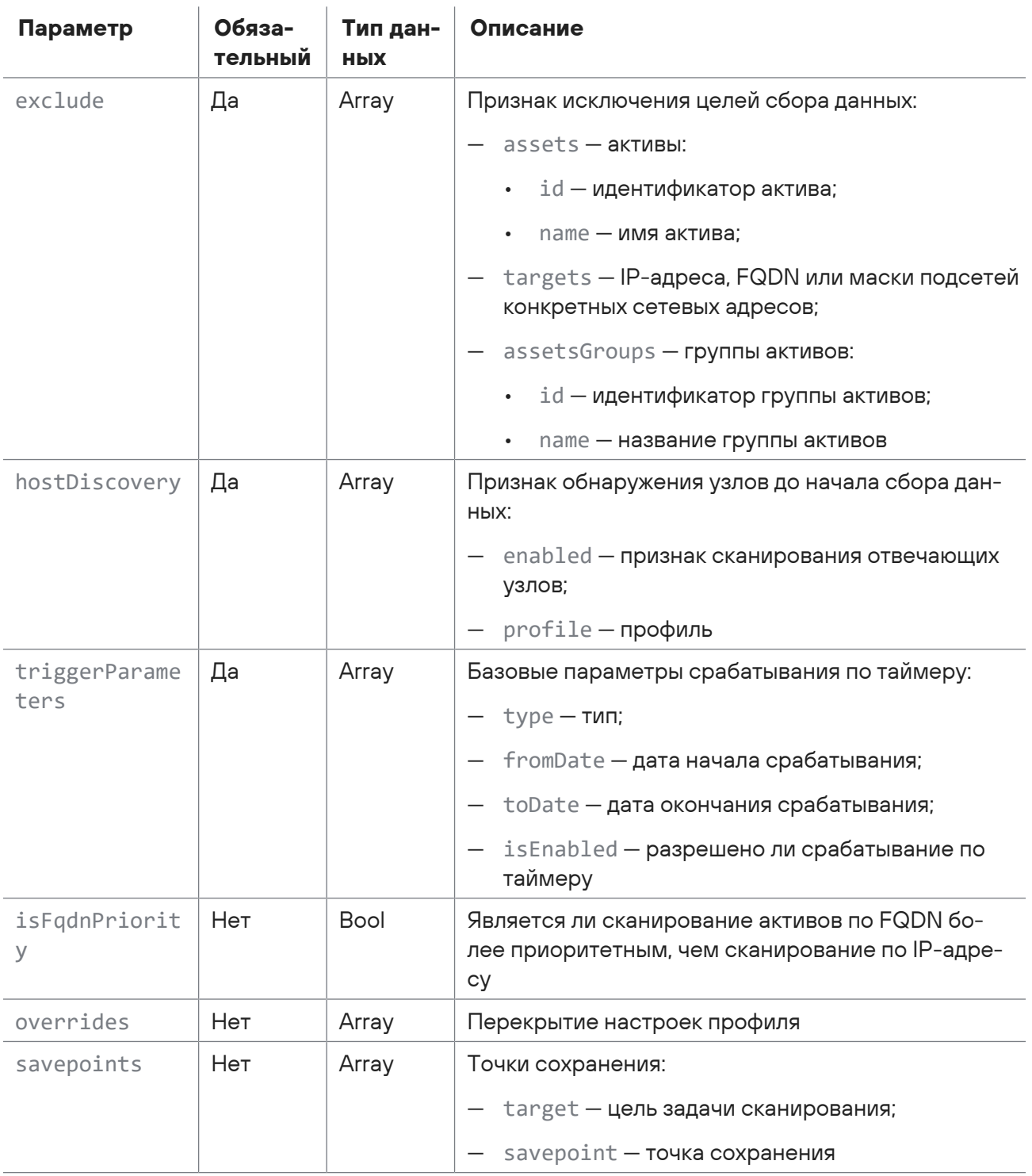

### Ответ на запрос

В ответ на успешный запрос сервис возвращает код 200 (ОК). Ответ может содержать поля, описанные в таблице ниже.

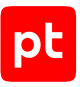

#### Таблица 88. Поля ответа на запрос /api/scanning/v3/scanner\_tasks/{id}

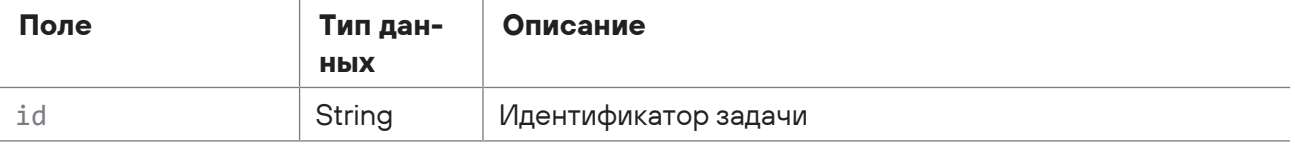

Возможные коды ошибок и их значения:

— 400 (Bad request) — синтаксическая ошибка в запросе. Ответ может содержать поля, описанные в таблице ниже.

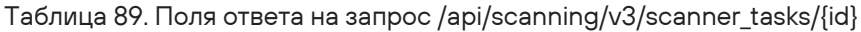

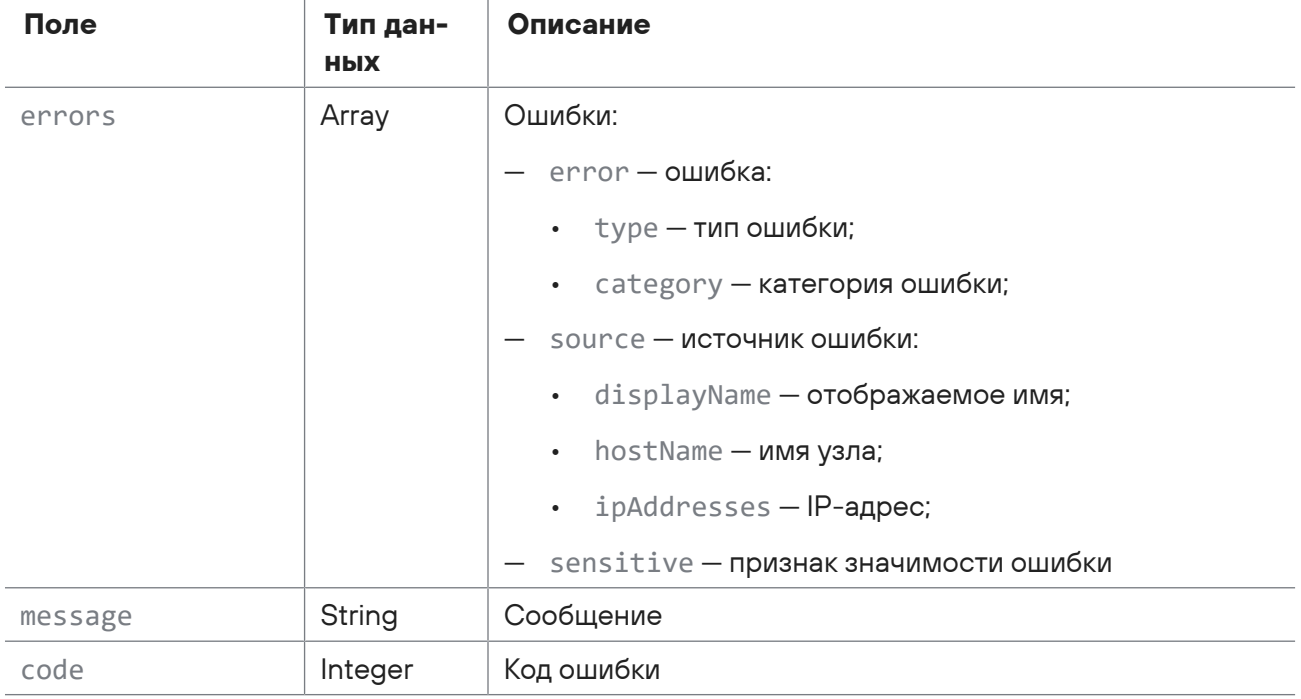

## 2.9.8. Удаление задачи

Запрос для удаления задачи.

Для выполнения запроса требуется аутентификация по протоколу OAuth с токеном доступа типа Bearer.

Метод и URL запроса:

```
DELETE <Корневой URL API>/api/scanning/v3/scanner_tasks/{id}
```
URL запроса содержит path-параметр  $id -$ идентификатор задачи.

### **Ответ на запрос**

В ответ на успешный запрос сервис возвращает код 204 (Успешное удаление).

Возможные коды ошибок и их значения:

— 400 (Bad request) — синтаксическая ошибка в запросе.

## 2.9.9. Валидация задачи

Запрос для валидации задачи.

Для выполнения запроса требуется аутентификация по протоколу OAuth с токеном доступа типа Bearer.

Метод и URL запроса:

GET <Корневой URL API>/api/scanning/v3/scanner\_tasks/{id}/validation

URL запроса содержит path-параметр  $id -$ идентификатор задачи.

### **Ответ на запрос**

В ответ на успешный запрос сервис возвращает код 200 (OK).

Возможные коды ошибок и их значения:

— 400 (Bad request) — синтаксическая ошибка в запросе. Ответ может содержать поля, описанные в таблице ниже.

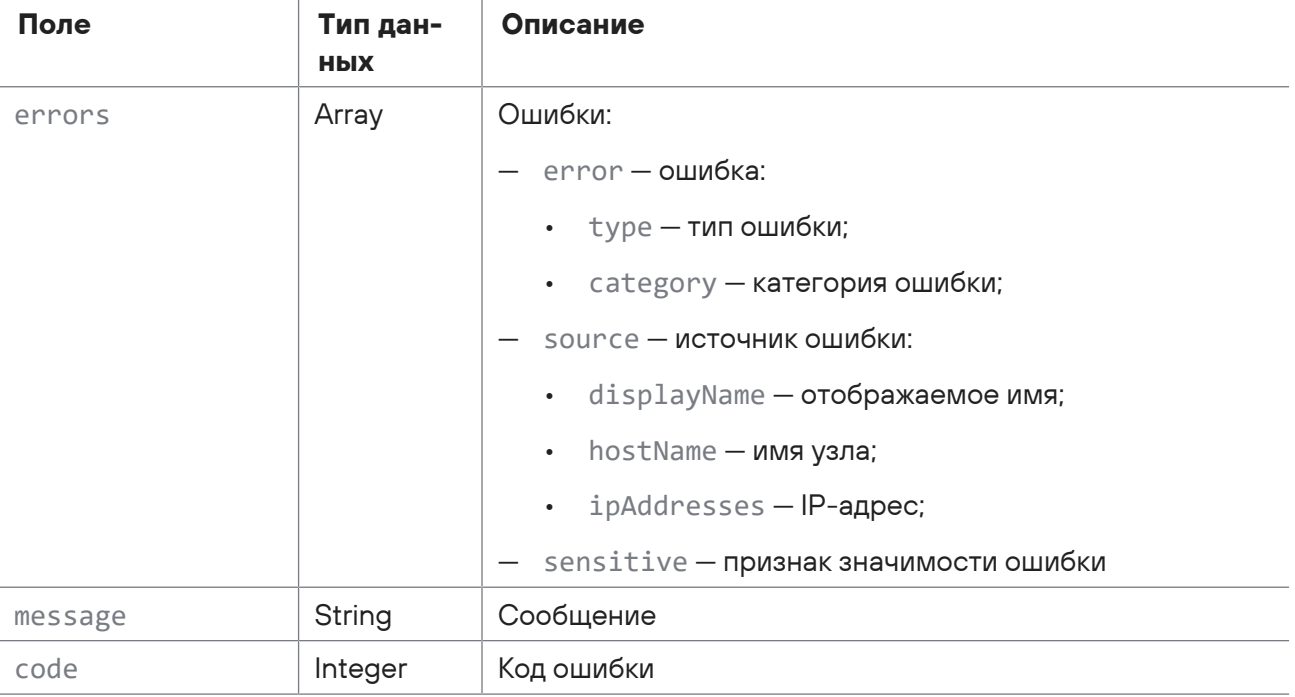

Таблица 90. Поля ответа на запрос /api/scanning/v3/scanner\_tasks/{id}/validation

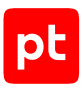

## 2.9.10. Сброс закладок для задачи сканирования

Запрос для сброса закладок для задачи сканирования.

Для выполнения запроса требуется аутентификация по протоколу OAuth с токеном доступа типа Bearer.

Метод и URL запроса:

POST <Корневой URL API>/api/scanning/v3/scanner\_tasks/{id}/cleanBookmarks

URL запроса содержит path-параметр id — идентификатор задачи.

### **Ответ на запрос**

В ответ на успешный запрос сервис возвращает код 204 (Успешный сброс).

## 2.9.11. Запуск задачи сканирования

Запрос для запуска задачи сканирования.

Для выполнения запроса требуется аутентификация по протоколу OAuth с токеном доступа типа Bearer.

Метод и URL запроса:

POST <Корневой URL API>/api/scanning/v3/scanner\_tasks/{id}/start

URL запроса содержит path-параметр id — идентификатор задачи.

### **Ответ на запрос**

В ответ на успешный запрос сервис возвращает код 200 (OK). Ответ может содержать поля, описанные в таблице ниже.

Таблица 91. Поля ответа на запрос /api/scanning/v3/scanner\_tasks/{id}/start

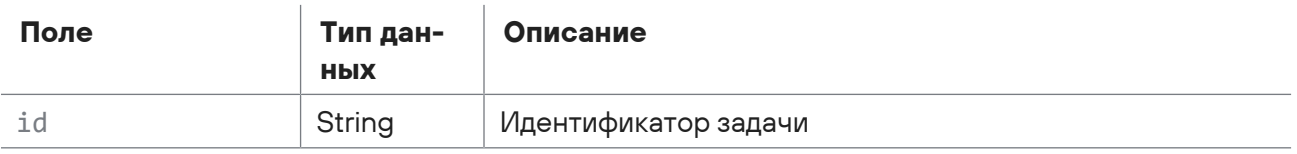

Возможные коды ошибок и их значения:

— 400 (Bad request) — синтаксическая ошибка в запросе. Ответ может содержать поля, описанные в таблице ниже.

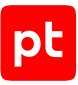

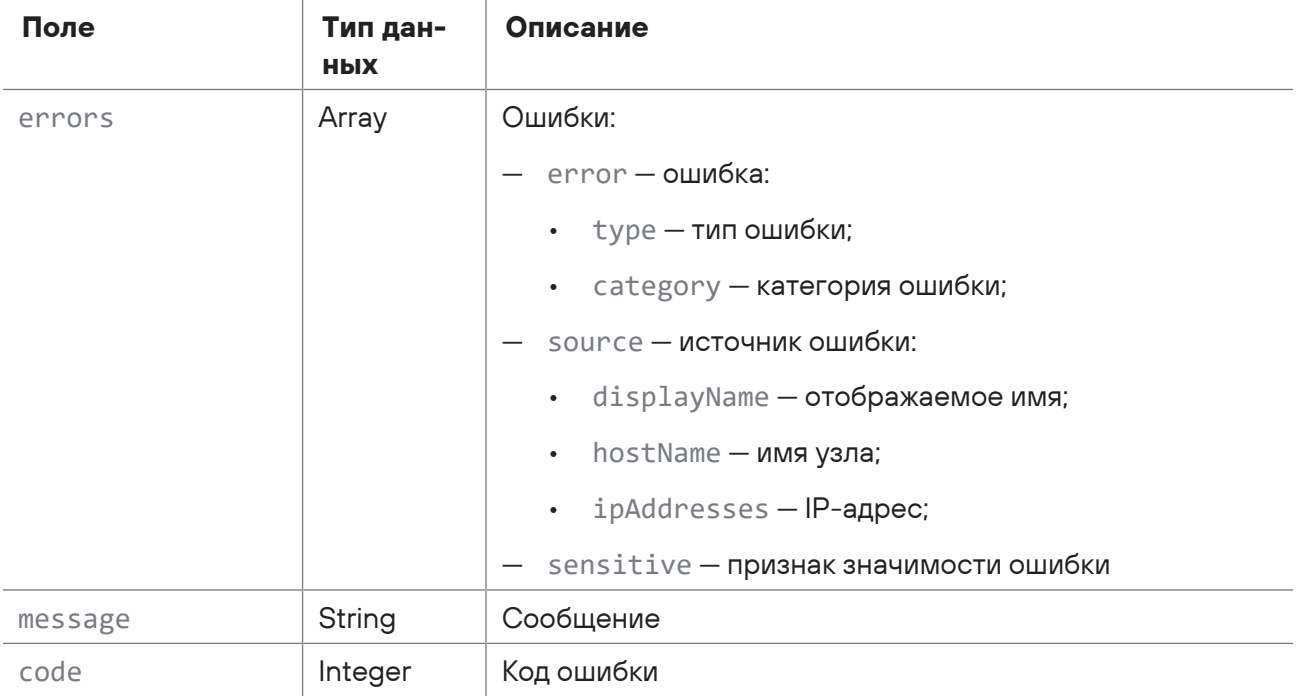

#### Таблица 92. Поля ответа на запрос /api/scanning/v3/scanner\_tasks/{id}/start

## 2.9.12. Остановка запуска задачи

Запрос для остановки запуска задачи сканирования.

Для выполнения запроса требуется аутентификация по протоколу OAuth с токеном доступа типа Bearer.

Метод и URL запроса:

```
POST <Корневой URL API>/api/scanning/v3/scanner_tasks/{id}/stop
```
URL запроса содержит path-параметр id — идентификатор задачи.

### **Ответ на запрос**

В ответ на успешный запрос сервис возвращает код 204 (Успешная остановка).

Возможные коды ошибок и их значения:

— 400 (Bad request) — синтаксическая ошибка в запросе.

## 2.9.13. Удаление из базы ошибок, возникших при миграции задачи

Запрос для удаления из базы ошибок, возникших при миграции задачи.

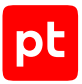

Для выполнения запроса требуется аутентификация по протоколу OAuth с токеном доступа типа Bearer.

Метод и URL запроса:

DELETE <Корневой URL API>/api/scanning/v3/scanner\_tasks/{id}/migration\_errors

URL запроса содержит path-параметр id — идентификатор задачи.

### **Ответ на запрос**

В ответ на успешный запрос сервис возвращает код 204 (No Content).

## 2.10. Журналирование действий пользователя

С помощью запросов к API вы можете получать отчеты о действиях пользователей (в том числе по фильтру), дерево категорий действий, возможные значения дополнительного поля, описания всех дополнительных полей для всех приложений, а также регистрировать события пользователя.

### **В этом разделе**

[Получение дерева категорий действий \(см. раздел 2.10.1\)](#page-88-0)

[Получение возможного значения дополнительного поля \(см. раздел 2.10.2\)](#page-89-0)

[Получение описания всех дополнительных полей для всех приложений \(см. раздел 2.10.3\)](#page-90-0)

[Получение отчетов о действиях пользователей \(см. раздел 2.10.4\)](#page-91-0)

[Получение отчетов о действиях пользователей по фильтру \(см. раздел 2.10.5\)](#page-92-0)

<span id="page-88-0"></span>[Регистрация событий пользователя \(см. раздел 2.10.6\)](#page-95-0)

## 2.10.1. Получение дерева категорий действий

Запрос для получения дерева категорий действий.

Для выполнения запроса требуется аутентификация по протоколу OAuth с токеном доступа типа Bearer.

Метод и URL запроса:

GET <Корневой URL API>:3334/ptms/api/ual/v2/action\_categories

Параметры в теле запроса отсутствуют.

### **Ответ на запрос**

В ответ на успешный запрос сервис возвращает код 200 (Success). Ответ может содержать поля, описанные в таблице ниже.

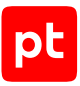

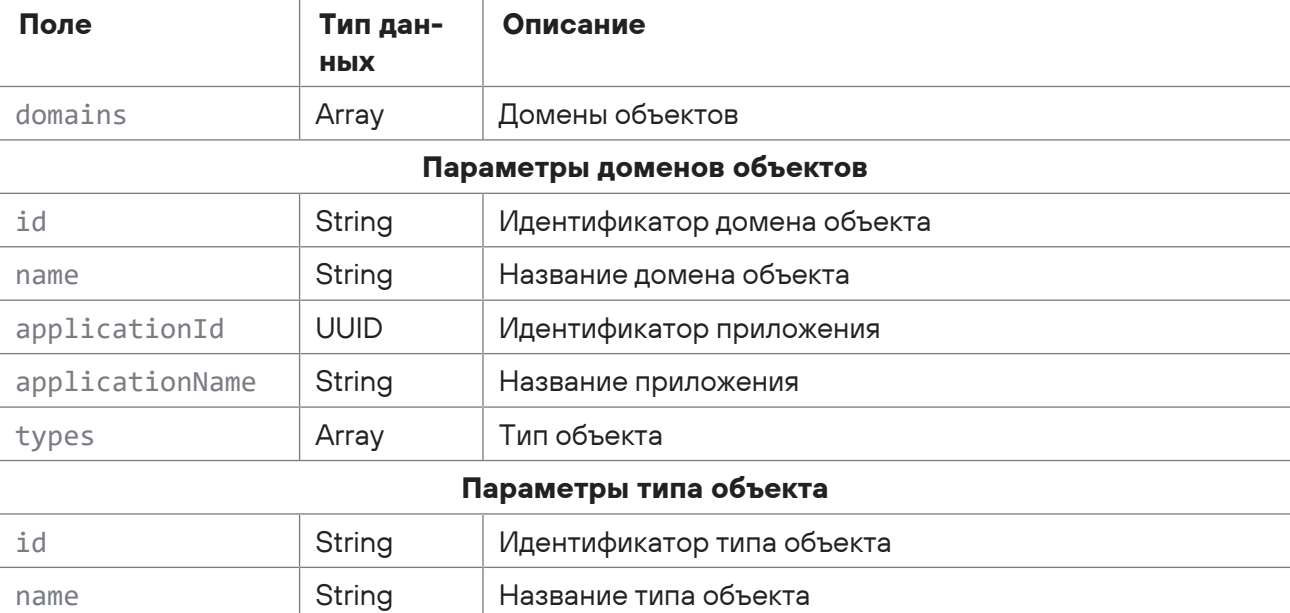

Таблица 93. Поля ответа на запрос /api/ual/v2/action\_categories

## <span id="page-89-0"></span>2.10.2. Получение возможного значения дополнительного поля

Запрос для получения возможного значения дополнительного поля.

Для выполнения запроса требуется аутентификация по протоколу OAuth с токеном доступа типа Bearer.

Метод и URL запроса:

```
GET <Корневой URL API>:3334/ptms/api/ual/v2/user_actions/applications/
{applicationId}/field_values/{key}
```
URL запроса содержит path-параметры:  $appliedationId - u$ дентификатор приложения и key ключ поля.

### **Ответ на запрос**

В ответ на успешный запрос сервис возвращает код 200 (Success). Ответ может содержать поля, описанные в таблице ниже.

Таблица 94. Поля ответа на запрос /api/ual/v2/user\_actions/applications/{applicationId}/field\_values/{key}

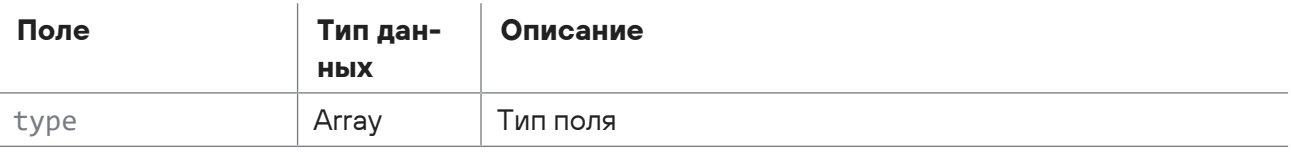

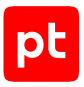

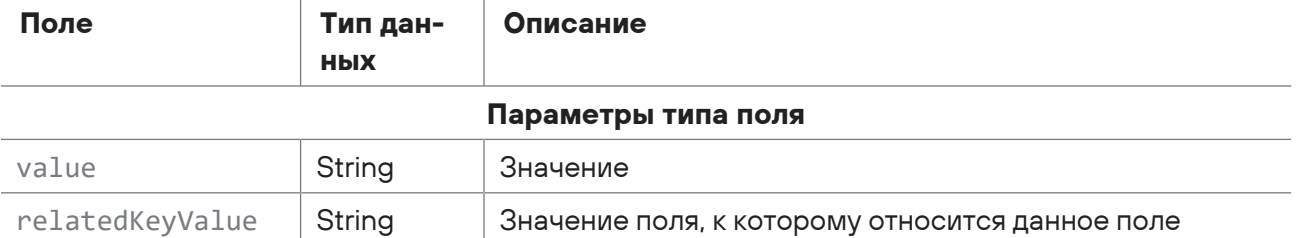

## <span id="page-90-0"></span>2.10.3. Получение описания всех дополнительных полей для всех приложений

Запрос для получения описания всех дополнительных полей для всех приложений.

Для выполнения запроса требуется аутентификация по протоколу OAuth с токеном доступа типа Bearer.

Метод и URL запроса:

GET <Корневой URL API>:3334/ptms/api/ual/v2/user\_actions/additional\_fields

Параметры в теле запроса отсутствуют.

### **Ответ на запрос**

В ответ на успешный запрос сервис возвращает код 200 (Success). Ответ может содержать поля, описанные в таблице ниже.

Таблица 95. Поля ответа на запрос /api/ual/v2/user\_actions/applications/{applicationId}/field\_values/{key}

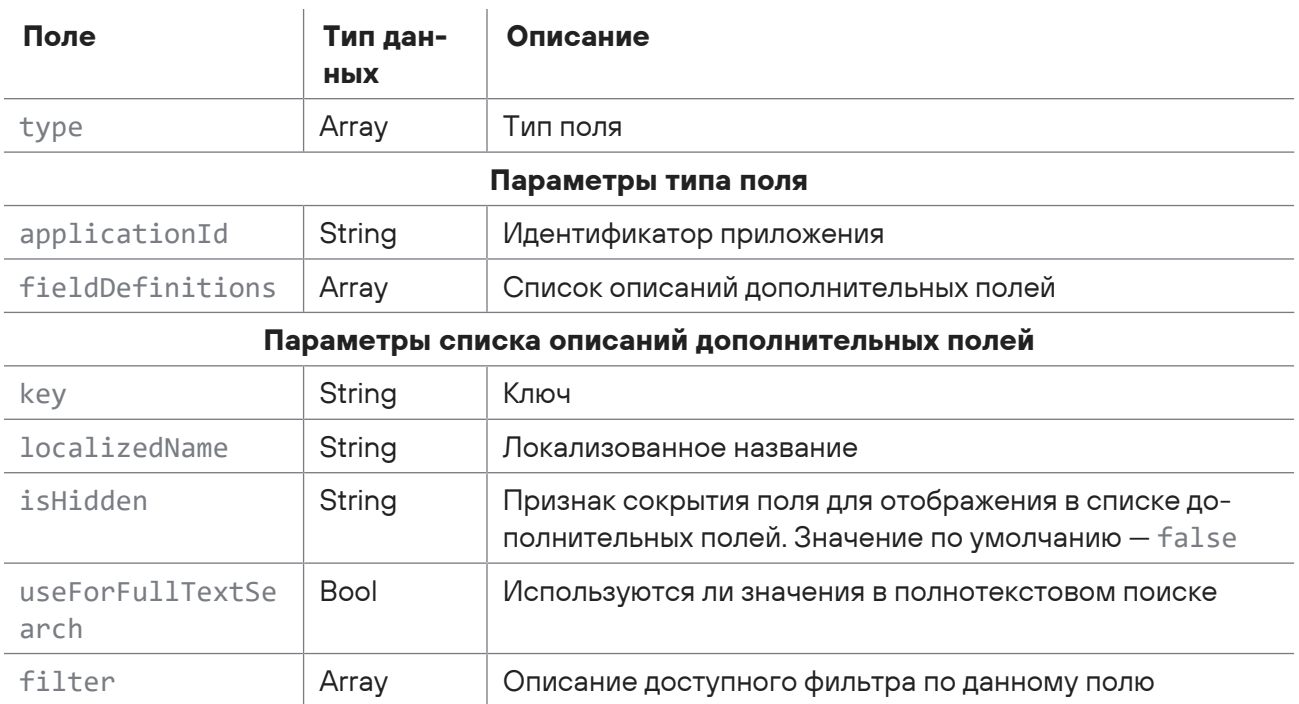

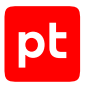

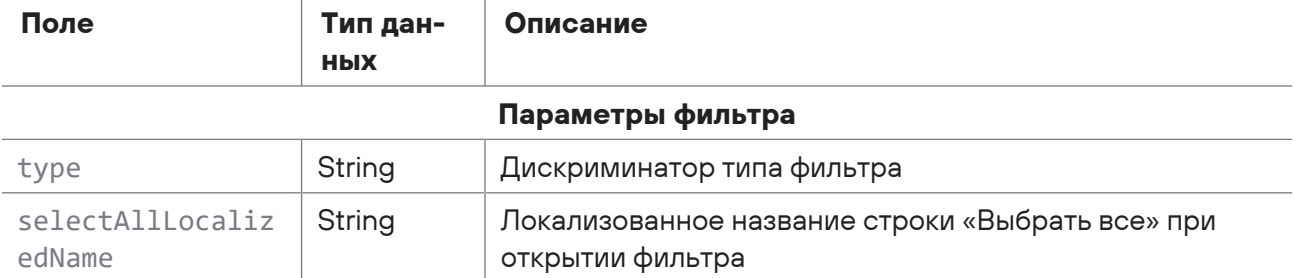

## <span id="page-91-0"></span>2.10.4. Получение отчетов о действиях пользователей

Запрос для получения отчетов о действиях пользователей.

Для выполнения запроса требуется аутентификация по протоколу OAuth с токеном доступа типа Bearer.

Метод и URL запроса:

GET <Корневой URL API>:3334/ptms/api/ual/v2/user\_actions

Параметры строки запроса описаны в таблице ниже.

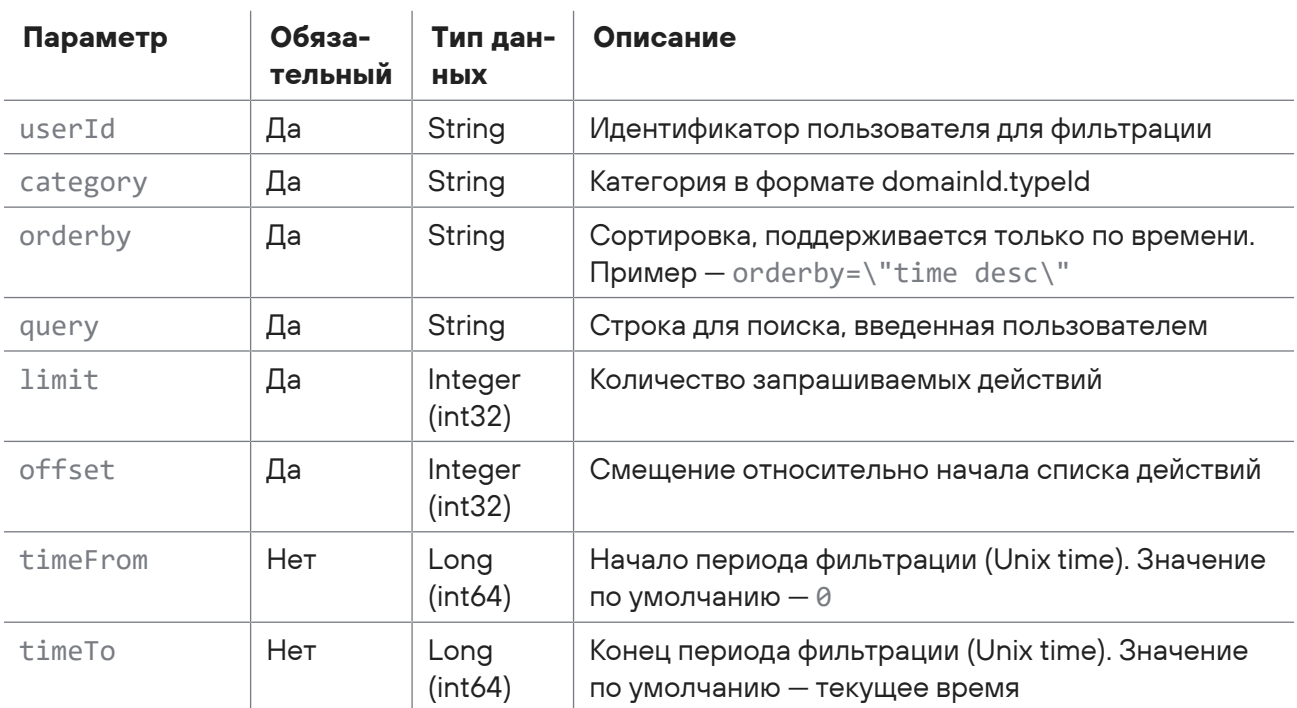

Таблица 96. Параметры строки запроса /api/ual/v2/user\_actions

### **Ответ на запрос**

В ответ на успешный запрос сервис возвращает код 200 (Success). Ответ может содержать поля, описанные в таблице ниже.

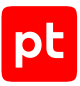

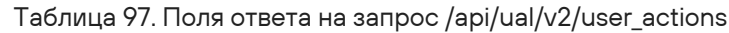

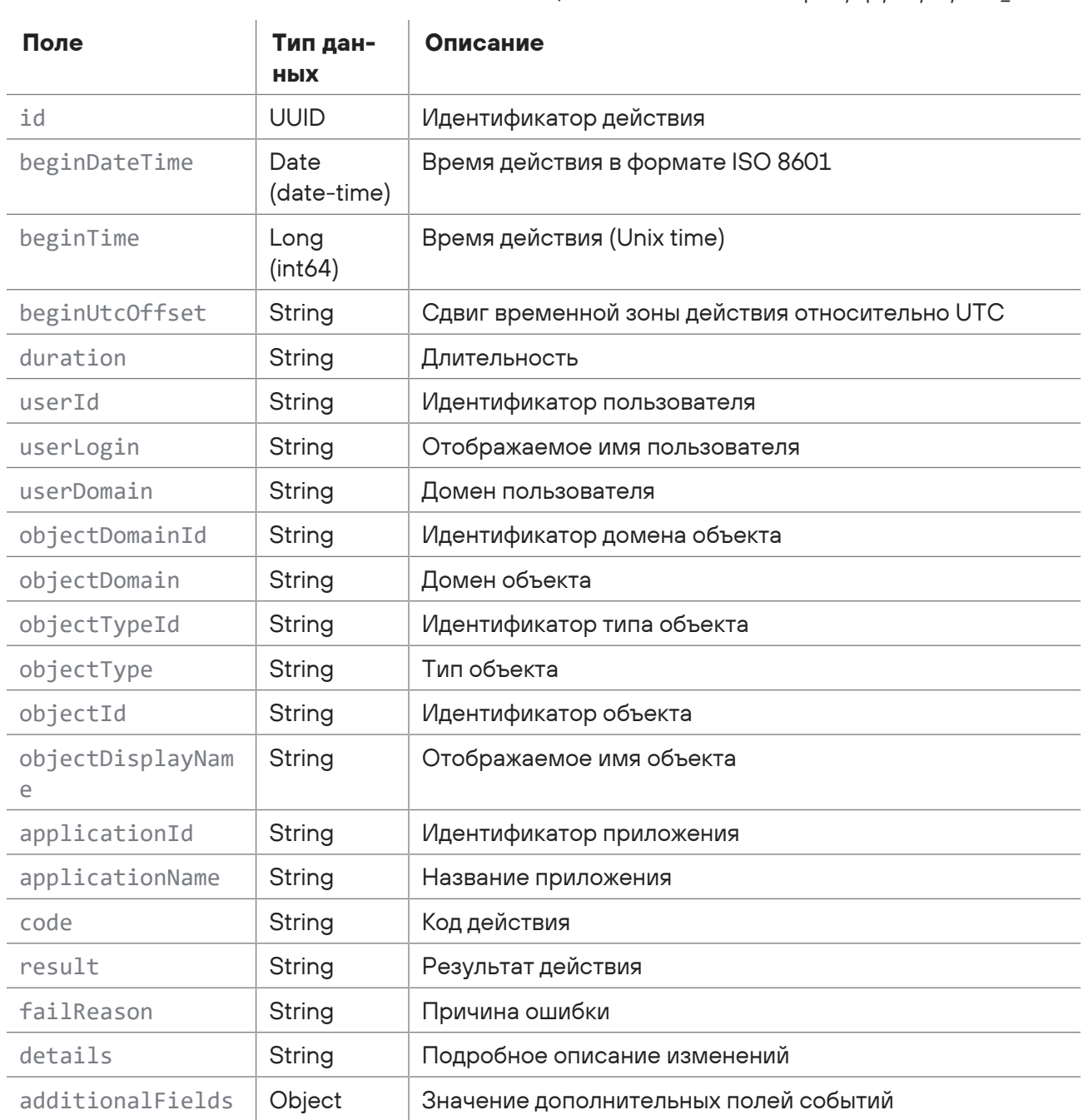

## <span id="page-92-0"></span>2.10.5. Получение отчетов о действиях пользователей по фильтру

Запрос для получения отчетов о действиях пользователей по фильтру.

Для выполнения запроса требуется аутентификация по протоколу OAuth с токеном доступа типа Bearer.

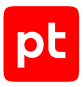

#### Метод и URL запроса:

GET <Корневой URL API>:3334/ptms/api/ual/v2/user\_actions

#### Тело запроса может содержать параметры, описанные в таблице ниже.

Таблица 98. Параметры в теле запроса /api/ual/v2/user\_actions/

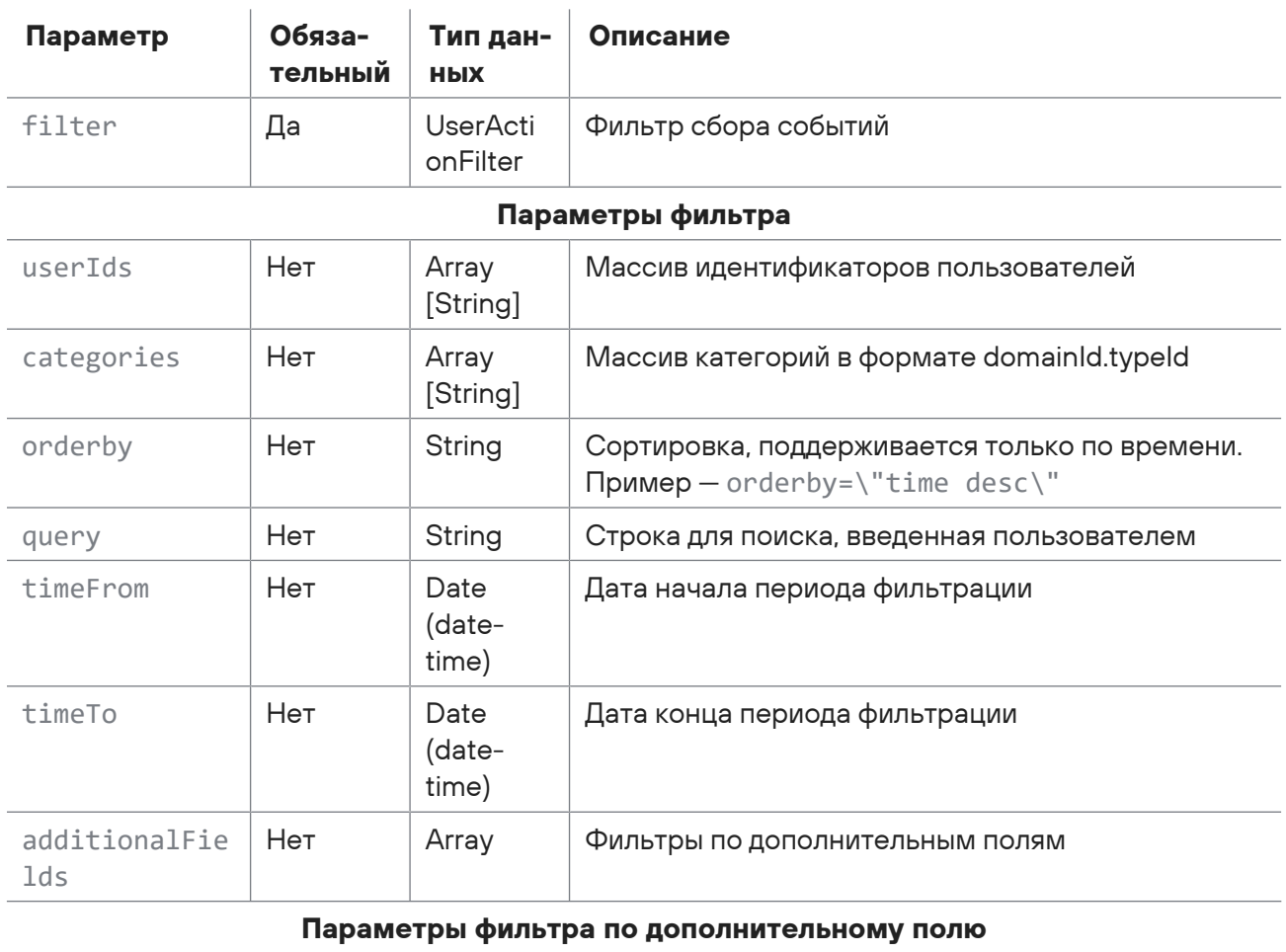

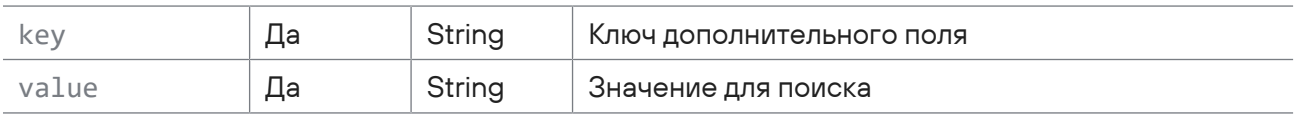

Параметры строки запроса описаны в таблице ниже.

Таблица 99. Параметры URL запроса /api/ual/v2/user\_actions/

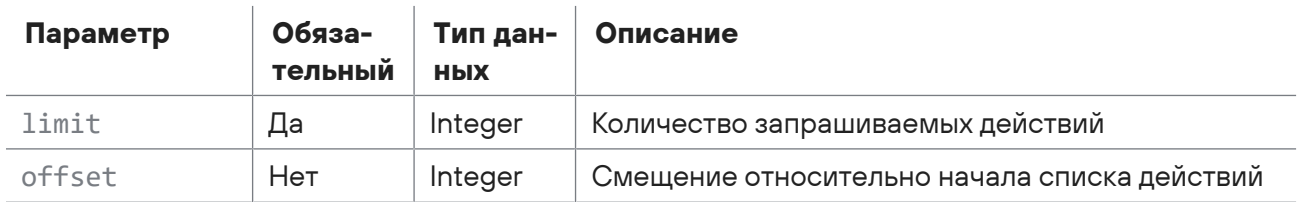

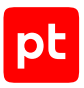

## Ответ на запрос

В ответ на успешный запрос сервис возвращает код 200 (Success). Ответ может содержать поля, описанные в таблице ниже.

Таблица 100. Поля ответа на запрос /api/ual/v2/user\_actions/}

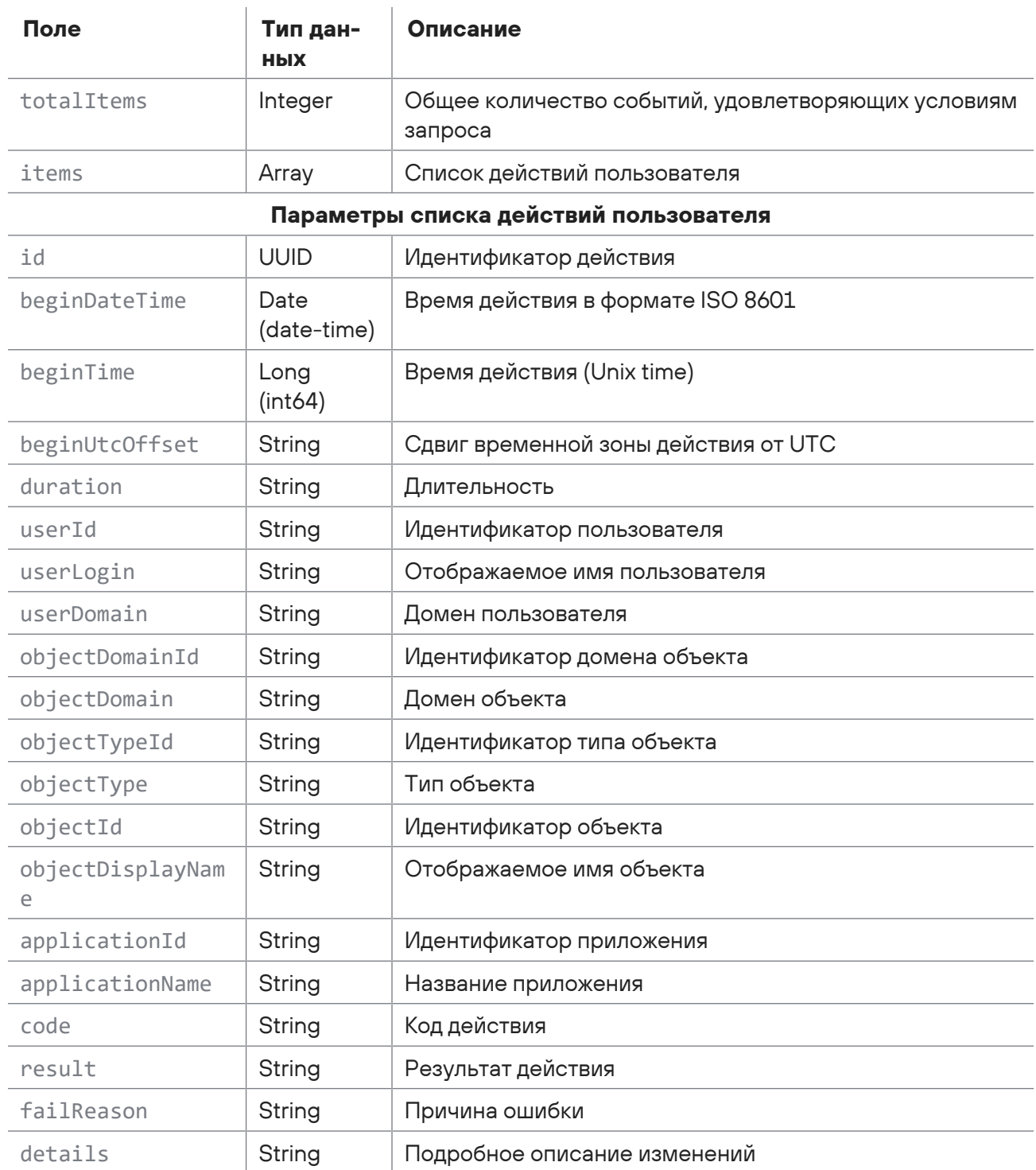

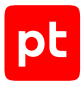

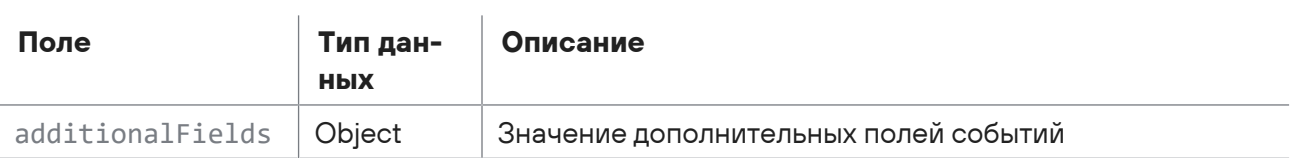

## <span id="page-95-0"></span>2.10.6. Регистрация событий пользователя

Запрос для регистрации событий пользователя.

Для выполнения запроса требуется аутентификация по протоколу OAuth с токеном доступа типа Bearer.

Метод и URL запроса:

GET <Корневой URL API>:3334/ptms/api/ual/v2/user\_events

Тело запроса может содержать параметры, описанные в таблице ниже.

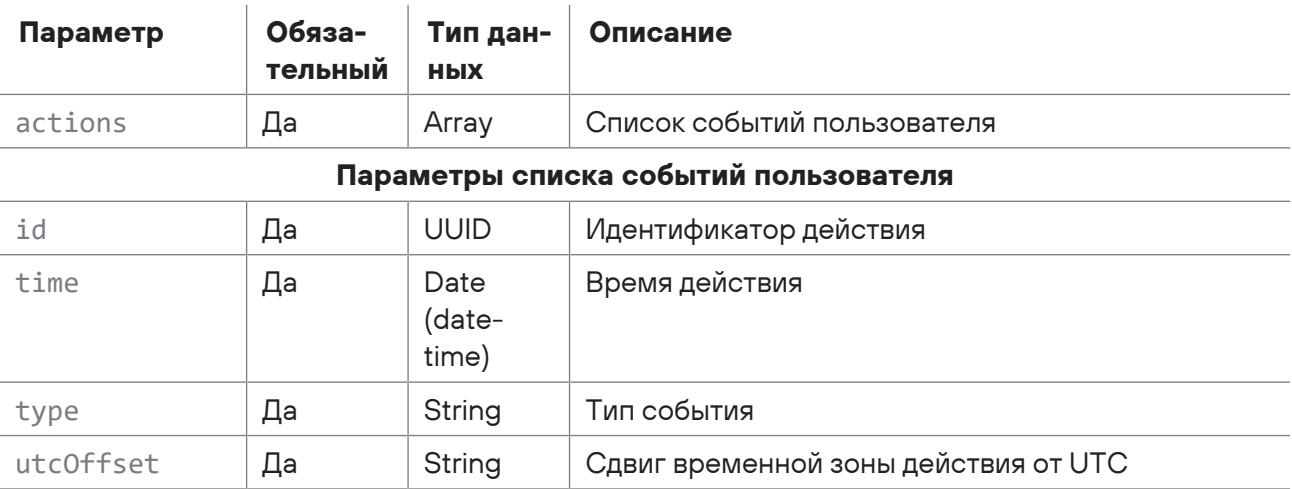

Таблица 101. Параметры в теле запроса /api/ual/v2/user\_events

### Ответ на запрос

В ответ на успешный запрос сервис возвращает код 201 (Created).

## 2.11. Работа с активами

С помощью запросов к АРІ вы можете сохранить статус завершенной задачи, отменить задачу обновления паспорта активов, запускать задачи на удаление активов, изменение расположения активов в группах, обновление паспортов активов, а также получать состояние этих задач.

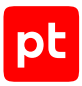

#### **В этом разделе**

[Запуск задачи на удаление активов \(см. раздел 2.11.1\)](#page-96-0)

[Получение состояния задачи по удалению активов \(см. раздел 2.11.2\)](#page-97-0)

[Запуск задачи на изменение расположения активов в группах \(см. раздел 2.11.3\)](#page-98-0)

[Получение состояния задачи по обновлению расположения активов в группах](#page-99-0) [\(см. раздел 2.11.4\)](#page-99-0)

[Запуск задачи на обновление паспортов активов \(см. раздел 2.11.5\)](#page-100-0)

[Получение состояния задачи по обновлению паспорта активов \(см. раздел 2.11.6\)](#page-101-0)

[Отмена задачи обновления паспорта активов \(см. раздел 2.11.7\)](#page-103-0)

<span id="page-96-0"></span>[Сохранение статуса завершенной задачи \(см. раздел 2.11.8\)](#page-103-1)

### 2.11.1. Запуск задачи на удаление активов

Запрос для запуска задачи на удаление активов.

Для выполнения запроса требуется аутентификация по протоколу OAuth с токеном доступа типа Bearer.

Метод и URL запроса:

POST <Корневой URL API>/api/assets\_processing/v1/asset\_operations/removeAssets

Тело запроса может содержать параметры, описанные в таблице ниже.

Таблица 102. Параметры в теле запроса /api/assets\_processing/v1/asset\_operations/removeAssets

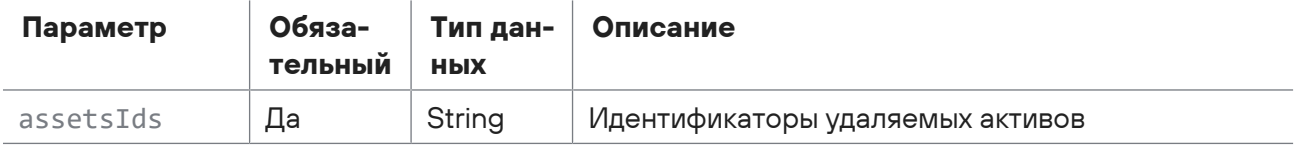

### **Ответ на запрос**

В ответ на успешный запрос сервис возвращает код 201 (Created. Возвращаем token для получения состояния задачи). Ответ может содержать поля, описанные в таблице ниже.

Таблица 103. Поля ответа на запрос /api/assets\_processing/v1/asset\_operations/removeAssets

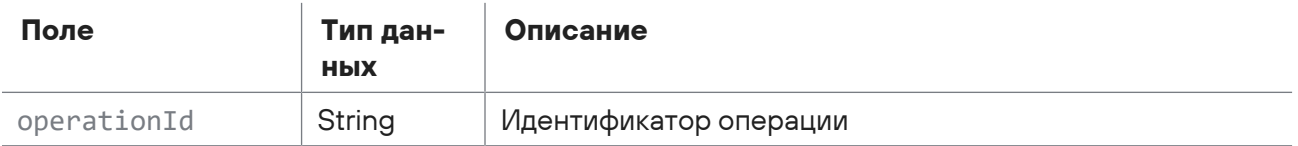

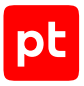

Возможные коды ошибок и их значения:

- 400 (Bad request) синтаксическая ошибка в запросе;
- 401 (Unauthorized) ошибка аутентификации;
- <span id="page-97-0"></span>— 503 (ServiceUnavailable) — ошибка доступа.

## 2.11.2. Получение состояния задачи по удалению активов

Запрос для получения состояния задачи по удалению актовов.

Для выполнения запроса требуется аутентификация по протоколу OAuth с токеном доступа типа Bearer.

Метод и URL запроса:

GET <Корневой URL API>/api/assets\_processing/v1/asset\_operations/removeAssets

Параметры строки запроса описаны в таблице ниже.

Таблица 104. Параметры строки запроса /api/assets\_processing/v1/asset\_operations/removeAssets

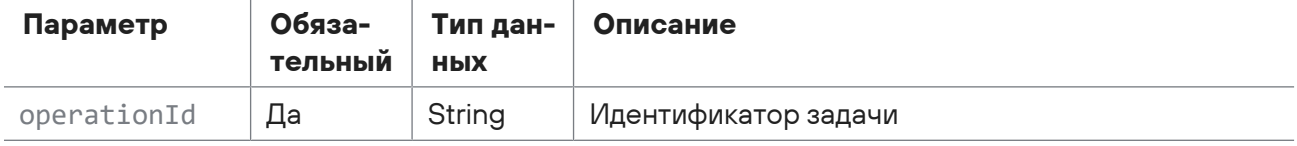

Параметры в теле запроса отсутствуют.

### **Ответ на запрос**

В ответ на успешный запрос сервис возвращает код 200 (OK). Ответ может содержать поля, описанные в таблице ниже.

Таблица 105. Поля ответа на запрос /api/assets\_processing/v1/asset\_operations/removeAssets

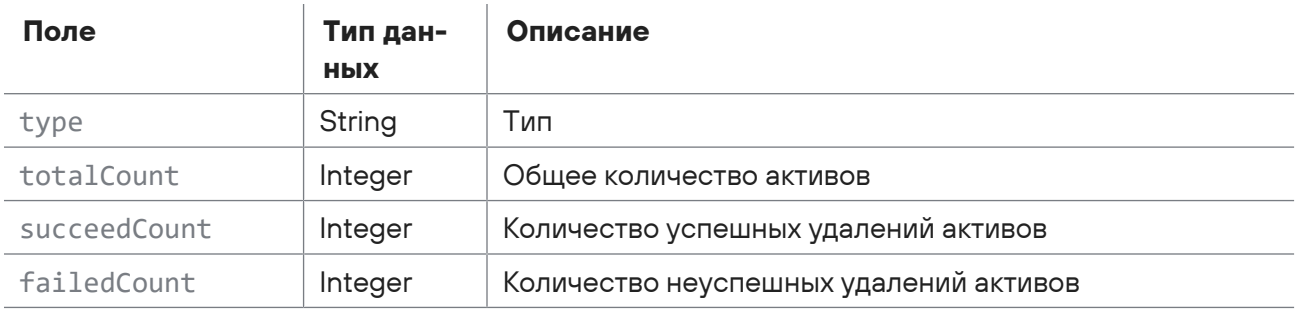

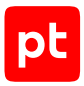

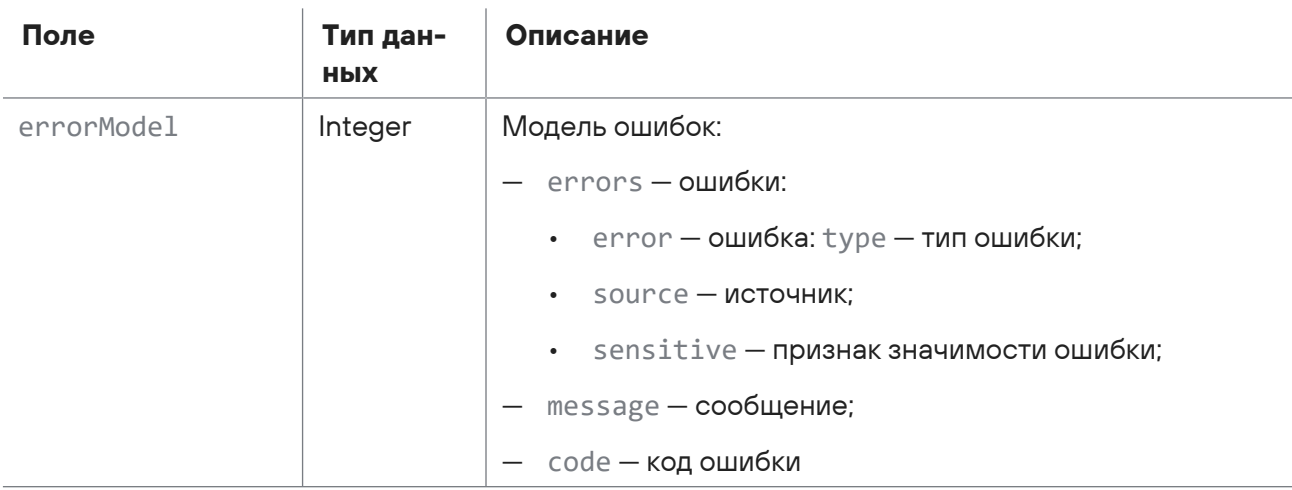

Параметры источника (source)

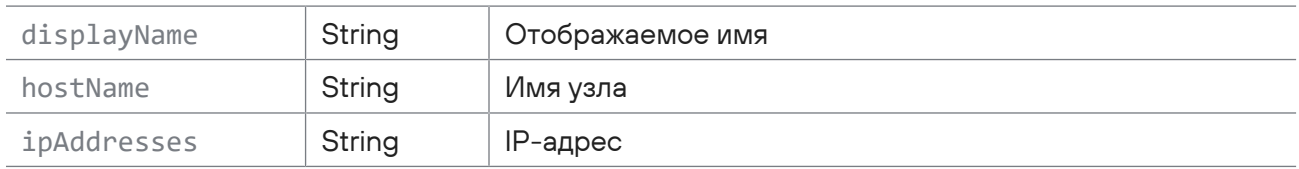

Возможные коды ошибок и их значения:

- 202 (Accepted) задача еще выполняется;
- <span id="page-98-0"></span>- 400 (Bad request) - синтаксическая ошибка в запросе.

## 2.11.3. Запуск задачи на изменение расположения активов в группах

Запрос для запуска задачи на изменение расположения активов в группах.

Для выполнения запроса требуется аутентификация по протоколу OAuth с токеном доступа типа Bearer.

Метод и URL запроса:

POST <Корневой URL API>/api/assets processing/v1/asset operations/updateGroupEntries

Тело запроса может содержать параметры, описанные в таблице ниже.

Таблица 106. Параметры в теле запроса /api/assets processing/v1/asset operations/updateGroupEntries

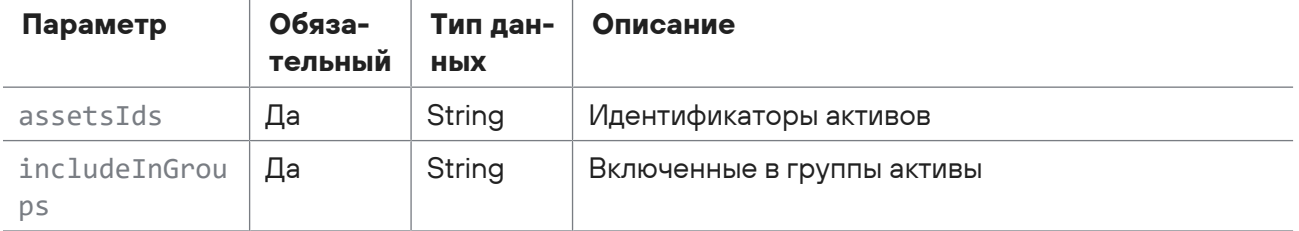

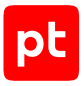

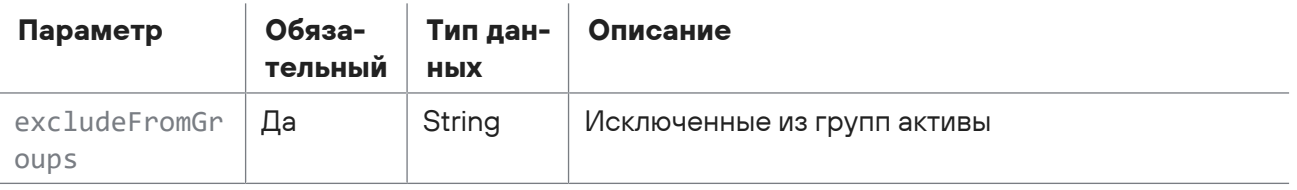

### **Ответ на запрос**

В ответ на успешный запрос сервис возвращает код 201 (Created. Возвращаем token для получения состояния задачи). Ответ может содержать поля, описанные в таблице ниже.

Таблица 107. Поля ответа на запрос /api/assets\_processing/v1/asset\_operations/updateGroupEntries

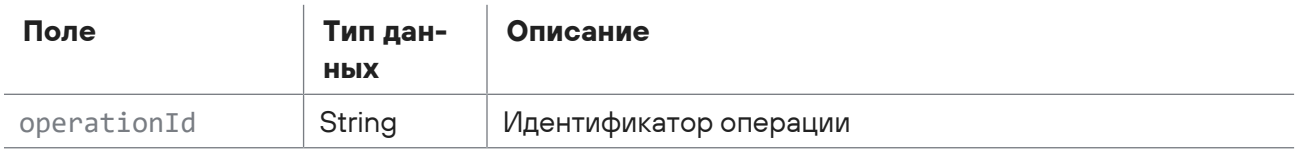

Возможные коды ошибок и их значения:

- 400 (Bad request) синтаксическая ошибка в запросе;
- 401 (Unauthorized) ошибка аутентификации;
- <span id="page-99-0"></span>— 503 (ServiceUnavailable) — ошибка доступа.

## 2.11.4. Получение состояния задачи по обновлению расположения активов в группах

Запрос для получения состояния задачи по обновлению расположения активов в группах.

Для выполнения запроса требуется аутентификация по протоколу OAuth с токеном доступа типа Bearer.

Метод и URL запроса:

```
GET <Корневой URL API>/api/assets_processing/v1/asset_operations/updateGroupEntries
```
Параметры строки запроса описаны в таблице ниже.

Таблица 108. Параметры строки запроса /api/assets\_processing/v1/asset\_operations/updateGroupEntries

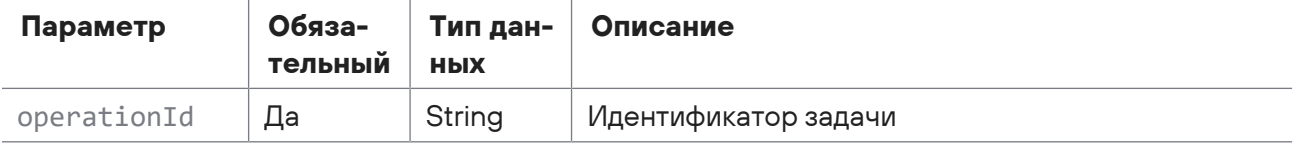

### **Ответ на запрос**

В ответ на успешный запрос сервис возвращает код 200 (OK). Ответ может содержать поля, описанные в таблице ниже.

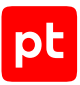

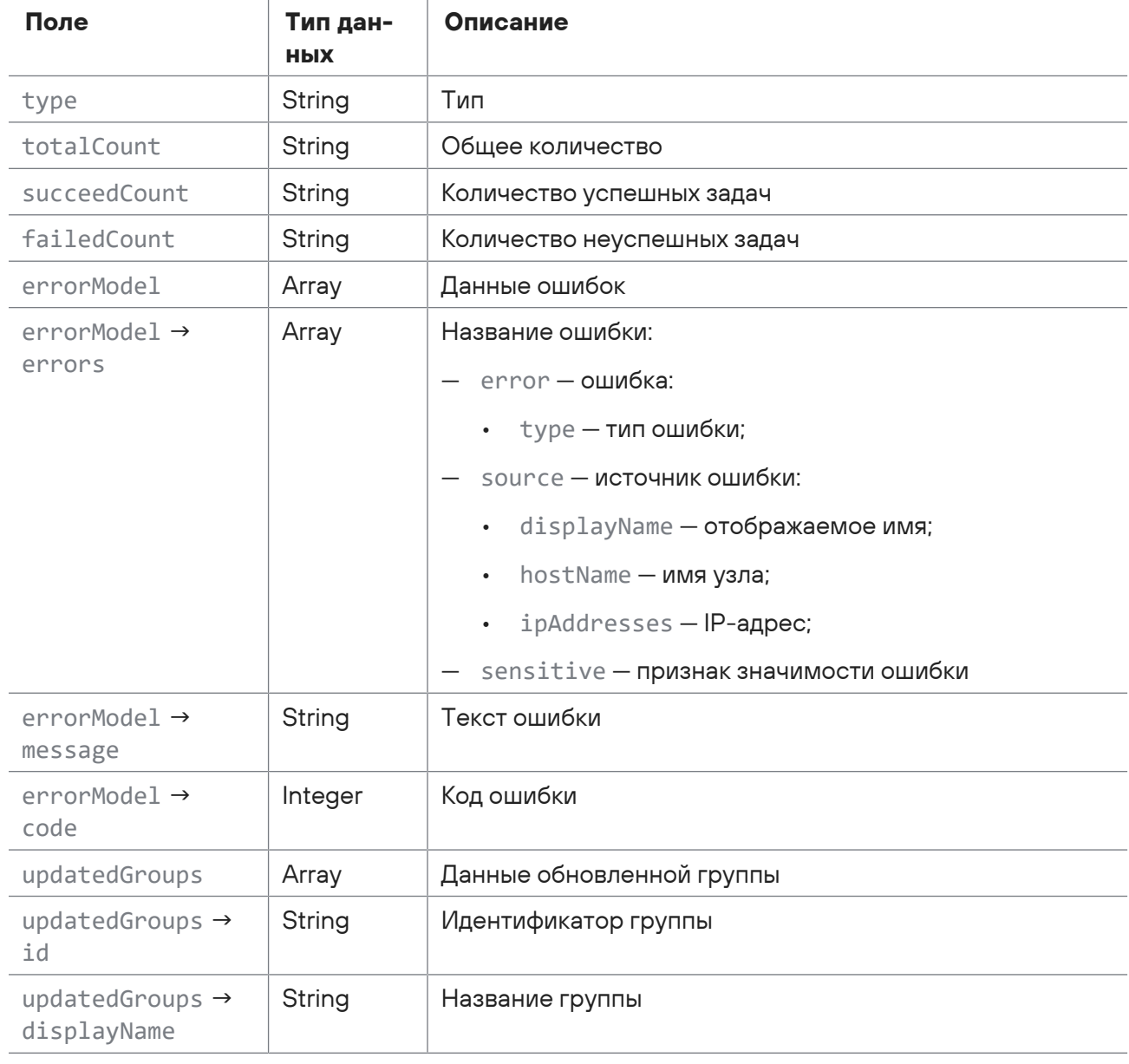

Таблица 109. Поля ответа на запрос /api/assets\_processing/v1/asset\_operations/updateGroupEntries

Возможные коды ошибок и их значения:

- 202 (Accepted) задача еще выполняется;
- <span id="page-100-0"></span>- 400 (Bad request) - синтаксическая ошибка в запросе.

## 2.11.5. Запуск задачи на обновление паспортов активов

Запрос для запуска задачи на обновление паспортов активов.

Для выполнения запроса требуется аутентификация по протоколу OAuth с токеном доступа типа Bearer

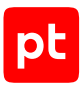

#### Метод и URL запроса:

POST <Корневой URL API>/api/assets\_processing/v1/asset\_operations/updatePassports Тело запроса может содержать параметры, описанные в таблице ниже.

Таблица 110. Параметры в теле запроса /api/assets\_processing/v1/asset\_operations/updatePassports

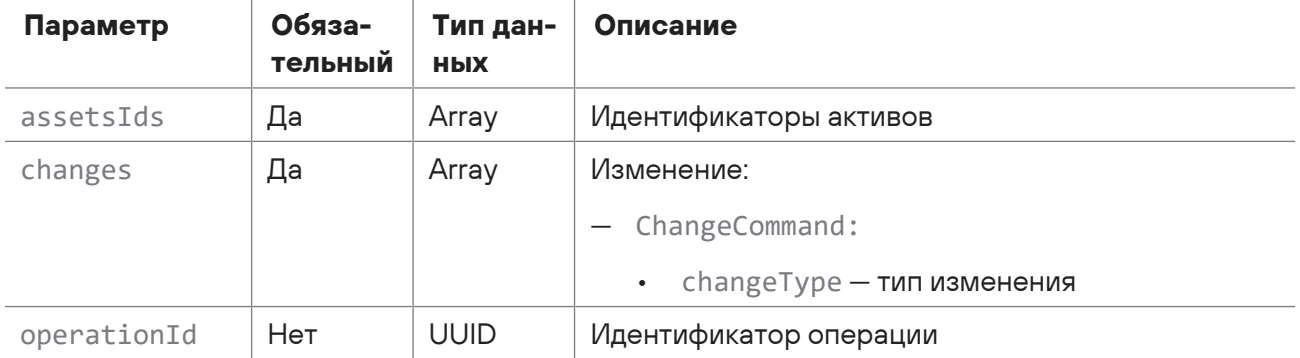

### **Ответ на запрос**

В ответ на успешный запрос сервис возвращает код 201 (Created. Возвращаем token для получения состояния задачи). Ответ может содержать поля, описанные в таблице ниже.

Таблица 111. Поля ответа на запрос /api/assets\_processing/v1/asset\_operations/updatePassports

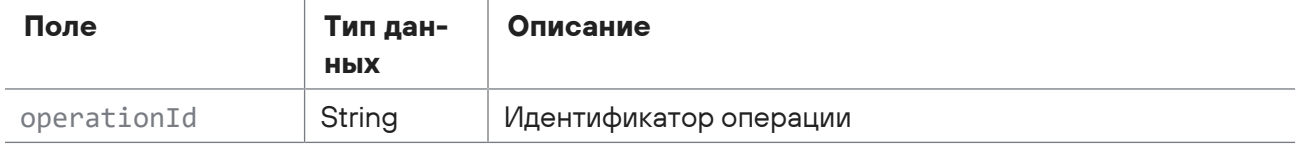

Возможные коды ошибок и их значения:

- 400 (Bad request) синтаксическая ошибка в запросе;
- 401 (Unauthorized) ошибка аутентификации;
- <span id="page-101-0"></span>— 503 (ServiceUnavailable) — ошибка доступа.

## 2.11.6. Получение состояния задачи по обновлению паспорта активов

Запрос для получения состояния задачи по обновлению паспорта активов.

Для выполнения запроса требуется аутентификация по протоколу OAuth с токеном доступа типа Bearer.

Метод и URL запроса:

GET <Корневой URL API>/api/assets\_processing/v1/asset\_operations/updatePassports

Параметры строки запроса описаны в таблице ниже.

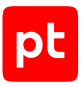

Таблица 112. Параметры строки запроса /api/assets\_processing/v1/asset\_operations/updatePassports

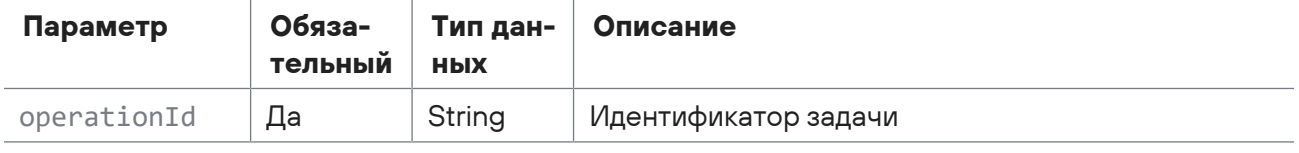

Параметры в теле запроса отсутствуют.

### Ответ на запрос

В ответ на успешный запрос сервис возвращает код 200 (ОК). Ответ может содержать поля, описанные в таблице ниже.

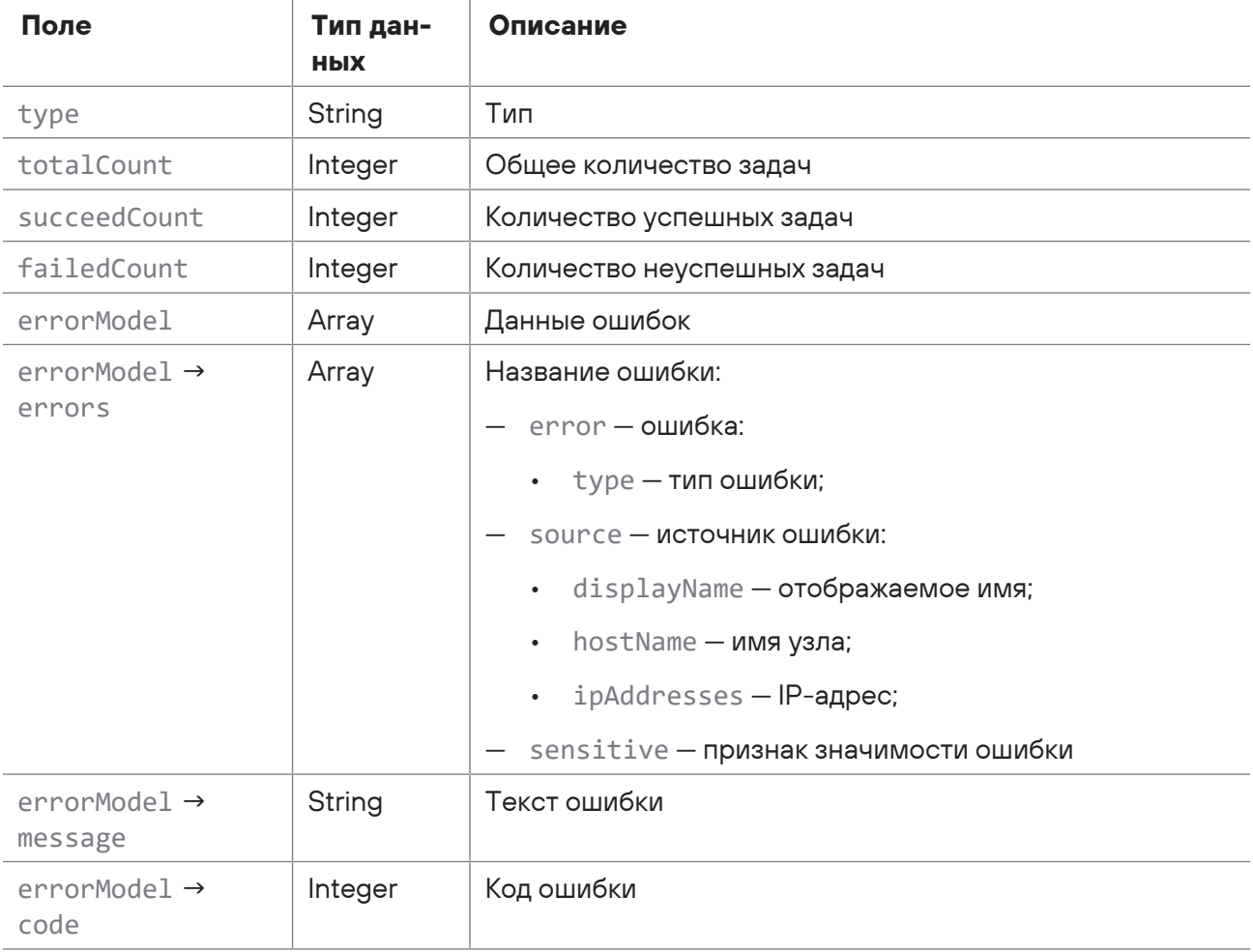

Таблица 113. Поля ответа на запрос /api/assets\_processing/v1/asset\_operations/updatePassports

Возможные коды ошибок и их значения:

- 202 (Accepted) операция еще выполняется;
- 400 (Bad request) синтаксическая ошибка в запросе.

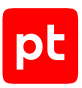

## <span id="page-103-0"></span>2.11.7. Отмена задачи обновления паспорта активов

Запрос для отмены задачи по обновлению паспорта активов.

Для выполнения запроса требуется аутентификация по протоколу OAuth с токеном доступа типа Bearer.

#### Метод и URL запроса:

DELETE <Корневой URL API>/api/assets\_processing/v1/asset\_operations/updatePassports/ {operationId}

URL запроса содержит path-параметр operationId - идентификатор задачи обновления активов.

Параметры в теле запроса отсутствуют.

### **Ответ на запрос**

Возможные коды ошибок и их значения:

- 202 (Accepted) операция еще выполняется;
- <span id="page-103-1"></span>— 400 (Bad request) — синтаксическая ошибка в запросе.

### 2.11.8. Сохранение статуса завершенной задачи

Запрос для сохранения статуса завершенной задачи.

Для выполнения запроса требуется аутентификация по протоколу OAuth с токеном доступа типа Bearer.

Метод и URL запроса:

```
DELETE <Корневой URL API>/api/assets_processing/v1/asset_operations/completed/
{operationType}/{operationId}
```
URL запроса содержит path-параметры  $operator$   $operatorname{operationType}$  - тип задачи и  $operatorId$  идентификатор задачи.

Параметры в теле запроса отсутствуют.

### **Ответ на запрос**

В ответ на успешный запрос сервис возвращает код 204 (No Content).

Возможные коды ошибок и их значения:

— 400 (Bad Request) — синтаксическая ошибка в запросе.

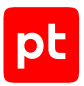

# 3. Отправка уведомлений через POST-запрос

В MaxPatrol VM предусмотрена возможность отправки уведомлений на внешний сервер через PОST-запросы. Вы можете настроить отправку таких уведомлений для следующих случаев:

- изменение состава активов в системе или в выбранной группе;
- получение события, удовлетворяющего выбранному фильтру;
- запуск или остановка задачи сбора данных;
- выход параметров потока событий от источника из выбранной группы за пределы допустимых значений;
- появление уведомления о состоянии системы.

Для приема запросов на сервере должно быть установлено специализированное ПО.

Для отправки уведомлений через PОST-запросы в веб-интерфейсе MaxPatrol VM в разделе **Система** на странице **Уведомления** нужно создать задачу на отправку уведомлений. В параметрах задачи нужно включить отправку уведомления через PОST-запрос и указать URL внешнего сервера. Вы можете настроить отправку мгновенных уведомлений или уведомлений за период времени (см. Руководство администратора).

После создания задачи в случае выполнения условия отправки уведомления MaxPatrol VM автоматически собирает данные для уведомления и отправляет PОST-запрос на внешний сервер. Специализированное ПО на внешнем сервере принимает POST-запрос и по ссылке в запросе получает из MaxPatrol VM данные уведомления.

Для приема POST-запросов и получения данных уведомления к ПО выдвигаются следующие требования:

- поддержка обмена данными по протоколам HTTP или HTTPS;
- прием POST-запросов без аутентификации;
- отправка подтверждения с кодом ответа 2xx при приеме POST-запроса;

**Примечание.** При отсутствии подтверждения получения запроса от внешнего сервера (с кодом ответа 2xx) POST-запрос будет отправляться повторно до 10 раз с интервалом в минуту.

- получение данных уведомления GET-запросом по ссылке в POST-запросе;
- при получении данных по протоколу HTTPS поддержка проверки подлинности сервера с помощью сертификата SSL.

#### **В этом разделе**

[Поля POST-запроса для уведомления \(см. раздел 3.1\)](#page-105-0)

[Тестирование приема POST-запросов \(см. раздел 3.2\)](#page-106-0)

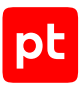

## <span id="page-105-0"></span>3.1. Поля POST-запроса для уведомления

MaxPatrol VM отправляет POST-запрос в формате JSON. В зависимости от типа запрос может содержать следующие поля:

- message\_id идентификатор POST-запроса.
- notification  $type run POST-sanpoca: test recross with samples, event для$ мгновенного уведомления, schedule — для уведомления за период времени.
- notification\_source условие создания уведомления: AssetStateMetaTrigger изменение состава активов в системе; EventsMetaTrigger — получение события, удовлетворяющего выбранному фильтру; EventsMonitoringControlsMetaTrigger выход параметров потока событий от источника из выбранной группы за пределы допустимых значений; GroupContentMetaTrigger — изменение состава активов в выбранной группе; HealthMonitoringIssuesMetaTrigger — появление уведомления о состоянии системы; ScannerTaskNotificationsMetaTrigger — запуск или остановка задачи на сбор данных.
- notification\_uid идентификатор уведомления.
- $-$  notification name  $-$  название задачи MaxPatrol VM на отправку уведомления.
- uri ссылка на данные уведомления.

**Внимание!** Данные уведомления доступны по ссылке в течение 24 часов с момента создания уведомления.

- $-$  schema uri ссылка на схему данных уведомления в формате JSON.
- $-$  event time stamp  $-$  дата и время создания мгновенного уведомления (UTC+0).
- $-$  time interval  $-$  для уведомления за период содержит поля event time start и event time end с датами и временем начала и конца периода (UTC+0).
- time\_stamp дата и время создания POST-запроса (UTC+0).

#### Пример тестового POST-запроса:

```
{
    "notification_type":"test",
    "notification_source":"AssetStateMetaTrigger",
    "schema_uri":"https://siem-server.ru:8733/api/assets_triggers/v1/triggers_data/
meta_triggers/AssetStateMetaTrigger/reactions/webhook_notification/schema",
    "time_stamp":"2019-04-15T11:20:49.7031727Z"
}
```
Пример POST-запроса для уведомления за период времени:

```
{
   "message_id":1194,
   "notification_type":"schedule",
    "notification_source":"AssetStateMetaTrigger",
    "notification_uid":"110a1602-d980-0001-0000-000000000006",
```

```
  "notification_name":"1",
"uri":"https://siem-server.ru:8733/api/assets_triggers/v1/triggers_data/
meta_triggers/AssetStateMetaTrigger/reactions/webhook_notification/
110a718e730000010000000000000261",
    "schema_uri":"https://siem-server.ru:8733/api/assets_triggers/v1/triggers_data/
meta_triggers/AssetStateMetaTrigger/reactions/webhook_notification/schema",
    "event_time_stamp":"2019-04-12T09:50:21.4309566Z",
    "time_interval": {
        "event_time_start": "2019-04-12T09:50:21.4309566Z",
        "event_time_end": "2019-04-12T09:55:21.4309566Z"
    },
    "time_stamp":"2019-04-12T09:55:33.0096243Z"
}
```
## <span id="page-106-0"></span>3.2. Тестирование приема POST-запросов

В качестве примера ПО для приема POST-запросов и получения данных уведомления приводится сценарий на языке Python. В сценарии реализованы следующие возможности:

- При получении POST-запроса в интерфейс командной строки выводится его текст.
- При получении POST-запроса в MaxPatrol VM отправляется подтверждение с кодом ответа  $2xx$
- По ссылке в POST-запросе из MaxPatrol VM скачиваются не более 10 страниц данных уведомления и выводятся в интерфейс командной строки.
- При необходимости по ссылке в POST-запросе из MaxPatrol VM скачивается схема данных уведомления и выводится в интерфейс командной строки.
- При получении данных из MaxPatrol VM по протоколу HTTPS для проверки подлинности сервера может быть предоставлен сертификат SSL.

#### Для выполнения сценария на сервере должны быть установлены операционные системы Windows 2012 R2 или Debian 9 и интерпретатор языка Python версии 3.6 или 3.7 с библиотеками Flask и Requests.

**Примечание.** Для отправки уведомлений на сервер в веб-интерфейсе MaxPatrol VM нужно создать задачу на отправку уведомлений через PОST-запросы. В параметрах задачи нужно указать URL сервера в виде http://<IP-адрес или FQDN>/handle.

- ► Чтобы настроить прием POST-запросов и получение данных уведомления:
	- 1. Создайте файл с расширением .py и скопируйте в него код сценария.
	- 2. Если требуется, с помощью параметра HOST укажите сетевой интерфейс сервера.
	- 3. Если требуется выводить в интерфейс командной строки схему данных уведомления, для параметра SHOW\_SCHEMA укажите значение True.
	- 4. Если требуется, с помощью параметров HTTP\_PORT и HTTPS\_PORT измените порты для приема запросов по протоколам HTTP и HTTPS.

5. Если требуется использовать протокол HTTPS, для параметра USE HTTPS укажите значение True.

Внимание! Для проверки подлинности при получении сценарием данных из MaxPatrol VM по протоколу HTTPS нужно выпустить сертификат SSL. Файлы сертификата и ключа к нему нужно поместить в одну папку с файлом сценария. С помощью параметров сценария certfile и keyfile нужно указать имена файлов сертификата и ключа.

- 6. Сохраните файл.
- 7. Откройте интерфейс командной строки и запустите сценарий: python <Имя файла сценария>.ру

Прием POST-запросов настроен. Данные уведомлений будут выводиться в интерфейс командной строки.

### Код сценария для приема POST-запросов

```
"""pip install flask requests"""
import requests
from pathlib import Path
from flask import Flask, request
HOST = '0.0.0.0'HTTP PORT = 10080
HTTPS PORT = 10443SHOW SCHEMA = False
USE HTTPS = Falsecert dir = Path( file ) . parentcertfile = cert_dir / '<Имя файла сертификата>.crt'
keyfile = cert_dir / '<Имя файла ключа>.pem'
app = Flask('ExampleTriggerService')
@app.route('/handle', methods=['POST'])
def handle():
    data = request.get json()print('INCOMING DATA', data)
    if data['notification type'] == 'test':
        return print('TEST') or 'test'
    if SHOW SCHEMA:
        print('GET SCHEMA', data['schema uri'])
        schema_data = requests.get(data['schema_uri'], verify=False).text
        print('SCHEMA DATA', schema data)
    page uri = data['uri']for page num in range(10):
        if not page uri:
            break
        print('GET PAGE', page num, page uri)
        page data = requests.get(page uri, verify=False).json()
```
# pt

```
print('PAGE DATA', page data)
                 page_uri = page_data['dataSetInfo']['nextDataSetUri']
        return print('OK') or 'ok'
if __name__ == '__main__':    if USE_HTTPS:
                 import ssl
                 context = ssl.SSLContext(ssl.PROTOCOL_TLS)
                 # context = ssl.SSLContext(ssl.PROTOCOL_TLSv1_2) # для Python версии 3.6
                 context.load_cert_chain(str(certfile), str(keyfile))
                 port = HTTPS_PORT
        else:
                 context = None
                 port = HTTP_PORT
        app.run(ssl_context=context, host=HOST, port=port, debug=True)
```
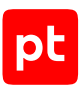

## 4. Обращение в службу технической поддержки

Техническая поддержка продукта включает в себя следующие услуги:

- решение вопросов эксплуатации продукта, помощь в использовании его функциональных возможностей;
- диагностику сбоев продукта, включая поиск причины сбоя и информирование клиента о найденных проблемах;
- разрешение проблем с продуктом, предоставление решений или возможностей обойти проблему с сохранением всей необходимой производительности;
- устранение ошибок в продукте (в рамках выпуска обновлений к продукту).

Вы можете получать техническую поддержку [на портале](https://support.ptsecurity.com/).

Этот раздел содержит информацию о способах и условиях получения технической поддержки.

#### **В этом разделе**

[Техническая поддержка на портале \(см. раздел 4.1\)](#page-109-0)

[Время работы службы технической поддержки \(см. раздел 4.2\)](#page-109-1)

<span id="page-109-0"></span>[Как служба технической поддержки работает с запросами \(см. раздел 4.3\)](#page-110-0)

#### 4.1. Техническая поддержка на портале

[Портал](https://support.ptsecurity.com/) предоставляет вам возможность создавать запросы на техническую поддержку.

Вы можете создать учетную запись на портале, используя адреса электронной почты, расположенные на официальном домене вашей организации. Вы также можете указывать другие адреса электронной почты для учетной записи в качестве дополнительных. Для оперативной связи укажите в профиле учетной записи название вашей организации и контактный телефон.

[Портал](https://support.ptsecurity.com/) содержит статьи базы знаний, новости обновлений продуктов Positive Technologies, ответы на часто задаваемые вопросы пользователей. Для доступа к базе знаний и всем новостям нужно создать на портале учетную запись.

<span id="page-109-1"></span>Техническая поддержка на портале предоставляется на русском и английском языках.

### 4.2. Время работы службы технической поддержки

На портале технической поддержки вы можете круглосуточно создавать и обновлять запросы, читать новости продуктов и пользоваться базой знаний.

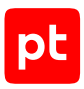

### <span id="page-110-0"></span>4.3. Как служба технической поддержки работает с запросами

При получении вашего запроса специалист службы технической поддержки классифицирует его (присваивает запросу тип и уровень значимости) и выполняет дальнейшие шаги по выполнению запроса.

#### **В этом разделе**

[Предоставление информации для технической поддержки \(см. раздел 4.3.1\)](#page-110-1)

[Типы запросов \(см. раздел 4.3.2\)](#page-110-2)

[Время реакции и приоритизация запросов \(см. раздел 4.3.3\)](#page-111-0)

<span id="page-110-1"></span>[Выполнение работ по запросу \(см. раздел 4.3.4\)](#page-113-0)

### 4.3.1. Предоставление информации для технической поддержки

При обращении за технической поддержкой по первому требованию специалиста Positive Technologies нужно предоставить:

- номер лицензии на использование продукта;
- файлы журналов и другие наборы диагностических данных, хранящихся в продукте;
- снимки экрана;
- результаты выполнения рекомендаций специалиста технической поддержки;
- каналы для удаленного доступа к продукту (по взаимному согласованию оптимального канала диагностики).

Positive Technologies не несет обязательств по оказанию технической поддержки в случае отказа предоставить указанную выше информацию.

Если информация по обращению не предоставлена в течение значительного времени (от двух недель с момента последней активности), специалист технической поддержки имеет право считать ваше обращение неактуальным и, уведомив вас, закрыть запрос.

### <span id="page-110-2"></span>4.3.2. Типы запросов

Специалист технической поддержки относит ваш запрос к одному из следующих типов.

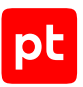

#### **Вопросы по установке, повторной установке и предстартовой настройке продукта**

Подразумевается помощь в подготовке продукта к работе, ответы на вопросы на данном этапе эксплуатации продукта. Техническая поддержка по этим вопросам доступна в течение 30 дней с момента активации продукта.

#### **Вопросы по администрированию и настройке продукта**

Включают в себя вопросы, возникающие в процессе эксплуатации продукта, рекомендации по оптимизации и настройке параметров продукта.

#### **Восстановление работоспособности продукта**

В случае критического сбоя и потери доступа к основной функциональности продукта специалист Positive Technologies оказывает помощь в восстановлении работоспособности продукта. Восстановление заключается либо в помощи по установке продукта заново с потенциальной потерей накопленных до сбоя данных, либо в откате продукта на доступную резервную копию (резервное копирование должно быть настроено заблаговременно). Positive Technologies не несет ответственность за потерю данных в случае неверно настроенного резервного копирования.

#### **Обновление продукта**

Positive Technologies поставляет пакеты обновления в течение срока обновления, указанного в лицензии на продукт.

Positive Technologies не несет ответственности за проблемы, возникшие при нарушении регламентированного процесса обновления.

#### **Устранение дефектов продукта**

Если по результатам диагностики обнаружен дефект продукта, Positive Technologies обязуется предпринять разумные усилия по предоставлению обходного решения (если возможно), а также включить исправление дефекта в ближайшие возможные обновления продукта.

### <span id="page-111-0"></span>4.3.3. Время реакции и приоритизация запросов

**Время реакции** на запрос рассчитывается с момента получения запроса до первичного ответа специалиста технической поддержки с уведомлением о взятии запроса в работу.

**Время обработки** запроса рассчитывается с момента отправки уведомления о взятии вашего запроса в работу до предоставления описания дальнейших шагов по устранению проблемы либо классификации вопроса, указанного в запросе, как дефекта ПО и передачи запроса ответственным лицам для исправления дефекта.

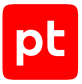

Время реакции и время обработки зависят от указанного вами уровня [значимости запроса \(см.](#page-112-0) [таблицу 114\).](#page-112-0)

Специалист службы технической поддержки оставляет за собой право переопределять уровень значимости запроса по приведенным ниже критериям. Указанные сроки являются целевыми и подразумевают стремление и разумные усилия исполнителя для их соблюдения, но возможны отклонения от данных сроков по объективным причинам.

<span id="page-112-0"></span>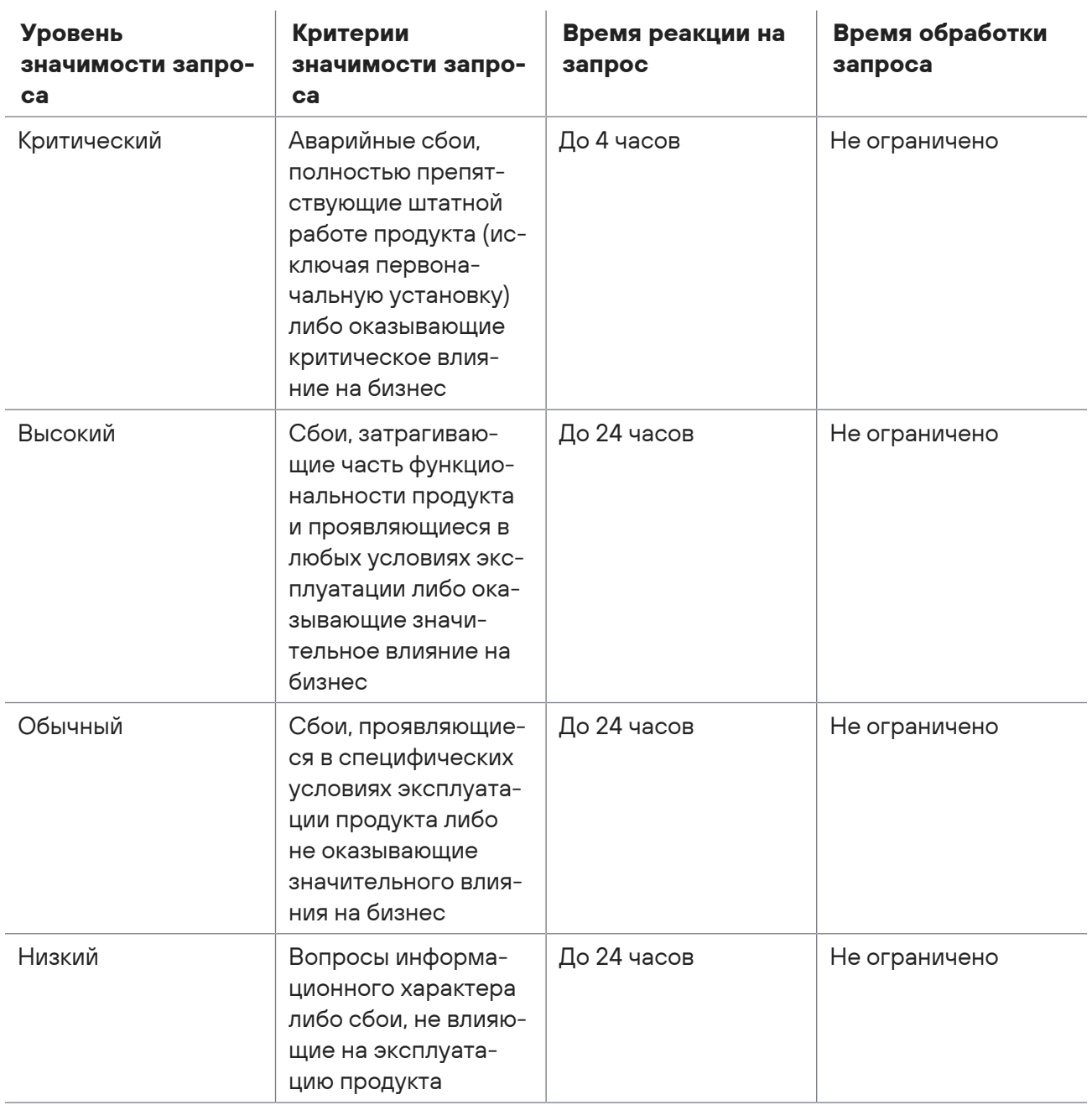

Таблица 114. Время реакции на запрос и время его обработки

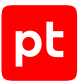

Указанные часы относятся только к рабочему времени специалистов технической поддержки (времени обработки запроса).

### <span id="page-113-0"></span>4.3.4. Выполнение работ по запросу

По мере выполнения работ по вашему запросу специалист технической поддержки сообщает вам:

- о диагностике проблемы и ее результатах;
- о поиске решения или возможности обойти причины возникновения проблемы;
- о планировании и выпуске обновления продукта (если требуется для устранения проблемы).

Если по итогам обработки запроса необходимо внести изменения в продукт, Positive Technologies включает работы по исправлению в ближайшее возможное плановое обновление продукта (в зависимости от сложности изменений).

Работы по запросу считаются выполненными, если:

- предоставлено решение или возможность обойти проблему, не влияющая на производительность и критически важную функцию продукта;
- диагностирован дефект продукта, собрана техническая информация о дефекте и условиях его воспроизведения; исправление дефекта запланировано к выходу в рамках планового обновления продукта;
- проблема вызвана программными продуктами или оборудованием сторонних производителей, не подпадающих под гарантийные обязательства по продукту;
- проблема классифицирована как неподдерживаемая.

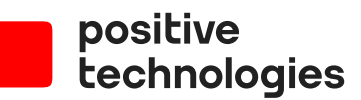

Positive Technologies — лидер рынка результативной кибербезопасности. Компания является ведущим разработчиком продуктов, решений и сервисов, позволяющих выявлять и предотвращать кибератаки до того, как они причинят неприемлемый ущерб бизнесу и целым отраслям экономики. Наши технологии используют более 3300 организаций по всему миру, в том числе 80% компаний из рейтинга «Эксперт-400». Positive Technologies — первая и единственная компания из сферы кибербезопасности на Московской бирже (MOEX: POSI), у нее более 170 тысяч акционеров.